# **SIEMENS**

## **SIMATIC**

## Industrial PC SIMATIC IPC427C

**Operating Instructions** 

| Introduction                             | 1  |
|------------------------------------------|----|
| Safety Instructions                      | 2  |
| Description                              | 3  |
| Application planning                     | 4  |
| Installing/mounting                      | 5  |
| Connecting                               | 6  |
| Commissioning                            | 7  |
| Integration into an<br>Automation System | 8  |
| Functions                                | 9  |
| Expansions and Configurations            | 10 |
| Maintenance and Service                  | 11 |
| Alarm, error and system messages         | 12 |
| Troubleshooting/FAQs                     | 13 |
| Technical specifications                 | 14 |
| Dimension drawings                       | 15 |
| Detailed descriptions                    | 16 |
| Appendix                                 | Α  |
| ESD guidelines                           | В  |
| List of abbreviations                    | C  |

#### Legal information

#### Warning notice system

This manual contains notices you have to observe in order to ensure your personal safety, as well as to prevent damage to property. The notices referring to your personal safety are highlighted in the manual by a safety alert symbol, notices referring only to property damage have no safety alert symbol. These notices shown below are graded according to the degree of danger.

#### **A** DANGER

indicates that death or severe personal injury will result if proper precautions are not taken.

#### **A** WARNING

indicates that death or severe personal injury may result if proper precautions are not taken.

#### **A** CAUTION

with a safety alert symbol, indicates that minor personal injury can result if proper precautions are not taken.

#### **CAUTION**

without a safety alert symbol, indicates that property damage can result if proper precautions are not taken.

#### NOTICE

indicates that an unintended result or situation can occur if the corresponding information is not taken into account.

If more than one degree of danger is present, the warning notice representing the highest degree of danger will be used. A notice warning of injury to persons with a safety alert symbol may also include a warning relating to property damage.

#### **Qualified Personnel**

The product/system described in this documentation may be operated only by **personnel qualified** for the specific task in accordance with the relevant documentation for the specific task, in particular its warning notices and safety instructions. Qualified personnel are those who, based on their training and experience, are capable of identifying risks and avoiding potential hazards when working with these products/systems.

#### Proper use of Siemens products

Note the following:

#### **▲** WARNING

Siemens products may only be used for the applications described in the catalog and in the relevant technical documentation. If products and components from other manufacturers are used, these must be recommended or approved by Siemens. Proper transport, storage, installation, assembly, commissioning, operation and maintenance are required to ensure that the products operate safely and without any problems. The permissible ambient conditions must be adhered to. The information in the relevant documentation must be observed.

#### **Trademarks**

All names identified by ® are registered trademarks of the Siemens AG. The remaining trademarks in this publication may be trademarks whose use by third parties for their own purposes could violate the rights of the owner.

#### **Disclaimer of Liability**

We have reviewed the contents of this publication to ensure consistency with the hardware and software described. Since variance cannot be precluded entirely, we cannot guarantee full consistency. However, the information in this publication is reviewed regularly and any necessary corrections are included in subsequent editions.

## Table of contents

| 1 | Introdu        | uction                                   | 9  |
|---|----------------|------------------------------------------|----|
|   | 1.1            | Preface                                  | g  |
|   | 1.2            | Guideline to the Operating Instructions  | 10 |
| 2 | Safety         | y Instructions                           | 11 |
|   | 2.1            | General safety instructions              | 11 |
| 3 | Descri         | iption                                   | 13 |
|   | 3.1            | Overview                                 | 13 |
|   | 3.2            | Applications                             | 13 |
|   | 3.3            | Features                                 | 14 |
|   | 3.4            | Windows Embedded Standard 2009           | 16 |
|   | 3.5            | Windows Embedded Standard 7              | 18 |
|   | 3.6            | Design                                   |    |
|   | 3.6.1<br>3.6.2 | External Design Connection components    |    |
|   | 3.6.3          | Operator controls                        | 22 |
|   | 3.6.4          | Status displays                          |    |
| 4 |                | cation planning                          |    |
|   | 4.1            | Transport                                | 25 |
|   | 4.2            | Unpacking and checking the delivery unit | 25 |
|   | 4.3            | Ambient and Environmental Conditions     |    |
| 5 | Installi       | ling/mounting                            | 29 |
|   | 5.1            | Permitted mounting positions             | 29 |
|   | 5.2            | Mounting information                     | 31 |
|   | 5.3            | Mounting the device                      | 31 |
|   | 5.4            | Mounting on DIN rails                    | 31 |
|   | 5.5            | Mounting with mounting brackets          | 33 |
|   | 5.6            | Upright mounting                         | 35 |
| 6 | Conne          | ecting                                   | 37 |
|   | 6.1            | Connecting peripheral equipment          | 37 |
|   | 6.2            | Connecting the 24 V DC power supply      | 38 |
|   | 6.3            | Protective ground connection             | 39 |
|   | 6.4            | USB strain-relief                        | 40 |
|   | 6.5            | PROFINET strain relief                   | 41 |

| 7  | Commis                             | ssioning                                                                                                    | 43             |
|----|------------------------------------|----------------------------------------------------------------------------------------------------|----------------|
|    | 7.1                                | Note before commissioning                                                                                   | 43             |
|    | 7.2<br>7.2.1<br>7.2.2              | Commissioning - Windows Embedded Standard                                                                   | 44<br>45       |
|    | 7.2.3                              | Language selection in Windows Embedded Standard 7                                                           |                |
|    | 7.3<br>7.3.1<br>7.3.2              | Commissioning - Windows XP Professional / Windows 7 Ultimate                                                | 47             |
|    | 7.4                                | Windows XP, Windows 7 Security Center                                                                       | 49             |
|    | 7.5<br>7.5.1                       | Commissioning - other operating systems                                                                     |                |
| 8  | Integrat                           | ion into an Automation System                                                                               | 51             |
|    | 8.1                                | Overview                                                                                                    | 51             |
|    | 8.2                                | PROFINET                                                                                                    | 52             |
| 9  | Functio                            | ns                                                                                                    | 55             |
|    | 9.1<br>9.1.1<br>9.1.2<br>9.1.3     | Monitoring FunctionsIntroduction                                                                            | 55<br>55       |
|    | 9.2                                | Enhanced Write Filter (EWF)                                                                                 | 57             |
|    | 9.3                                | File Based Write Filter (FBWF)                                                                              | 59             |
|    | 9.4                                | HAL tool                                                                                                    | 60             |
|    | 9.5                                | SRAM buffer memory                                                                                          | 61             |
|    | 9.6                                | Battery monitoring                                                                                          | 61             |
|    | 9.7                                | Operation without monitor and keyboard                                                                      | 61             |
| 10 | Expans                             | ions and Configurations                                                                                     | 63             |
|    | 10.1                               | Open the device (front panel).                                                                              | 63             |
|    | 10.2<br>10.2.1                     | Memory expansionInstalling the memory module                                                                |                |
|    | 10.3<br>10.3.1<br>10.3.2           | Installing PCI-104 / PC/104 Plus modules  Notes on the modules  Mounting PCI-104 or PC/104 Plus modules     | 66             |
|    | 10.4<br>10.4.1<br>10.4.2<br>10.4.3 | Installing/Removing Compact Flash Cards                                                                     | 69<br>70       |
| 11 | Mainter                            | nance and Service                                                                                           | 75             |
|    | 11.1<br>11.1.1<br>11.1.2<br>11.1.3 | Removing and Installing Hardware Components Repairs Preventive maintenance Replacing hard disk or SSD drive | 75<br>76<br>76 |
|    | 11.1.4                             | Replace the backup battery                                                                                  | 78             |

|    | 11.2             | Reinstalling the operating system                                               |     |
|----|------------------|---------------------------------------------------------------------------------|-----|
|    | 11.2.1           | Windows Embedded Standard                                                       |     |
|    |                  | 2 Restoring the software to factory state using the Restore DVD                 |     |
|    | 11.2.2           | Windows XP Professional                                                         | 81  |
|    | 11.2.2.1         | General installation procedure                                                  | 81  |
|    |                  | Restoring the software to delivery state using the Restore CD/DVD               |     |
|    | 11.2.3           | Recovery of Windows 7                                                           |     |
|    | 11.3             | Partitioning data media                                                         |     |
|    | 11.3.1           | Setting up the partitions under Windows Embedded Standard 2009                  |     |
|    | 11.3.2<br>11.3.3 | Setting up the partitions in Windows Embedded Standard 7                        |     |
|    | 11.3.4           | Setting up the partitions in Windows 7 Ultimate                                 |     |
|    | 11.3.5           | Adapting partitions in Windows 7 and Windows Embedded Standard 7                |     |
|    | 11.4             | Installing drivers and software                                                 |     |
|    | 11.4.1<br>11.4.2 | Installing drivers for Windows Embedded StandardInstalling drivers and software |     |
|    | 11.5             | Installing updates                                                              |     |
|    | 11.5.1           | Updating the operating system                                                   |     |
|    | 11.5.2           | Installing or updating application programs and drivers                         | 94  |
|    | 11.5.3           | Performing a BIOS update                                                        |     |
|    | 11.6<br>11.6.1   | Data backupCreating an image                                                    |     |
|    | 11.7             | CP 1616 onboard                                                                 |     |
| 12 |                  | error and system messages                                                       |     |
| 12 | 12.1             | Boot error messages                                                             |     |
| 13 |                  | shooting/FAQs                                                                   |     |
| 13 | 13.1             | General problems                                                                |     |
|    |                  | ·                                                                               |     |
|    | 13.2             | Problems when using modules of third-party manufacturers                        |     |
| 14 |                  | cal specifications                                                              |     |
|    | 14.1             | General specifications                                                          |     |
|    | 14.2             | Power requirements of the components                                            |     |
|    | 14.3             | Integrated DC power supply                                                      |     |
| 15 | Dimens           | ion drawings                                                                    | 107 |
|    | 15.1             | Overview of the dimensional drawings                                            | 107 |
|    | 15.2             | Dimension drawings of the device                                                | 108 |
|    | 15.3             | Dimension drawings of the device with mounting brackets                         | 109 |
|    | 15.4             | Dimensional drawings of the device with vertical mounting angles                | 111 |
|    | 15.5             | Dimensional drawings of the device with expansion frames                        | 112 |
|    | 15.6             | Dimension drawing of the blanking plate                                         | 113 |

| 16 | Detailed                                                                                                  | descriptions                                                                                                    | 115                             |
|----|----------------------------------------------------------------------------------------------------|----------------------------------------------------------------------------------------------------|---------------------------------|
|    | 16.1.3.2<br>16.1.3.3<br>16.1.3.5<br>16.1.3.6<br>16.1.3.7<br>16.1.3.8<br>16.1.4<br>16.1.4.1<br>16.1.4.2    | Internal components Overview of internal components Technical features of the motherboard External ports. Overview COM1/2 DVI-I Ethernet USB PROFIBUS PROFINET CAN bus Internal ports Overview Compact Flash card interface PCI-104 or PC/104-Plus interface (PCI part).                                                                                                    |                                 |
|    | 16.2<br>16.2.1<br>16.2.2<br>16.2.3<br>16.2.4<br>16.2.5<br>16.2.6<br>16.2.7<br>16.2.8<br>16.2.9<br>16.2.10 | BIOS Setup Overview Starting BIOS Setup BIOS Setup menus Main menu Advanced Menu Security menu Boot menu Version menu Exit Menu Default BIOS Setup entries                                                                                                    |                                 |
|    | 16.3<br>16.3.1<br>16.3.2<br>16.3.2.1                                                                      | System resources Currently allocated system resources System resources used by the BIOS/DOS PCI Interrupt Lines                                                                                                    | 143<br>143                      |
|    | 16.4<br>16.4.1<br>16.4.2<br>16.4.3<br>16.4.4<br>16.4.5<br>16.4.6<br>16.4.7                                | I/O Address Areas  Overview of the internal module registers  Watchdog enable register / 066h select register (read/write, address 062h)  Watchdog trigger register (read only, address 066h)  CAN base address register (write only, address 066h)  Output register user LED L1/L2 (read/write, address 404Eh)  Battery status tab (read-only, address 50Fh)  SRAM address register | 145<br>145<br>146<br>147<br>148 |
|    | 16.5.1.2<br>16.5.2                                                                                        | CP 1616 onboard communications processor Introduction Network connections Typical Communication Partners Firmware Loader Loading firmware Further actions in STEP 7/NCM PC                                                                                                    | 149<br>149<br>151<br>151        |
| Α  | Appendi                                                                                                   | x                                                                                                    | 155                             |
|    | A.1                                                                                                    | Guidelines and declarations                                                                                                    | 155                             |
|    | A.2                                                                                                    | Certificates and approvals                                                                                                    | 156                             |
|    | A.3                                                                                                    | Service and support                                                                                                    | 157                             |

| В | ESD g   | guidelines     | 159 |
|---|---------|----------------|-----|
|   | B.1     | ESD Guidelines | 159 |
| С | List of | abbreviations  | 161 |
|   | C.1     | Abbreviations  | 161 |
|   | Glossa  | ary            | 167 |
|   | Index   |                | 179 |

Introduction

#### 1.1 Preface

#### Objective of this documentation

These operating instructions contain all the information you need for commissioning and operation of the SIMATIC IPC427C.

It is intended both for programming and testing personnel who commission the device and connect it with other units (automation systems, programming devices), as well as for service and maintenance personnel who install add-ons or carry out fault/error analyses.

#### Basic knowledge requirements

A solid background in personal computers and Microsoft operating systems is required to understand this manual. General knowledge in the field automation control engineering is recommended.

#### Scope of validity of this document

The operating instructions are valid for all supplied variants of SIMATIC IPC427C and describe the delivery state as of October 2010.

#### Position in the information landscape

The documentation for the SIMATIC IPC427C includes the following sections:

- SIMATIC IPC427C, Operating Instructions (Compact)
- SIMATIC IPC427C, Operating Instructions

The documentation is supplied in German and English with the device in electronic form as a PDF file on the "Documentation and Drivers" CD/DVD.

#### Conventions

The term "PC" or "device" is sometimes used to refer to the SIMATIC IPC427C product in this documentation. The abbreviation "CP" stands for CP 1616 onboard.

#### 1.2 Guideline to the Operating Instructions

### History

Currently released versions of this operating manual:

| Edition | Comment                                                        |
|---------|----------------------------------------------------------------|
| 04/2009 | First edition                                                  |
| 08/2009 | Variants with PROFINET                                         |
| 10/2010 | Variants with Windows 7 Ultimate / Windows Embedded Standard 7 |

## 1.2 Guideline to the Operating Instructions

| Contents format                  | Table of Contents                                                                                                    |
|----------------------------------|----------------------------------------------------------------------------------------------------|
| Contents                         | Organization of the documentation, including the index of pages and chapters                                                                                                    |
| Introduction                     | Purpose, layout and description of the important topics.                                                                                                    |
| Safety instructions              | Refers to all the valid technical safety aspects which have to be adhered to while installing, commissioning and operating the product/systemin and in reference to statutory regulations. |
| Description                      | Fields of application, the features and the structure of the product/system                                                                                                    |
| Application planning             | Aspects of storage, transport, environmental and EMC conditions to be considered in the preparatory stage                                                                                  |
| Mounting                         | Product installation options and installation instructions                                                                                                    |
| Connecting                       | Options of connecting the product and connection instructions                                                                                                    |
| Commissioning                    | Commissioning the product/system.                                                                                                    |
| Integration                      | Options of integrating the product into existing or planned system environments/networks                                                                                                   |
| Functions                        | Monitoring and display functions                                                                                                    |
| Expansions / configurations      | Procedure for installing expansion devices (memory, modules).                                                                                                    |
| Maintenance and service          | Replacement of hardware components, restoring and setup of the operating system, installation of drivers and software                                                                      |
| Alarm, error and system messages | Error messages from booting                                                                                                    |
| Troubleshooting                  | Problems, cause, remedy                                                                                                    |
| Technical specifications         | General specifications in compliance with relevant standards and current/voltage values                                                                                                    |
| Dimension drawings               | Dimensions of the device and of modules                                                                                                    |
| Detailed descriptions            | Structure, function and features of vital components, distribution of system resources and use of the BIOS Setup routine                                                                   |
| Appendix                         | Guidelines and certifications, service and support, notes on retrofitting.                                                                                                    |
| ESD guidelines                   | General ESD guidelines.                                                                                                    |

Safety Instructions 2

### 2.1 General safety instructions

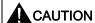

Please observe the safety instructions on the back of the cover sheet of this documentation. You should not expand your device unless you have read the relevant safety instructions.

This device is compliant with the relevant safety measures to IEC, EN, VDE, UL, and CSA. If you have questions about the validity of the installation in the planned environment, please contact your service representative.

#### Repairs

Only authorized personnel are permitted to repair the device.

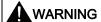

Unauthorized opening of and improper repairs to the device may result in substantial damage to equipment or endanger the user.

#### System expansions

Only install system expansion devices designed for this device. The installation of other expansions can damage the system and violate the radio-interference suppression regulations. Contact your technical support team or where you purchased your PC to find out which system expansion devices may safely be installed.

#### **CAUTION**

If you install or exchange system expansions and damage your device, the warranty becomes void.

#### 2.1 General safety instructions

#### **Battery**

This device is equipped with a Lithium battery. Batteries may only be replaced by qualified personnel.

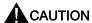

There is the risk of an explosion if the battery is not replaced as directed. Replace the battery only with the same type or with an equivalent type recommended by the manufacturer. Dispose of used batteries in accordance with local regulations.

## **A**WARNING

Risk of explosion and release of harmful substances!

For this reason, do not burn lithium batteries, do not solder on the cell body, do not open, do not short circuit, do not reverse polarity, do not heat above 100°C, dispose of correctly, and protect against direct sunlight, dampness and dew.

#### **ESD** directives

Modules containing electrostatic sensitive devices (ESDs) can be identified by the following label:

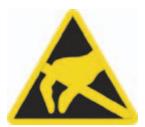

Strictly follow the guidelines mentioned below when handling modules which are sensitive to ESD:

- Always discharge your body's static electricity before handling modules that are sensitive to ESD (for example, by touching a grounded object).
- All devices and tools must be free of static charge.
- Always pull the mains connector and disconnect the battery before installing or removing modules which are sensitive to ESD.
- Handle modules fitted with ESDs only by their edges.
- Do not touch any connector pins or conductors on modules containing ESDs.

Description 3

#### 3.1 Overview

The SIMATIC IPC427C provides high-level industrial performance.

- Compact design
- Maintenance-free operation
- High degree of ruggedness

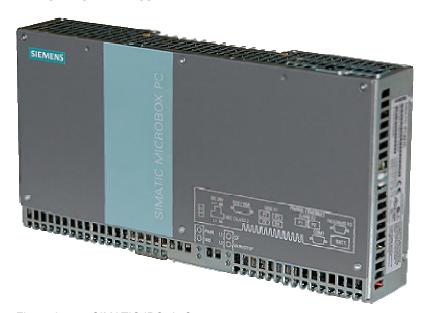

Figure 3-1 SIMATIC IPC427C

## 3.2 Applications

The device provides industrial PC systems for high-performance and space-saving applications in particular in the field of machine, systems and switchgear cabinet engineering:

- Measuring and controlling of process and machine data (for example, automated washing systems, assembling machines, packaging machines)
- Operating and visualization tasks with separate display / monitor solutions (information terminals, large-scale displays in automotive production)
- Data logging and processing (for example, system data logging, distributed process control)

## 3.3 Features

| Basic data               |                                                                                                    |  |  |
|--------------------------|----------------------------------------------------------------------------------------------------|--|--|
| Installation / mounting  | <ul> <li>Installation on a DIN rail</li> <li>Wall mounting</li> <li>Vertical mounting</li> <li>Hanging assembly</li> </ul>                                                                                                    |  |  |
| Processor                | <ul> <li>Intel Celeron M 1.2 GHz, 800 MHz FSB, 1 MB SLC or</li> <li>Intel Pentium Core 2 Solo 1.2 GHz, 800 MHz FSB, 3 MB SLC or</li> <li>Intel Pentium Core 2 Duo 1.2 GHz, 800 MHz FSB, 3 MB SLC</li> </ul>                                                           |  |  |
| Main memory              | <ul> <li>512 MB DDR3-SDRAM SODIMM</li> <li>1 GB DDR3-SDRAM SODIMM</li> <li>2 GB DDR3-SDRAM SODIMM</li> <li>4 GB DDR3-SDRAM SODIMM</li> </ul>                                                                                                    |  |  |
| Free slots for expansion | Up to 3 x PCI/104 modules or 3x PC/104- <i>Plus</i> module (PCI bus only); installed with expansion frame                                                                                                    |  |  |
| Graphics                 | <ul> <li>Integrated Intel GMA4500 graphics</li> <li>CRT resolution of 640x480 pixels up to 1920x1200 pixels</li> <li>DVI resolution of 640x480 pixels up to 1920x1200 pixels</li> <li>32 to 256 MB graphics memory is taken from main memory (dynamic UMA)</li> </ul> |  |  |
| Power supply             | 24 VDC (19.2 to 28.8 V) max. 4 A                                                                                                    |  |  |
| Conditions of use        | Operation without fan                                                                                                    |  |  |
| Drives and storage media | Drives and storage media                                                                                                    |  |  |
| CompactFlash card        | <ul> <li>256 MByte optional or</li> <li>2 GB optional or</li> <li>4 GB optional or</li> <li>8 GB optional</li> </ul>                                                                                                    |  |  |
| Hard disk                | ≥ 80 GB SATA HD 2.5" optional                                                                                                    |  |  |
| SSD (Solid State Disk)   | ≥ 32 GB optional                                                                                                    |  |  |
| Floppy/CD-ROM drive      | Connected via external USB port                                                                                                    |  |  |
| USB stick                | Connected via external USB port                                                                                                    |  |  |
| Ports                    | 0014 (0000)                                                                                                    |  |  |
| Serial                   | COM1 (RS232)<br>COM2 (RS232); optional                                                                                                    |  |  |
| Graphics                 | DVI-I: combined DVI and VGA                                                                                                    |  |  |
| USB                      | 4 x USB 2.0 high current                                                                                                    |  |  |
| Ethernet                 | 2 x RJ 45 (10/100/1000 Mbit/s) or<br>1x RJ 45 (10/100/1000 Mbit/s) for PROFINET variants                                                                                                    |  |  |
| PROFIBUS DP              | 12 Mbps (electrically isolated, compatible to CP 5611), optional                                                                                                    |  |  |

| Basic data      |                                                      |
|-----------------|------------------------------------------------------|
| PROFINET        | 3 x RJ 45 (10/100 Mbit/s), CP 1616 onboard; optional |
| CAN interface   | Optional                                             |
| Keyboard, mouse | Connected via external USB port                      |

| Monitoring and safety functions |                                                                                                    |  |
|---------------------------------|----------------------------------------------------------------------------------------------------|--|
| Temperature                     | <ul> <li>When permitted temperature range is exceeded</li> <li>Warnings can be analyzed by application program<br/>(local, via LAN)</li> </ul>                                                        |  |
| Watchdog                        | <ul> <li>Monitoring function for program execution</li> <li>Restart can be parameterized in the event of a fault</li> <li>Warnings can be analyzed by application program (local, via LAN)</li> </ul> |  |
| LED display                     | 4 LEDs (or 5 for PROFINET variants) for displaying system states 2 of these can be programmed by the user <sup>1</sup>                                                                                |  |
| Transient voltage interruption  | Up to 15 ms buffer time at full load                                                                                                    |  |
| Buffer memory                   | 2 MB battery-buffered SRAM <sup>1</sup>                                                                                                    |  |

| Software          |                                                                                                    |  |
|-------------------|----------------------------------------------------------------------------------------------------|--|
| Operating systems |                                                                                                    |  |
| Available         | <ul> <li>Without</li> <li>Windows Embedded Standard 2009</li> <li>Windows Embedded Standard 7 (32-bit)</li> <li>Windows XP Professional MUI SP3 preinstalled <sup>2</sup></li> <li>Windows 7 Ultimate MUI<sup>2</sup>, (32 bit)</li> </ul> |  |
| Project-specific  | <ul> <li>LINUX</li> <li>QNX</li> <li>VxWorks</li> <li>Others on request</li> <li>RMOS V3.50 (can be ordered separately)</li> </ul>                                                                                                    |  |

<sup>&</sup>lt;sup>1</sup> For additional information about addressing the LEDs or the SRAM under a Windows operating system, refer to section Output register user LED L1/L2 (read/write, address 404Eh) (Page 147). Example programs for addressing the LEDs on Windows operating systems and on RMOS3 are available on the FAQ pages at Siemens Customer Support Industry Automation and Drive Technologies - Homepage (http://www.siemens.com/automation/service&support).

<sup>&</sup>lt;sup>2</sup> MUI: Multi Language User Interface; 5 languages (English, German, French, Spanish, Italian)

## The following additional languages can be installed from the Operating System Recovery DVD:

| Language             | Windows XP | Windows 7 |
|----------------------|------------|-----------|
| German               | X          | Х         |
| English              |            | Х         |
| French               | Χ          | Х         |
| Italian              | Χ          | Х         |
| Spanish              | Χ          | Х         |
| Japanese             | Χ          | Х         |
| Chinese (Hong Kong)  | X          | Χ         |
| Chinese (simplified) | Χ          | Χ         |
| Chinese (Taiwan)     |            | X         |
| Korean               | X          |           |
| Russian              | X          | Х         |

## 3.4 Windows Embedded Standard 2009

The supplied Windows Embedded Standard has the product version 2009. The overview shows the basic device functions under Windows Embedded Standard 2009:

| Function                          | Version HDD / SSD                         | CompactFlash card version       |
|-----------------------------------|-------------------------------------------|---------------------------------|
| Enhanced Write Filter (EWF)       | In RAM RAM(REG)                           | In RAM RAM(REG)                 |
| SIMATIC IPC DiagBase              | Available V1.2                            | Available V1.2                  |
| Pagefile                          | Deactivated in favor of the EWF           | Deactivated in favor of the EWF |
| System Restore Core               | Deactivated in favor of the EWF           | Deactivated in favor of the EWF |
| File based Writefilter (FBWF)     | Available                                 | Available                       |
| Registryfilter                    | Available                                 | Available                       |
| Device Update Agent (DUA)         | Available                                 | Available                       |
| HORM                              | Available                                 | Available                       |
| Telnet Server                     | Available                                 | Available                       |
| Windows Backup                    | Available                                 | Available                       |
| User Mode Driver Framework (UMDF) | Available                                 | Available                       |
| MUI                               | GER/FRA/ITA/SPA Default language: English | GER default language: English   |
| Administrator Account             | Available                                 | Available                       |
| User Account                      | Available                                 | Available                       |
| Explorer Shell                    | Available                                 | Available                       |
| Internet Explorer (IE)            | Available, IE7                            | Available, IE7                  |
| Internet Information Server (IIS) | Available V5.1                            | Available V5.1                  |
| Terminal Services                 | Available                                 | Available                       |
| Bluetooth                         | Available                                 | Available                       |

| Function                             | Version HDD / SSD | CompactFlash card version |
|--------------------------------------|-------------------|---------------------------|
| Wireless Network Support             | Available         | Available                 |
| Windows Firewall                     | Available         | Available                 |
| Windows Security Center              | Available         | Available                 |
| MSN Explorer                         | Available         | Not available             |
| Outlook Express                      | Available         | Available                 |
| Administrative Tools                 | Available         | Available                 |
| SMS Advanced Client                  | Available         | Not available             |
| Remote Desktop                       | Available V6.0    | Available V6.0            |
| Remote Assistance                    | Available         | Available                 |
| .NET Framework                       | Available, V3.5   | Not available             |
| ASP.NET                              | Available, V3.5   | Not available             |
| Windows .NET Messenger               | Available V4.7    | Available V4.7            |
| Code pages/User<br>Location/Keyboard | Available         | Selection available       |
| Disk Management Services             | Available         | Available                 |
| Windows Installer Service            | Available V3.1    | Available V3.1            |
| Class Installer                      | Available         | Available                 |
| CoDevice Installer                   | Available         | Available                 |
| Windows Movie Maker                  | Available V 2.1   | Not available             |
| Media Player                         | Available, V11.0  | Available, V11.0          |
| Windows Media Player Tour            | Available         | Not available             |
| DirectX                              | V9.0c             | V9.0c                     |
| Accessories                          | Available         | Available                 |
| Help files for all components        | Available         | Not available             |
| Games                                | Available         | Not available             |
| Fonts                                | 316               | 118                       |
| Windows XP Tour                      | Available         | Not available             |
| Microsoft Silverlight                | Available V 1.0   | Available V 1.0           |
| NetMeeting                           | Available V 3.1   | Available V 3.1           |

#### Note

#### Activation of "HORM" and creation of a "Hiber File"

When "HORM" is activated, the "Hibernate" function can be used for Windows Embedded Standard 2009:

• EWFMGR C: /activatehorm

"Hibernate" is activated following a restart. The system then always boots from this file.

## 3.5 Windows Embedded Standard 7

The overview shows the most important device functions under Windows Embedded Standard 7:

| Function                                  | Version HDD / SSD | Compact Flash card version |
|-------------------------------------------|-------------------|----------------------------|
| .Net Framework                            | Available, V3.5   | Available, V3.5            |
| Accessories                               | Available         | Available                  |
| Aero background                           | Available         | Available                  |
| Backup and Restore                        | Available         | Available                  |
| Bluetooth                                 | Available         | Available                  |
| Dialog box filter                         | Available         | Available                  |
| DirectX and Windows Device Experience     | Available, V11    | Available, V11             |
| Domain services                           | Available         | Available                  |
| Driver database                           | Available         | Not available              |
| Driver frameworks                         | Available         | Available                  |
| Encrypted File System (EFS)               | Available         | Available                  |
| Enhanced Write Filter                     | Available         | Available                  |
| Fax and Scan                              | Available         | Available                  |
| File Based Write Filter (FBWF)            | Available         | Available                  |
| Fonts                                     | 134               | 48                         |
| Help and Support Engine                   | Available         | Available                  |
| Hibernate Once Resume Many (HORM-EEF)     | Available         | Available                  |
| Image Mastering API V2                    | Available         | Available                  |
| IME Base Components                       | Available         | Available                  |
| Internet Explorer                         | Available, IE 8   | Available, IE 8            |
| Internet Information Server (IIS)         | Available,V7.0    | Available, V7.0            |
| Language (Standard)                       | English 1)        | English 1)                 |
| Mobility Center                           | Available         | Available                  |
| Network and Sharing Center                | Available         | Available                  |
| Network Diagnostics                       | Available         | Available                  |
| Pagefile                                  | Available         | Available                  |
| Printing Utilities and Management         | Available         | Available                  |
| Registry Filter                           | Available         | Available                  |
| Remote Assistance                         | Available         | Available                  |
| Remote Client                             | Available         | Available                  |
| Remote Desktop                            | Available         | Available                  |
| SIMATIC IPC DiagBase                      | Available, V1.4   | Available, V1.4            |
| Speech                                    | Available         | Not available              |
| System Management<br>Administrative Tools | Available         | Available                  |
| Telnet Server                             | Available         | Available                  |
| User Account Control                      | Available         | Available                  |

| Function                              | Version HDD / SSD | Compact Flash card version |
|---------------------------------------|-------------------|----------------------------|
| Windows Explorer Shell                | Available         | Available                  |
| Windows Firewall                      | Available         | Available                  |
| Windows Installer                     | Available         | Available                  |
| Windows Media Player                  | Available, V12    | Available, V12             |
| Windows PowerShell 2.0                | Available         | Available                  |
| Windows Search and Natural Language 6 | Available         | Available                  |
| Windows Security Center               | Available         | Available                  |
| Windows Update                        | Available         | Available                  |
| Wireless Networking                   | Available         | Available                  |

1) Please note the license terms for Windows Embedded Standard 7.

#### See also

Language selection in Windows Embedded Standard 7 (Page 46)

## 3.6 Design

## 3.6.1 External Design

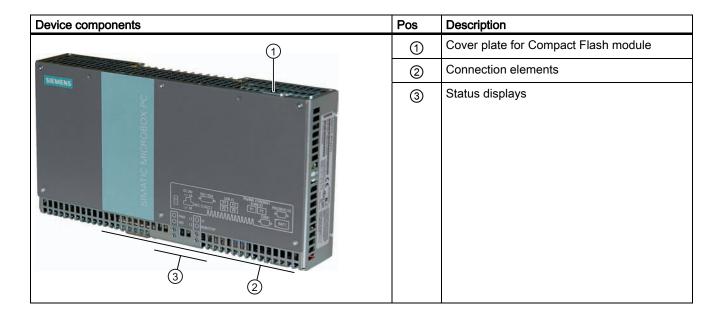

### 3.6.2 Connection components

#### Ports and power supply

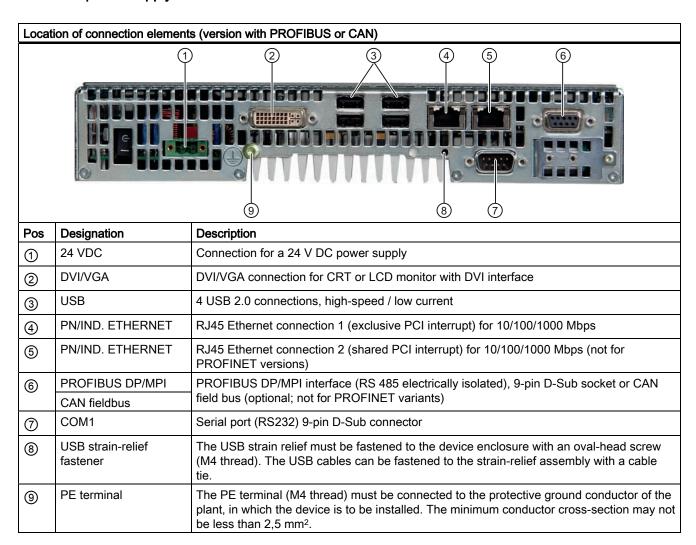

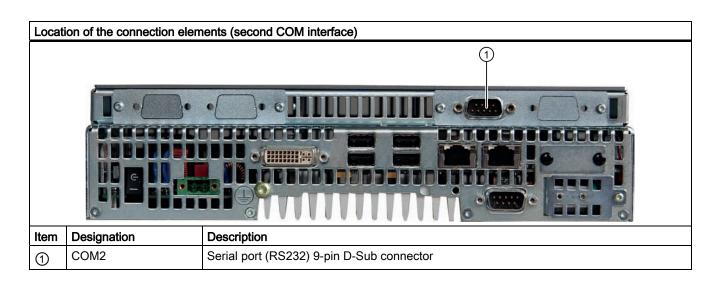

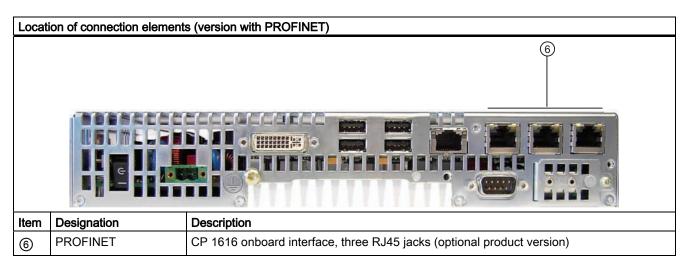

### 3.6.3 Operator controls

#### On/Off switch

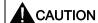

The On/Off switch does not disconnect the device from the supply voltage.

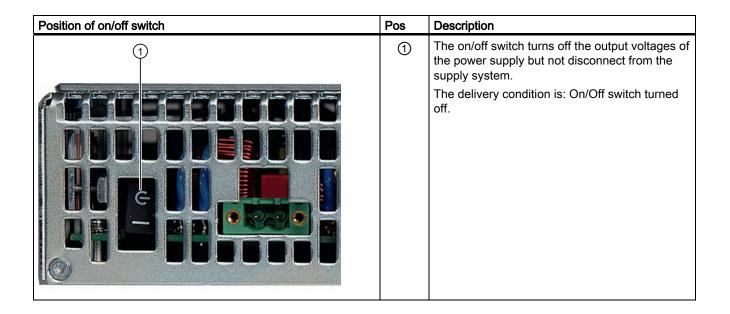

### 3.6.4 Status displays

| Status displays    | LED      | Meaning                 | LED                    | Description                                                                                               |
|--------------------|----------|-------------------------|------------------------|----------------------------------------------------------------------------------------------------|
| O PWR L1 O SF      | PWR      | Power supply            | OFF<br>GREEN           | Standby mode<br>Supply voltage available                                                                  |
| O WD L2 O RUN/STOP | WD       | Watchdog status display | OFF<br>GREEN<br>RED    | Watchdog disabled Watchdog enabled, monitoring time not expired Watchdog enabled, monitoring time expired |
|                    | L1       | User LED L1             | OFF<br>YELLOW<br>RED   | Can be controlled by user programs <sup>1</sup>                                                           |
|                    | SF       | Group errors            | RED                    | Can be controlled by controller program (e.g. WinAC) <sup>1</sup>                                         |
|                    | L2       | User LED L2             | OFF<br>YELLOW<br>GREEN | Can be controlled by user programs <sup>1</sup>                                                           |
|                    | RUN/STOP | RUN<br>STOP             | GREEN<br>YELLOW        | Can be controlled by controller program (e.g. WinAC) <sup>1</sup>                                         |

<sup>&</sup>lt;sup>1</sup>For additional information about addressing the LEDs or the SRAM under a Windows operating system, refer to section Output register user LED L1/L2 (read/write, address 404Eh) (Page 147). Example programs for addressing the LEDs on Windows operating systems and on RMOS are available on the FAQ pages at Siemens Customer Support Industry Automation and Drive Technologies - Homepage (http://www.siemens.com/automation/service&support).

#### PROFINET status display (additional display for PROFINET variants)

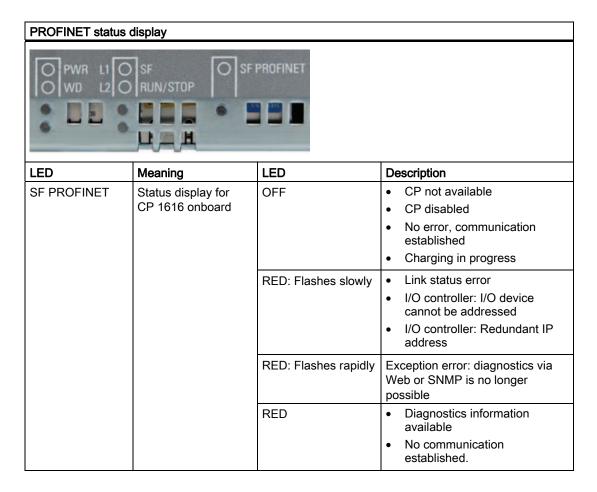

| Virtual status displays                                                                           |              |         |                                                                |
|---------------------------------------------------------------------------------------------------|--------------|---------|----------------------------------------------------------------|
| The two "virtual" CP 1616 LEDs are only visible in the SIMATIC software and can be read via SNMP. |              |         |                                                                |
| PROFINET                                                                                          | Virtual LEDs | RUN     | CP is active                                                   |
|                                                                                                   |              | STOP    | CP is in the stop state                                        |
|                                                                                                   |              | Flashes | The states "flashes slowly" or "flashes rapidly" do not exist. |

Application planning 4

## 4.1 Transport

Despite the device's rugged design, its internal components are sensitive to severe vibrations or shock. You must therefore protect the device from severe mechanical stress when transporting it.

You should always use the original packaging for shipping and transporting the device.

#### **CAUTION**

#### Risk of damage to the device!

If you are transporting the device in extreme weather conditions with large fluctuations in temperature, care must be take to ensure that no moisture forms on or in the device (condensation).

If condensation has developed on the device, wait at least 12 hours before you switch it on.

## 4.2 Unpacking and checking the delivery unit

#### Unpacking the device

Note the following when unpacking the unit:

- It is advisable not to dispose of the original packing material. Keep it in case you have to transport the unit again.
- Please keep the documentation in a safe place. It is required for initial commissioning and is part of the device.
- Check the delivery unit for any visible transport damage.
- Verify that the shipment contains the complete unit and your separately ordered accessories. Please inform your local dealer of any disagreements or transport damages.

#### Noting the device identification data

The device can be identified uniquely with the help of these numbers in case of repairs or theft.

Enter the data in the following table:

| Serial number                                                     | S VP        |
|-------------------------------------------------------------------|-------------|
| Order number of the device                                        | 6ES 7647-7B |
| Microsoft Windows Product Key                                     |             |
| Ethernet address 1                                                |             |
| Ethernet address 2 (not for PROFINET versions)                    |             |
| CP 1616 onboard MAC Address Layer 2 (only for PROFINET variants)  |             |
| CP 1616 onboard MAC address PROFINET (only for PROFINET variants) |             |

You can find the corresponding data here:

 Serial number: The serial number is available on the rating plate on the right side of the device.

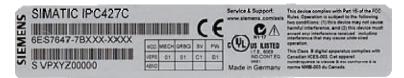

- Order number of the device: The order number is located on the rating plate.
- Ethernet address: The Ethernet address of the device is available in your BIOS Setup (F2 function key) under Main > Hardware Options
- Microsoft Windows "Product Key" from the "Certificate of Authenticity" (COA): The COA label is attached only to the rear panel of devices with pre-installed Windows Embedded Standard 2009, Windows Embedded Standard 7, Windows XP Professional, or Windows 7 Ultimate.

#### **Examples for COA-Labels**

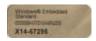

Figure 4-1 COA label for Windows Embedded Standard 2009 and Windows Embedded Standard 7

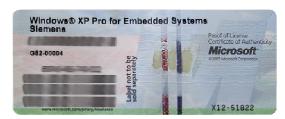

Figure 4-2 COA label for Windows XP Pro for Embedded Systems

#### 4.3 Ambient and Environmental Conditions

When you plan your project, you should make allowances for:

- The climatic and mechanical environmental conditions specified in the specifications given in your operating instructions.
- The device is approved for operation in closed rooms only.
- Avoid extreme ambient conditions. Protect the device against dust, moisture and heat.
- Do not place the device in direct sunlight.
- Ensure that the distance to other components or the sides of cabinets is at least 50 mm above and 100 mm below the device.
- Do not cover the ventilation slots of the device.
- Always observe the mounting positions permitted for this device.
- The connected or installed I/O must not generate a reverse voltage greater than 0.5 V in the device.

4.3 Ambient and Environmental Conditions

Installing/mounting

## 5.1 Permitted mounting positions

#### **NOTICE**

The device is approved for operation in closed rooms only.

Ensure that there is a minimum clearance to the other components or the walls of a housing:

- · Below at least 100 mm
- · Above at least 50 mm

| Horizontal (preferred position)                                                                                                    | Permitted temperatures                                                                                               |
|----------------------------------------------------------------------------------------------------|----------------------------------------------------------------------------------------------------|
| constant of the second of the second of the | Operation with hard disk:                                                                                            |
|                                                                                                    | with up to 3 expansion modules<br>(max. load 9 W): +5 to +40°C                                                       |
| LACT OF THE PARTY                                                                                                    | Operation with CompactFlash card and/or SSD drive:                                                                   |
|                                                                                                    | with up to 3 expansion modules<br>(max. load 9 W): 0 to +45°C                                                        |
|                                                                                                    | with up to 3 expansion modules<br>(max. load 9 W) in RAL: 0 to +50°C                                                 |
|                                                                                                    | Operation with Compact Flash cards:                                                                                  |
|                                                                                                    | without expansion modules in RAL: 0 to +55°C                                                                         |
| Vertical (power supply at the top)                                                                                                    |                                                                                                    |
| II .                                                                                                    | Operation with hard disk:                                                                                            |
|                                                                                                    | with up to 3 expansion modules<br>(max. load 9 W): +5 to +40°C                                                       |
|                                                                                                    | With installed Compact Flash card:                                                                                   |
| EDEL RIMATIC MERITIGON PS                                                                                                    | <ul> <li>without expansion modules: 0 to +45°C</li> </ul>                                                            |
|                                                                                                    | Operation with CompactFlash card and/or SSD drive:                                                                   |
|                                                                                                    | with up to 3 expansion modules<br>(max. load 9 W) in RAL: 0 to +45°C                                                 |
|                                                                                                    | Operation with Compact Flash cards:                                                                                  |
| 进. .                                                                                                    | with up to 3 expansion modules<br>(max. load 9 W) in RAL: 0 to +50°C                                                 |
|                                                                                                    | Notes:                                                                                                    |
|                                                                                                    | When mounted on a DIN rail, the device should be secured to prevent shifting (e.g. with a DIN rail ground terminal). |

#### 5.1 Permitted mounting positions

| Supponded                                                                                                    |                                                                                                    |
|----------------------------------------------------------------------------------------------------|----------------------------------------------------------------------------------------------------|
| Suspended                                                                                                    | Operation with CompactFlash card and/or SSD drive and without expansion modules: 0 to +40°C                                          |
| I levitolet ve experiente e                                                                                                    | Note: Mounting brackets are required if the device is suspended.                                                                     |
| Upright mounting                                                                                                    | Permitted temperatures                                                                                                    |
|                                                                                                    | Operation with hard disk:                                                                                                    |
| The same and the same and the s | with up to 3 expansion modules (max. load 9 W): +5 to +40°C                                                                          |
| 200                                                                                                    | Operation with CompactFlash card:                                                                                                    |
|                                                                                                    | Without expansion modules: 0 to +45°C                                                                                                |
|                                                                                                    | Operation with CompactFlash card and/or SSD:                                                                                         |
|                                                                                                    | with up to 3 expansion modules (max. load 9 W) in RAL: 0 to +45°C                                                                    |
|                                                                                                    | Operation with Compact Flash cards:                                                                                                  |
|                                                                                                    | with up to 3 expansion modules (max. load 9 W) in RAL: 0 to +50°C  with up to 3 expansion modules (max. load 9 W) in RAL: 0 to +50°C |

**RAL** = Restricted Access Location (e.g. installation of the unit in a lockable cabinet)

#### **NOTICE**

The safety and installation instructions for the expansion modules should be followed if the device is expanded with PCI-104 / PC/104-plus modules.

If necessary, the device should be installed in an enclosure that meets the requirements of paragraphs 4.6 and 4.7.3 of IEC/UL/EN/DINEN60950-1.

### 5.2 Mounting information

Before you install the device, read the following mounting instructions.

#### **NOTICE**

Adhere to the SIMATIC assembly guidelines and the relevant DIN/VDE requirements or the country-specific regulations when mounting in switching cabinets.

#### **NOTICE**

Ensure that the device is classified as "Open Type" when using the device in the area of Industrial Control Equipment (UL508). A UL508 conform enclosure is therefore a mandatory requirement for approval or operation according to UL508.

## 5.3 Mounting the device

#### Mounting methods

SIMATIC IPC427C can be mounted on DIN rails, with mounting brackets and in an upright position.

## 5.4 Mounting on DIN rails

#### Mounting the device on DIN rails

#### Note

Use of Siemens 35 mm standard mounting rail is recommended.

#### Steps for mounting on DIN rails

1. Set the device inclined on the upper DIN rail.

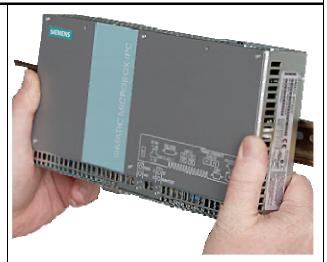

2. Swing the device fully onto the rails until both clamps completely latch.

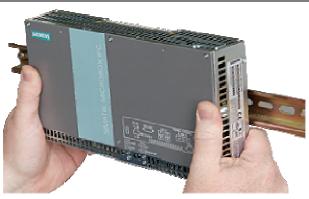

#### Note

To ensure secure mounting on vertical mounting rails, a DIN rail ground terminal should be mounted beneath the device.

#### **NOTICE**

The rails are secured to a wall or cabinet similar to mounting with mounting brackets. Ensure that the wall or ceiling can hold four times the total weight of the device (including the rails and additional expansion modules). Also see section Mounting with mounting brackets (Page 33).

#### Removing the device from the DIN rail

- Push down the device until the clamps release it.
- Swing the device out of the rails.

### 5.5 Mounting with mounting brackets

#### Removing mounting clamps from the device

Two mounting clamps are factory installed on the device for DIN rail mounting. These need to be removed before mounting the mounting brackets.

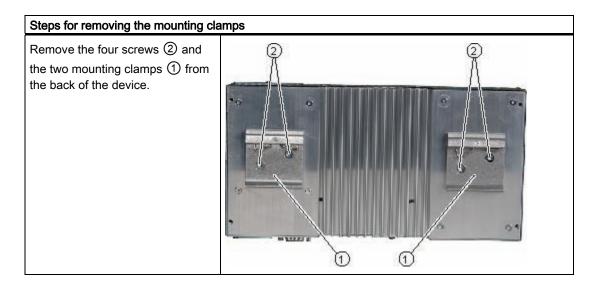

#### Installing brackets on the device

Two mounting brackets are included in the scope of delivery. They can be installed on the device with four screws supplied.

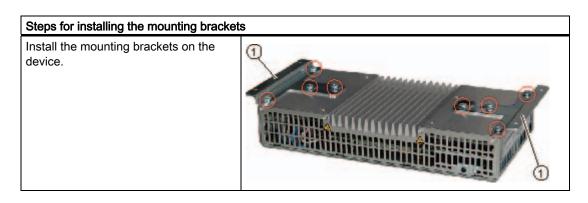

#### Note

#### Required tools

You need a TORX T20 screwdriver to remove the mounting clamps and mount the mounting brackets.

#### Mounting/demounting the device

The dimensions of the device with mounting brackets are listed under Dimension drawings of the device with mounting brackets (Page 109).

| Mounting examples               |                              |                                                                      |  |
|---------------------------------|------------------------------|----------------------------------------------------------------------|--|
| Material                        | Bore diameter                | Mounting                                                             |  |
| Concrete                        | 8 mm diameter<br>60 mm depth | Dowel: 8 mm diameter 50 mm length Screws: 4 mm diameter 50 mm length |  |
| Plasterboard (min. 13 mm thick) | 14 mm diameter               | Gravity toggle: 4 mm diameter 50 mm length                           |  |
| Metal<br>(min. 2 mm thick)      | 5 mm diameter                | Metal screws M 4: 4 mm diameter 15 mm length                         |  |

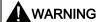

Ensure that the wall or ceiling can hold four times the total weight of the device (including the cabinet brackets and additional expansion modules).

## 5.6 Upright mounting

With the available optional vertical mounting kit you have the possibility to implement a place saving installation.

### Mounting the vertical mounting bracket onto the device

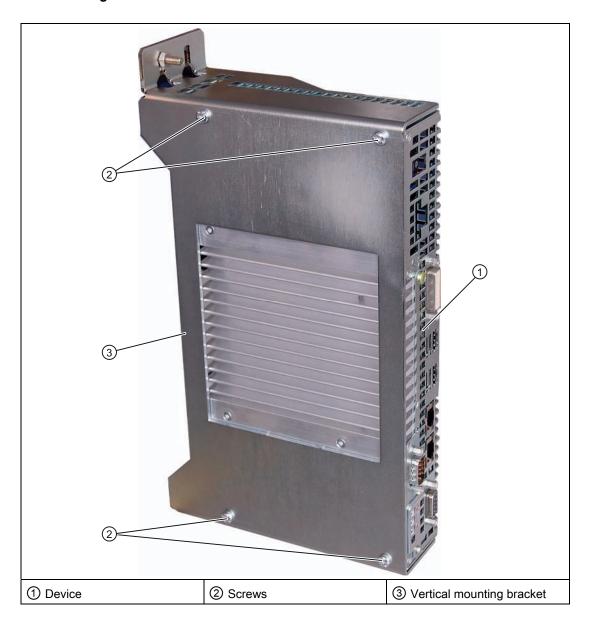

#### Note

 Information on installation and operation is available in the supplement of the accessories. 5.6 Upright mounting

Connecting

# 6.1 Connecting peripheral equipment

#### **NOTICE**

Connect only peripheral devices approved for industrial applications conforming to EN 61000-6-2 / IEC 61000-6-2.

#### Note

Hot-plug peripherals (USB) may be connected while the PC is in operation.

#### **CAUTION**

Peripheral devices that are incapable of hot-plugging may only be connected after the device has been disconnected from the power supply.

#### **CAUTION**

Strictly adhere to the specifications for peripheral equipment.

#### Note

A DVI or CRT monitor should be connected and switched on when the device boots in order for it to be correctly detected by the BIOS and the operating system. The screen may otherwise remain dark.

#### **NOTICE**

The connected or built-in peripherals, such as USB drives, should not introduce a counter emf into the device.

Generation of reverse voltage greater than 0.5 V to ground on + 3.3 VDC / + 5 VDC / + 12 VDC at a connected or installed component can prevent normal operation or destroy components of the device.

# 6.2 Connecting the 24 V DC power supply

#### To be noted before you connect the device

Note the following in order to operate the device safely and according to regulation:

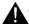

#### WARNING

The device should only be connected to a 24V DC power supply which satisfies the requirements of safe extra low voltage (SELV).

If the device is used on a wall, in an open rack or other similar locations, an NEC Class 2 current source is required in order to meet the UL requirements (UL 60950-1). In all other cases (IEC / EN / DIN EN 60950-1) either a current source of limited output (LPS = Low Power Source), or a line-side fuse or a line-side circuit breaker is necessary. The power needs to be limited to a value below 4.16 A. The fuse value required: Max. 4 A.

Use the special plug supplied to connect the supply voltage. Connect the PE conductors as described in the next section.

#### **NOTICE**

The permitted cable cross-section for the 24 VDC connection is 0.75 mm<sup>2</sup> to 2.5 mm<sup>2</sup>.

#### NOTICE

If a CompactFlash card is used in the device, make sure that the card is seated correctly before you connect it.

#### Connecting

# Steps for connecting the device to the 24 V DC power supply 1. Switch off the 24 V DC power source. 2. Connect the power supply using the plug (included in the scope of delivery). 3. Connect the PE conductor. (P24 in) (M in)

# 6.3 Protective ground connection

The PE terminal (M4 thread) on the device (large surface, large-area contact) must be connected to the PE conductor on the cabinet or system in which the PC is to be installed. The conductor cross-section must not be less than 2.5 mm<sup>2</sup>.

The PE terminal is needed to protect the device and ensures that interference signals generated by external power cables, signal cables or cables to the I/O modules are safely discharged to earth.

Required tool for protective earth terminal: TORX T20 screwdriver

#### Protective earth terminal

Connect the PE terminal (M4 thread)

① on the device to the PE conductor on the cabinet or system in which the PC will be installed. The minimum conductor cross-section may not be less than 2,5 mm².

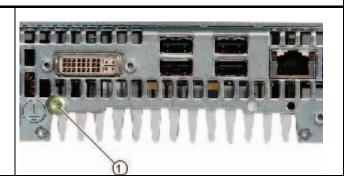

#### 6.4 USB strain-relief

The USB strain-relief provided as an accessory is used to prevent accidental loosening of the USB cable from the device. A cable binder (not included in the package) is needed to use this accessory.

To fix the USB strain relief, you will need a TORX T20 screwdriver.

#### Attaching the USB strain relief

- 1. Fasten the USB strain-relief ① to the device housing with an oval-head screw (M4 thread).
- Thread the cable tie ② through the comb of the USB strain-relief to clamp the USB cable.

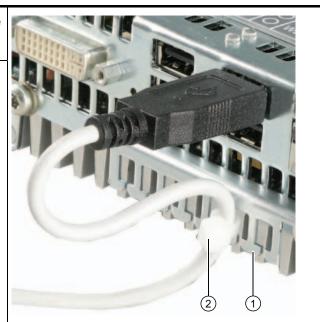

# 6.5 PROFINET strain relief

The PROFINET strain relief provided in the package is used to prevent accidental loosening of the cable from the device. One cable tie (not included in the scope of delivery) is required for each interface.

To fix the PROFINET strain relief, you will need a TORX T10 screwdriver.

| Attaching the PROFINET strain relief |                                       |  |
|--------------------------------------|---------------------------------------|--|
| 1                                    | Attach the PROFINET strain relief.    |  |
| 2                                    | Attach the cable using the cable tie. |  |

6.5 PROFINET strain relief

Commissioning

# 7.1 Note before commissioning

#### **Factory state**

The SIMATIC IPC427C is available in the following versions:

- With Windows Embedded Standard 2009 or Windows Embedded Standard 7 operating system (pre-installed on CompactFlash card, SSD, or hard disk)
- With Windows XP Professional or Windows 7 Ultimate operating system (pre-installed on SSD or hard disk)
- Without operating system

#### Connections before commissioning

Before connecting the device to the power supply, a DVI or CRT monitor should be connected in order for it to be correctly detected by the BIOS and the operating system during startup.

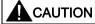

#### Risk of damage to the device

If condensation has developed, wait at least 12 hours before commissioning the device.

#### NOTICE

#### Windows Embedded Standard 2009 / Windows Embedded Standard 7:

#### Read the EWF and FBWF information

Two configurable write filters (Enhanced Write Filter and File Based Write Filter) are provided on systems running Windows Embedded Standard 2009 and Windows Embedded Standard 7. Please be aware of this when activating and using the EWF/FBWF information, otherwise you may experience data loss.

#### Note

#### Setting up CompactFlash cards on the employed device

If you want to use CompactFlash cards with the device, they need to be set up on the device. CompactFlash cards set up on other devices will not boot due to the differing drive parameters.

# 7.2 Commissioning - Windows Embedded Standard

#### 7.2.1 Basic commissioning - initial startup

#### Requirements

- The device is connected to the 24 VDC power supply.
- The equipotential bonding lines are wired.
- The connecting cables are properly inserted.

#### Setting up the operating system

After **initial** power up, the Windows Embedded Standard operating system that is preinstalled on the CompactFlash card, SSD, or hard disk is set up automatically on the computer.

#### Proceed as follows:

1. Switch on the device using the On/Off switch. The device performs a power on self-test. During the self-test, this message appears:

```
Press F2 go to Setup Utility or Press ESC go to Boot Manager
```

2. Wait until this message is cleared, then follow the instructions on the screen.

#### **NOTICE**

The device may not be switched off at any time during the installation process.

**Do not** change the defaults in BIOS Setup, otherwise the operating system setup may become corrupted.

#### 3. Restart

After you have entered all the necessary information and the operating system is configured,

you are prompted to restart the system. Respond to this prompt with Yes.

#### Note

#### Initial commissioning of Windows Embedded Standard 2009

System startup can take considerably longer than usual during initial commissioning of Windows Embedded Standard 2009. Only a blue or black screen is displayed for several minutes.

As of now, each time you power up the computer and complete the startup routine, the logon window or user interface of the Windows Embedded Standard operating system is opened immediately.

#### Note

Once you have completed initial commissioning, you should create an image of your system partition in order to prevent data loss.

#### Switch off the device.

When you work with Windows Embedded Standard, always shut down the PC with the command **Start > Shut Down**. You can then switch off the device with the power switch or by disconnecting the power supply.

#### Note

The Enhanced Write Filter should be enabled following the installation of Windows Embedded Standard on a CompactFlash card or SSD. When this is enabled, the device can be switched off with the power switch by disconnecting the power supply.

## 7.2.2 Setting up the language selection in Windows Embedded Standard 2009

Windows Embedded Standard 2009 offers the option of selecting the menu and dialog languages. You can select the German and English languages.

#### Setting up the language selection

Windows Embedded Standard 2009 is set up by default with English menu and dialog language and US international keyboard layout. You can change the language in the Control Panel by selecting:

Start > Settings > Control Panel > Regional and Language Options > Languages tab, Language used in menus and dialogs field.

In addition to the menu and dialog language, select **Regional and Language Options** and set the default to **non-Unicode programs** in the **Advanced** section.

#### 7.2.3 Language selection in Windows Embedded Standard 7

Changing languages is possible using the Restore CD/DVD (forms part of the scope of delivery). The CD/DVD contains the required language packages and help for changing the system language.

#### Note

#### Note the license terms of Windows Embedded Standard 7

Please note the license terms for Windows Embedded Standard 7 and especially the extended SIEMENS AG Software terms for Windows Embedded Standard 7.

You can find the license terms in the delivered document "MICROSOFT SOFTWARE LICENSE TERMS for Windows Embedded Standard 7(E)" and in the system drive under \Windows\System32\license.rtf.

#### Change system language

To change the language for Windows Embedded Standard 7, follow these steps:

#### Prerequisite:

The "Legacy USB Support" option has to be set to "Enabled" in the Advanced menu of the BIOS so that the device can address a USB CD-ROM drive.

- 1. Connect a USB CD-ROM drive to the device.
- 2. Insert the Restore CD/DVD in the drive, restart the device and when the BIOS message:

```
Press <F2> to enter Setup or <ESC> to show Boot menu appears, press the F2 key.
```

- 3. Select the Boot menu and move the entry "CD-ROM Drive" to the first position.
- 4. End the BIOS setup with the "Exit Saving Changes" entry.

- 5. Follow the on-screen instructions.
- 6. After selecting the menu dialog language of the Restore CD/DVD, select the menu entry "Select language packages".

Depending on the current language setup, you have the following options in the "Select language packages" menu:

- Display language settings
- Install language
- Change language
- Deinstall the "Non-system language"

#### Note

The "Install language or Deinstall language" process can take several minutes.

#### Note

The "Legacy USB Support" option has to be set to "Enabled" in the Advanced menu of the BIOS so that the device can address a USB CD-ROM drive. Additional information is available in the section .

# 7.3 Commissioning - Windows XP Professional / Windows 7 Ultimate

#### 7.3.1 Basic commissioning - initial startup

#### Requirements

- The device is connected to the 24 VDC power supply.
- The equipotential bonding lines are wired.
- The connecting cables are properly inserted.

7.3 Commissioning - Windows XP Professional / Windows 7 Ultimate

#### Setting up the operating system

On completion of **initial** power up, the Windows XP Professional or Windows 7 Ultimate operating system that is pre-installed on the hard disk or SSD is set up automatically on the computer.

#### Proceed as follows:

1. Switch on the device using the On/Off switch. The device performs a power on self-test. During the self-test, this message appears:

```
Press F2 go to Setup Utility or Press ESC go to Boot Manager
```

2. Wait until this message is cleared, then follow the instructions on the screen.

#### **NOTICE**

The device may not be switched off at any time during the installation process.

**Do not** change the defaults in BIOS Setup, otherwise the operating system setup may become corrupted.

#### 3. Automatic restart

After you have entered all necessary information and the operating system is configured, the PC is automatically restarted and displays the user interface of the operating system.

#### Note

System startup can take considerably longer than usual for the initial commissioning.

As of now, each time you power up the computer and complete the startup routine, the user interface of the Windows XP Professional / Windows 7 Ultimate operating system is opened immediately.

#### Note

Once you have completed initial commissioning, you should create an image of your system partition in order to prevent data loss.

#### Switch off the device.

When working with Windows XP Professional or Windows 7 Ultimate, always select **Start > Turn Off Computer...** to shut down the PC. You can then switch off the device with the power switch or by disconnecting the power supply.

# 7.3.2 Setting up language selection in Windows XP Professional / Windows 7 Ultimate

The Multilingual User Interface (MUI) allows you to change the menu and dialog language.

The English language and US keyboard layout are set up by default for the operating system menus and dialogs. You can change the menu and dialog language as follows:

• On Windows XP Professional:

Start > Control Panel > Regional and Language Options

On Windows 7:

Start > Control Panel > Regional and Language Options

# 7.4 Windows XP, Windows 7 Security Center

#### Warning from the Windows Security Center

A warning from the Windows Security Center appears the first time you switch on your device. The Security Center checks the status of the device in regard to the three important security aspects listed below. If a problem is detected (an outdated antivirus program, for example), the Security Center issues a warning and makes recommendations on how you can better protect the device.

- **Firewall**: The Windows Firewall adds protection to the device by blocking network or Internet access to the device by unauthorized users. Windows checks if the device is protected by a software firewall.
  - The firewall is enabled by default in the factory state.
- Antivirus software: Antivirus programs add protection to the device by searching for and eliminating viruses and other security threats. Windows checks if a full-range, up-to-date antivirus program is running on the device.
   No antivirus software is installed in the factory state.
- Automatic updates: Using the Automatic Update feature allows Windows to regularly search for the latest critical updates for the device and to install them automatically. This feature is disabled in the factory state.
- Real-time protection (Windows 7 only): Windows Defender displays warnings if spyware
  or possibly unwanted software is installed or executed on the computer. You will also
  receive a warning if programs attempt to modify important Windows settings.

Configure the Security Center according to your requirements.

# 7.5 Commissioning - other operating systems

# 7.5.1 Commissioning - guide

The operating system can be installed on the hard disk, CompactFlash card or SSD. A variety of USB devices (hard disk, external floppy or CD-ROM drive, USB stick) or CompactFlash cards can be used as boot media.

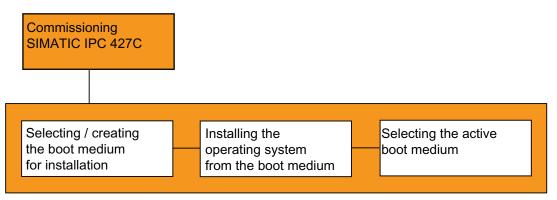

The following provides an overview of the steps involved in commissioning:

| Steps |                                                   | Description                                                                                                    |
|-------|---------------------------------------------------|----------------------------------------------------------------------------------------------------|
| 1     | Select and create a boot medium for installation. | In the BIOS Setup, select a suitable medium for booting the operating system (CD-ROM drive, CompactFlash card, hard disk or USB device). See Boot menu (Page 136). |
|       |                                                   | If no boot medium is available, one must be created based on the instructions provided by the respective operating system documentation.                           |
|       |                                                   | You can use the SIMATIC IPC Image & Partition Creator tool to create a bootable USB stick.                                                                         |
| 2     | Install the operating system on the boot medium.  | Install the operating system based on the instructions provided by the respective documentation.                                                                   |
| 3     | Select final boot medium                          | In the BIOS Setup, select the medium on which the operating system has been installed.                                                                             |

#### Additional information

Further information about installation and commissioning is available in the documentation of the respective operating system.

Integration into an Automation System

8

#### 8.1 Overview

Options of integration in existing or planned system environments/networks:

#### **Ethernet**

The integrated Ethernet port (10/100/1000 Mbps) can also be used for communication and for data exchange with automation devices such as SIMATIC S7. For this purpose you require the "SIMATIC NET" software package.

#### PROFIBUS/MPI

The optional electrically isolated PROFIBUS interface (12 Mbps) can be used to interconnect distributed field devices or for coupling to SIMATIC S7.

The "SOFTNET for PROFIBUS" software package is required for coupling to S7 automation systems.

#### **PROFINET**

CP 1616 onboard enables the connection of industrial PCs to Industrial Ethernet. Only one CP 1616 can be installed in a PG/PC. For more information, refer to section PROFINET (Page 52) and to chapter CP 1616 onboard communications processor (Page 149).

#### Device driver CP 16xx.sys

The device driver supports implementation of the Windows network protocols for the optionally available "CP 1616 onboard" Ethernet PROFINET controller on SIMATIC PCs. When used with this driver, the PROFINET interface behaves in Windows similar to a 100 Mbit Ethernet interface with MAC address. The three RJ45 sockets are interconnected via switch.

The drivers and documentation can be found in the user manual on the supplied Documentation and Drivers CD/DVD.

#### **PROFINET IO application**

You can create, operate or configure PROFINET IO applications using the "Development Kit DK-16xx PN IO". It must be installed in addition to the device driver CP 16xx.sys. This kit and the documentation are available free of charge at the following Internet address: Development Kit DK-16xx PN IO

(http://www.automation.siemens.com/net/html\_00/produkte/040\_cp\_1616\_devlopkit.htm)

#### SIMATIC NET PC software

You can create, operate and configure SIMATIC installations using this software package. For additional information, refer to the SIMATIC NET Manual Collection CD. The software package and documentation are not included in the scope of delivery.

#### CAN

CAN interface (optional) for connection to CAN field bus systems.

#### **RS232**

The serial port can be used for data communication (via terminal applications, for example).

#### Additional information

Additional information is available in the catalog and the online ordering system Industrial Automation and Drive Technologies (http://mall.automation.siemens.com).

#### 8.2 PROFINET

#### CP 1616 onboard

The basic characteristics of the PCS 1616 onboard are:

- Optimized for PROFINET IO
- With Ethernet realtime ASIC ERTEC 400
- Three RJ45 sockets for connecting terminal devices or addition network components
- Integrated 3-port real-time switch
- Automatic hardware detection

#### **CAUTION**

A maximum of one CP 1616/1604 module can be installed in one PG/PC. If you want to use an additional CP 1616/1604 module, the CP 1616 onboard option must be disabled via the entry "Onboard Profinet" in the BIOS Setup under Advanced > Peripheral Configuration.

#### Additional documentation on PROFINET

Get an overview of the information available for PROFINET (http://support.automation.siemens.com/WW/view/en/18880715/133300).

| Document name                                                                                                    | What is contained in this document?                                                                                                    |
|----------------------------------------------------------------------------------------------------|----------------------------------------------------------------------------------------------------|
| This documentation is <b>not</b> included in the sco                                                                                             | pe of delivery:                                                                                                    |
| Getting Started PROFINET IO Getting Started: Manual Collection                                                                                   | The documents use concrete examples to provide step-by-step instructions on how to commission a fully functional application.                                                                                |
| Manual PROFINET System Description                                                                                                    | This gives you the basic knowledge about the PROFINET IO topics:                                                                                                    |
|                                                                                                    | Network components, data exchange and communication, PROFINET IO, component-based automation, application example of PROFINET IO and component-based automation.                                             |
| Manual<br>From PROFIBUS DP to PROFINET IO                                                                                                    | Read this document if you want to convert an installed PROFIBUS system to a PROFINET system.                                                                                                    |
| Readme file for CP 1616/CP 1604 and DK-<br>16xx PN IO                                                                                            | This provides the latest information about the SIMATIC NET products CP 1616/CP 1604, CP 1616 onboard, the developer kit.                                                                                     |
| Configuration Manual Commissioning PC Stations                                                                                                   | This provides you will all the information necessary for commissioning and configuring a PC as a PROFINET IO controller or IO device.                                                                        |
| Manual SIMATIC NET Industrial Communication with PG/PC: Volume 1 - Basics SIMATIC NET Industrial Communication with PG/PC: Volume 2 - Interfaces | This manual introduces you to industrial communication and explains the available communication protocols. It also describes the OPC interface as an alternative to the IO-based user programming interface. |
| S7 CPs for Industrial Ethernet                                                                                                    | This provides the following support:                                                                                                    |
| Configuring and Commissioning                                                                                                    | - For commissioning S7 stations - For establishing effective communication                                                                                                    |
| Manual SIMATIC NET - Twisted Pair and Fiber- Optic Networks                                                                                      | Configure and build your Industrial Ethernet networks based on this document.                                                                                                    |
| This documentation is part of the supplied Documentation and Drivers CD:                                                                         |                                                                                                    |
| Operating instructions CP 1616/CP 1604/CP 1616 onboard                                                                                           | This provides you with all information required for operation.                                                                                                    |
| Installation guide Device Driver CP16xx.sys                                                                                                    | Read this guide if you want to install the NDIS device driver, CP16xx.sys.                                                                                                    |

#### **Further information**

You can find the information on specific products in the Internet at the address: Product-related Information SIMATIC NET (http://www.siemens.com/simatic-net)

8.2 PROFINET

Functions

# 9.1 Monitoring Functions

#### 9.1.1 Introduction

Even in its basic version, the device supports the use of monitoring functions. When used in combination with the appropriate software, the following functions for displaying, monitoring and controlling are available:

- Temperature monitoring (over / under temperature)
- Monitoring of the battery level
- Monitoring of hard disks, CompactFlash cards and SSD drives with S.M.A.R.T. functionality
- Watchdog (hardware or software reset of the computer)
- Operating hours meter (information on the cumulative run time)

#### SIMATIC IPC DiagBase software

With the SIMATIC IPC DiagBase software (included in the scope of delivery), you can use these functions for local monitoring. You can use the DiagBase Management Explorer application for general monitoring or DiagBase Alarm Manager for notification of individual alarms.

Additional information on the functions of the SIMATIC IPC DiagBase software is available in the online help.

#### SIMATIC IPC DiagMonitor software

SIMATIC IPC DiagMonitor software is provided on CD (not included in the scope of delivery). It contains the monitoring software, the software for the stations to be monitored and a library for creating custom applications.

#### 9.1.2 Temperature monitoring/display

#### Temperature monitoring

The temperature is recorded by means of three thermocouples. The sensors monitor the processor temperature, the temperature near the RAM module and the motherboard around the DVI/VGA socket.

#### 9.1 Monitoring Functions

If one of the three configured temperature values is exceeded (CPU: 100°C, RAM: 90°C, motherboard: 90°C), the following fault reaction is triggered:

| Reaction                                        | Option |
|-------------------------------------------------|--------|
| The DiagBase or DiagMonitor software is enabled | None   |

The temperature error is retained in memory until temperatures have fallen below the thresholds and it is reset by one of the following measures:

- Acknowledgment of the error message by the monitoring software
- · Restart of the device

#### 9.1.3 Watchdog (WD)

#### **Function**

If the user program does not respond to the watchdog within the predetermined monitoring time, the watchdog monitors the program process and informs the user about various reactions.

After POWER ON of the device or after a HW RESET (cold restart), the watchdog is in idle state, i.e. a reaction of the WD will not be triggered and the Watchdog LED is switched off.

#### Watchdog reactions

If the watchdog is not triggered again within the set time, the following reactions will be triggered:

| Reaction                                    | Option       |  |
|---------------------------------------------|--------------|--|
| Switch watchdog LED to red                  | None         |  |
| Trigger a PC reset                          | Configurable |  |
| DiagBase or DiagMonitor software is enabled | None         |  |

#### Note

If the desired device reset is not performed, go the Advanced menu of the BIOS Setup and set the SafeCard functions to Enabled. Contact Customer Support for a detailed description of the Watchdog functions.

#### WD monitoring times

The monitoring times are defined as follows:

Normal mode: 94 ms, 210 ms, 340 ms, 460 ms, 590 ms, 710 ms, 840 ms and 960 ms. Macro mode: 2s, 4s, 6s, 8s, 16s, 32s, 48s and 64s.

#### Note

The watchdog is retriggered if the monitoring time is changed at the active watchdog (that is while the watchdog is running)!

# 9.2 Enhanced Write Filter (EWF)

#### Purpose and function

The EWF (Enhanced Write Filter) is a function that is only available for Windows Embedded operating systems. It provides write protection that can be configured by the user.

The Enhanced Write Filter enables you to boot Windows Embedded Standard from readonly media (e.g. CD-ROM), assign write protection attributes to partitions, and customize file system performance (when using CompactFlash cards, for example).

EWF can be used to minimize write access to CompactFlash cards. This is important because the write cycles on CompactFlash cards are limited due to technical reasons. We therefore recommend using EWF if you work with CompactFlash cards.

#### **CAUTION**

Activate only one write filter per partition - otherwise you may incur data loss.

Both EWF and FBWF are preinstalled in the SIMATIC IPC images.

Ensure that only one write filter is enabled on a partition, otherwise you may incur data loss.

#### Note

In Windows Embedded Standard, the Enhanced Write Filter is disabled by default. After the operating system has been set up, you should back up your date and then enable the EWF.

#### Set EWF

The EWFMGR.EXE program can be used to install, enable or disable the EWF. Use the command prompt to call up the program. The following functions are available:

| Function                                                     | Command                     |
|--------------------------------------------------------------|-----------------------------|
| Write-protect drive C: Switching on                          | ewfmgr c: -enable           |
| Write-protect drive C: disable (modified files are accepted) | ewfmgr c: -commitanddisable |
| Modified files on drive C: Accept                            | ewfmgr c: -commit           |

#### 9.2 Enhanced Write Filter (EWF)

| Display information about the EWF drive | ewfmgr c:    |
|-----------------------------------------|--------------|
| Display help                            | ewfmgr c: /h |

#### Note

The EWF commands affecting the write protection do not become active until after the next booting process.

#### Note

The EWF command <code>ewfmgr c: -commitanddisable</code> cannot be used in combination with the -Live option (invalid entry, for example: <code>ewfmgr c: -commitanddisable -live</code>).

#### Special features for the use of Enhanced Write Filters (EWF)

- In the event of a power failure, if the EWF is enabled changes made after the boot sequence on drive C: are lost.
  - To prevent data loss in the event of a power failure, the use of a USV is recommended.
- You can save the files in the EWF RAM overlay to the CompactFlash card or the hard disk before you shut down the device. To do so, enter the following command in the command prompt:

ewfmgr c: -commitanddisable

#### Then restart the system.

ewfmgr c: -enable

Then restart the system.

#### Note

When the system is set to automatically adjust the clock for daylight saving time adjustment, systems without central time management and with activated EWF set the clock forward or backward by one hour in the daylight saving time or standard time period each time the system boots.

The reason for this behavior is that Windows Embedded Standard 2009 has a registry entry that detects if the clock has been adjusted for daylight saving time. Since this file is also protected against modification by the EWF, the marker is lost during the boot sequence and the adjustment is made again.

We therefore recommend that you deactivate the automatic adjustment and change the clock manually.

#### Procedure:

- 1. Switch off the EWF filter (ewfmgr c: -commitanddisable) and reboot the system.
- 2. Deactivate automatic adjustment in the Control Panel. In the Time Zone tab opened with the menu command Start > Control Panel > Date and Time, remove the check mark from the "Automatically adjust clock for daylight saving changes" check box.
- 3. Enable EWF again (ewfmgr c: -enable) and reboot the system.

# 9.3 File Based Write Filter (FBWF)

#### Purpose and function

With the Feature Pack 2007 for Windows XP Embedded, Microsoft introduced a second write filter, File Based Write Filter (FBWF).

In contrast to EWF, which protects partitions based on sectors, FBWF works on the file level. When FBWF is enabled, all files and folders of a partition are protected unless they are included in an exception list.

FBWF is disabled by factory default in the operating system images for SIMATIC IPC and must be enabled and configured by the user.

When you enable FBWF, the folders C:\FBWF and D:\FBWF are authorized for writing by default.

#### Comparison between EWF and FBWF

- You should prefer FBWF, because it is more flexible in its configuration and allows immediate writing without rebooting.
- If you use HORM or compressed NTFS, EWF is indispensable.

#### **CAUTION**

Activate only one write filter per partition - otherwise you may incur data loss.

Both EWF and FBWF are preinstalled in the SIMATIC IPC images.

Ensure that only one write filter is enabled on a partition, otherwise you may incur data loss.

#### **Configuring FBWF**

FBWF can be configured in command console using the program FBWFMGR.EXE.

#### NOTICE

- Observe the following syntax: Enter a space after the drive designation colon.
- Changes for direct write access only take effect after rebooting.
- Only existing files and folders can be entered in the exception list.

| Function                                        | Command                               |  |
|-------------------------------------------------|---------------------------------------|--|
| Display the current FBWF status                 | fbwfmgr /displayconfig                |  |
| Enable FBWF after the next startup              | fbwfmgr /enable                       |  |
| Write to protected files                        | fbwfmgr /commit c: \Test.txt          |  |
| Adding/removing elements in the exception list: |                                       |  |
| Add file                                        | fbwfmgr /addexclusion C: \Test.txt    |  |
| Add folder                                      | fbwfmgr /addexclusion C: \Test folder |  |

#### 9.4 HAL tool

| Remove file               | fbwfmgr /removeexclusion<br>C: \Test.txt |
|---------------------------|------------------------------------------|
| Remove folder             | fbwfmgr /removeexclusion C: \Test folder |
| Call up the help function | fbwfmgr /?                               |

For detailed instructions on FBWF go to (<a href="http://msdn.microsoft.com/en-us/library/aa940926">http://msdn.microsoft.com/en-us/library/aa940926</a>(WinEmbedded.5).aspx)

#### 9.4 HAL tool

On a SIMATIC IPC with unicore processor, you can use the HAL tool to change from the installed Multiprocessor PC HAL to a Uniprocessor PC HAL. The HAL tool is used in Windows Embedded Standard 2009.

#### Installation of the HAL tool

- 1. Unzip the "HAL-Tool.zip" file to a folder.
- 2. Change to HAL:
- To change to Multiprocessor PC HAL:
  - Run "HAL\_Multiprocessor.bat"
- To change to Uniprocessor PC HAL:
  - Run "HAL\_Uniprocessor.bat"
- 1. Restart the computer.
- 2. Once again restart the computer when prompted in Windows.

#### Restoring the original state in Windows Embedded Standard 2009

- 1. Boot Windows Embedded Standard 2009.
- 2. Open the folder: C:\Windows\HAL-Backup\original
- 3. Run the "undo.bat" batch file.
- 4. Restart Windows Embedded Standard 2009.

#### Restoring the original state in Windows PE

- 1. Boot Windows PE (e.g. from the Restore CD/DVD).
- 2. Open a console window.
- 3. Open the following folder: C:\Windows\HAL-Backup\original
- 4. Run the "undo.bat" batch file.
- 5. Restart Windows Embedded Standard 2009.

# 9.5 SRAM buffer memory

For applications to be able to store data following a power failure, the motherboard features a battery-buffered CMOS-RAM. If the supply voltage fails longer than 5 ms, this is indicated by the DC FAIL signal.

Enough time is provided for copying data to the buffered RAM that 256 KB can be saved with a full configuration.

A maximum 2048 Kb memory window is displayed via a PCI address register. The base address is initialized by the BIOS.

A corresponding function is implemented there for using the CMOS-RAM under WinAC RTX.

#### **NOTICE**

If replacement of the battery takes longer than 30 seconds, the data saved in the CMOS RAM and in the buffered SRAM is lost.

# 9.6 Battery monitoring

The installed buffer battery has a service life of at least 5 years. The status can be checked with two-tier battery monitoring. The information can be read from an I/O register and evaluated.

When the first warning level is reached, the remaining service life of the battery for buffering CMOS data and buffered SRAM is at least 1 month.

# 9.7 Operation without monitor and keyboard

The device can be operated without a monitor and keyboard. The device startup is guaranteed without these peripherals. A USB keyboard and mouse and an analog CRT monitor can be later connected for diagnostics.

A digital DVI monitor cannot be activated unless the Windows Embedded Standard / Windows XP Professional / Windows 7 Ultimate operating system has completed its boot operation.

9.7 Operation without monitor and keyboard

**Expansions and Configurations** 

#### Open the device (front panel). 10.1

#### **CAUTION**

Work on the open device may only be carried out by authorized and qualified personnel. Within the warranty time, you are only allowed to install expansions for memory and expansion card modules.

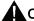

#### CAUTION

The device contains electronic components which may be destroyed by electrostatic charge.

You therefore need to take precautionary measures before you open the device. Refer to the ESD guidelines on handling electrostatically sensitive components under ESD Guidelines (Page 159).

#### **Tools**

Cover and top cover plate: Torx T8

Hard disk mounting: Torx T10

Protective earth terminal: Torx T20

Spacing bolts PC/104: Hexagon head 5mm

#### Preparation

Isolate the device from power supply.

#### Open the device

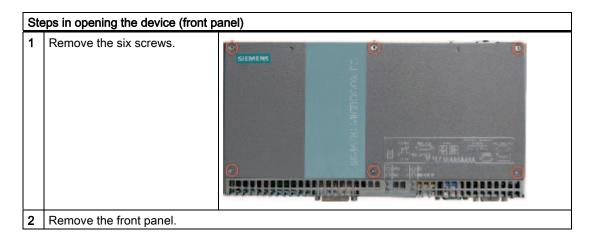

# 10.2 Memory expansion

#### 10.2.1 Installing the memory module

#### Memory expansion options

The motherboard is equipped with one slot for an SO-DIMM DDR3 memory module. This lets you expand the memory capacity of your device to a maximum of 4 GB. 3 GB of this memory is available for the operating system and applications.

#### Note

We recommend using the original spare parts for memory configuration.

#### Preparation

Disconnect the device from the power supply.

#### **CAUTION**

The electronic components on the PCBs are highly sensitive to electrostatic discharge. Always take appropriate precautionary measures when handling these components. Refer to the ESD directives on handling electrostatically sensitive components ESD Guidelines (Page 159).

#### Removing a memory module

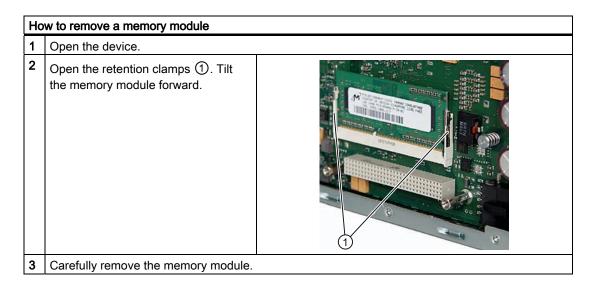

#### Installing a memory module

# How to install a memory module Set the memory module in the mount tilting forward. Carefully push the memory module back into the heat sink until it fully engages. Close the device.

#### Display of the current memory configuration

The new memory configuration is detected automatically. System RAM, Extended RAM and Cache SRAM are displayed during device startup.

# 10.3 Installing PCI-104 / PC/104 Plus modules

#### 10.3.1 Notes on the modules

#### Notes on module specifications

The device is designed for use with modules conforming to specifications of the PC/104 Consortium.

- PCI-104 modules: PCI compatible (120-pin plug)
- PC/104 Plus modules that use only the 120-pin plug (PCI bus)

#### Note

The necessary expansion frames for mounting these modules can be ordered as a six-pack with order number 6AG4070-0BA00-0XA0 via the A&D online ordering system (http://www.siemens.com/automation/mall).

#### **NOTICE**

When expanding the device with PCI-104 / PC/104 Plus modules, adhere to the safety and mounting regulations for the expansion modules.

The device may be mounted in an enclosure that meets the requirements of Sections 4.6 and 4.7.3 of IEC/UL/EN/DINEN60950-1.

# 10.3.2 Mounting PCI-104 or PC/104 Plus modules

#### **Tools**

Use hexagon head screws (5 mm) to mount the spacing bolts of the PCI-104- or PC/104- *Plus* module. If this is the only PCI-104 or PC/104-*Plus* module you wish to mount, you can also use screws (M3) instead of the spacing bolts.

#### Preparation

- Isolate the device from power supply.
- Two blanking plates are mounted on the expansion frame. If the PCI-104 or PC/104-Plus
  module features external ports, you can use these blinding plates to mount the
  connectors. You can also use a slot plate with existing connector perforations. You can
  find required dimensions in the section Dimension drawing of the blanking plate
  (Page 113).

#### **CAUTION**

The electronic components on the PCBs are highly sensitive to electrostatic discharge. Always take appropriate precautionary measures when handling these components. Refer to the ESD directives on handling electrostatically sensitive components ESD Guidelines (Page 159).

#### Mounting PCI-104 or PC/104-Plus modules

| Ste | Steps for mounting an expansion module               |  |  |
|-----|------------------------------------------------------|--|--|
| 1   | Open the device (remov                               |  |  |
| 2   | Insert module in slot ①.                             |  |  |
| 3   | Secure the module with four screws or spacing bolts. |  |  |

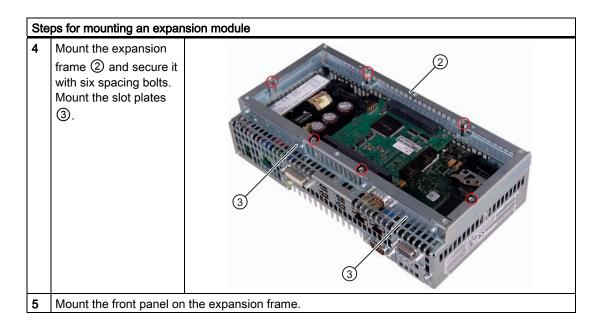

#### Mounting additional PCI-104 or PC/104-Plus modules

The device can be equipped with a maximum of PCI-104 or PC/104-*Plus* modules. An additional expansion frame is required for each module.

Follow the mounting procedure described in the previous section (steps 2 to 4).

#### Configuring/installing a PCI-104 or PC/104-Plus module

You may need to make settings in the BIOS Setup. For detailed information about installation, refer to the manufacturer documentation for the respective module.

# 10.4 Installing/Removing Compact Flash Cards

#### 10.4.1 Installation options for Compact Flash cards

#### Memory expansion options

The device features an accessible slot for CompactFlash cards (types I / II). As an alternative to a hard disk, you can optionally order a fixed-mounted, inaccessible CompactFlash card drive.

Only use SIMATIC PC CompactFlash cards for industrial application.

#### Note

Replace the CompactFlash card only with a card of the same product version.

The device supports only SIMATIC PC CompactFlash cards with product version 02 (ES 02).

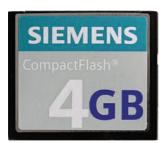

Figure 10-1 SIMATIC PC Compact Flash®

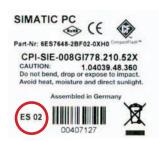

Figure 10-2 SIMATIC PC CompactFlash 4GB - rear side with product version ES 02

#### 10.4.2 Installing/removing an accessible Compact Flash card

#### Preparation

Disconnect the device from the power supply.

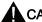

#### CAUTION

The electronic components on the PCBs are highly sensitive to electrostatic discharge. Always take appropriate precautionary measures when handling these components. Refer to the ESD directives on handling electrostatically sensitive components ESD Guidelines (Page 159).

#### Opening the module receptacle

#### Steps for opening the module receptacle

Turn the cover plate ① of the module receptacle 180 degrees counter-clockwise.

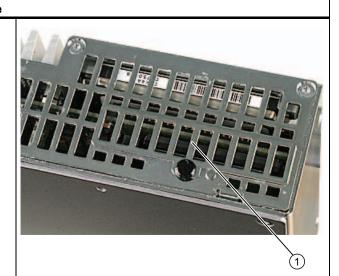

#### Installing the Compact Flash card

#### Steps for installing a Compact Flash card

- 1 Open the module receptacle.
- 2 Insert the CompactFlash card with the connector facing in until it locks into place ①.

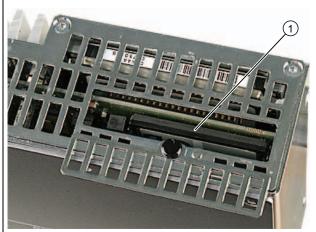

3 Close the module receptacle again.

#### Note

The Compact Flash slot is coded against reversed insertion. Insert it so that its upper side (label side) is facing the front panel of the device.

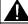

#### CAUTION

If the Compact Flash card meets resistance, flip it over. Never insert the CompactFlash card with force.

# Removing the Compact Flash card

#### Steps for removing a Compact Flash card

- 1 Open the module receptacle.
- Press the eject button ① and remove the CompactFlash card.

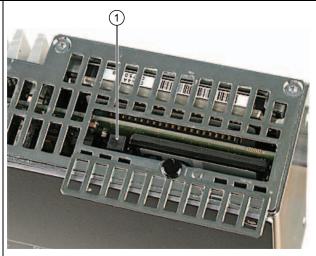

3 Close the module receptacle again.

# 10.4.3 Installing/removing a built-in Compact Flash card

| Steps | for installing/removing a permanently                                                                         | y installed CompactFlash card |
|-------|----------------------------------------------------------------------------------------------------|-------------------------------|
| 1     | Remove the four screws of the cover plate and remove it                                                       |                               |
| 2     | Slide the CompactFlash carefully into the slot, or press the ejector ① and remove it carefully from the slot. |                               |
| 3     | Fasten the cover plate again.                                                                                 |                               |

10.4 Installing/Removing Compact Flash Cards

Maintenance and Service

# 11.1 Removing and Installing Hardware Components

## 11.1.1 Repairs

## Carrying out repairs

Only authorized personnel are permitted to repair the device.

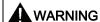

Unauthorized opening and improper repairs on the device may result in substantial damage to equipment or endanger the user.

- Always separate the device from the mains before opening it.
- Only install system expansion devices designed for this device. If you install other
  expansion devices, you may damage the device or violate the safety requirements and
  regulations on RF suppression. Contact your technical support team or where you
  purchased your PC to find out which system expansion devices may safely be installed.

If you install or exchange system expansions and damage your device, the warranty becomes void.

#### NOTICE

Check the ESD Guidelines (Page 159).

### **Limitation of Liability**

All specifications and approvals are only valid when the expansion component feature the CE symbol. Observe the installation instructions for the expansion components.

UL approval of the device only applies when the UL-approved components are operated taking the "Conditions of Acceptability" into consideration.

No liability can be accepted for impairment of functions caused by the use of third-party devices or components.

### 11.1 Removing and Installing Hardware Components

#### **Tools**

- Torx T8 (cover and top sheet metal cover)
- Torx T10 (hard disk mounting)
- Torx T20 (Protective earth terminal)
- Hexagon head 5mm (spacing bolts PC/104)

### 11.1.2 Preventive maintenance

To maintain high system availability, we recommend the preventative exchange of those PC components that are subject to wear. The table below indicates the intervals for this exchange.

| Component           | Exchange interval: |
|---------------------|--------------------|
| Hard disk           | 3 years            |
| CMOS backup battery | 5 years            |

## 11.1.3 Replacing hard disk or SSD drive

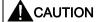

Drives may only be replaced by authorized qualified personnel.

#### **Tools**

You will need size TORX T8 and T10 screwdrivers to mount the hard disk and a 5mm Allen wrench for installing/removing PC/104 modules.

You will need a TORX T20 screwdriver to loosen the protective earth terminal.

## Preparation

- 1. Disconnect the device from the power supply.
- 2. Unplug all peripherals (mouse, keyboard, monitor, for example) from the device.

#### Removing drives

| NOTICE                               |  |
|--------------------------------------|--|
| Check the ESD Guidelines (Page 159). |  |

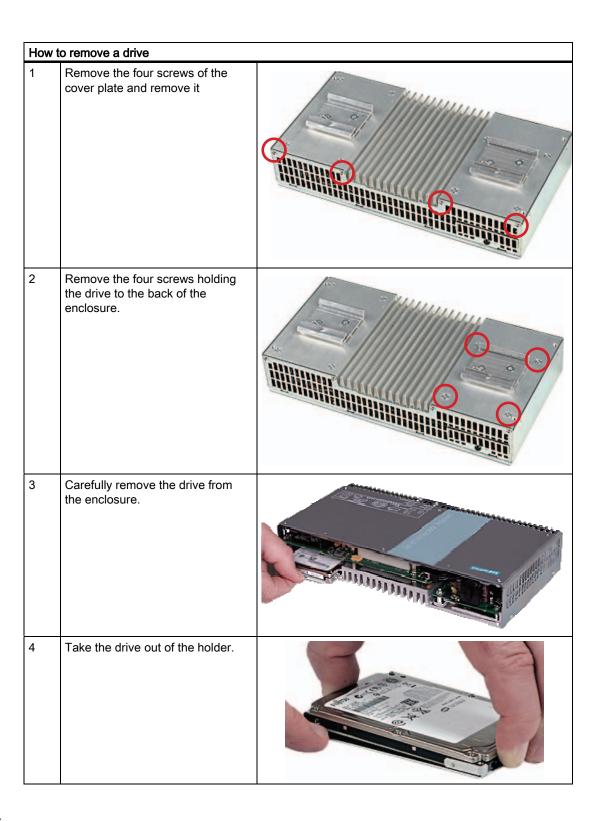

## Installing a drive

Carry out the described tasks in the reverse order.

11.1 Removing and Installing Hardware Components

## 11.1.4 Replace the backup battery

### To be noted before you replace the battery

#### Note

The service life of a backup battery is approximately 5 - 8 years, depending on the operating conditions.

### **CAUTION**

Risk of damage!

Always replace the lithium battery with an identical type, or with a type recommended by the manufacturer (order no.: A5E00331143).

## Disposal

#### **CAUTION**

Depleted batteries must be disposed of in accordance with local regulations.

### **Preparation**

#### Note

The configuration data and contents of the SRAM in the device are buffered for at least 30 seconds.

- 1. Write down the current settings of the BIOS setup or save the settings as a user profile in the Exit menu (Page 140) of the BIOS setup.
  - A list in which you can note this information is available in the BIOS description.
- 2. Disconnect the device from the power supply.

## Tool

You will need a TORX T8 screwdriver to open the battery compartment.

# Replacing the battery

Proceed as follows:

| Ste | eps for replacing the battery                                     |                                                                                                    |  |  |  |
|-----|-------------------------------------------------------------------|----------------------------------------------------------------------------------------------------|--|--|--|
| 1   | Open the battery compartment.                                     |                                                                                                    |  |  |  |
| 2   | Remove the battery holder.                                        |                                                                                                    |  |  |  |
| 3   | Pull out the battery plug ①.                                      | Tribute of the state of the sta |  |  |  |
| 4   | Take the old battery out of the holder.                           |                                                                                                    |  |  |  |
| 5   | Place a new battery in the holder and reconnect the battery plug. |                                                                                                    |  |  |  |
| 6   | Close the battery compartment.                                    |                                                                                                    |  |  |  |

# Reconfiguring the BIOS Setup

If the battery replacement takes longer than 30 seconds, the configuration data of the device will be lost. You will have to reconfigure the BIOS setup in this case.

# 11.2 Reinstalling the operating system

#### 11.2.1 Windows Embedded Standard

#### 11.2.1.1 General installation procedure

If your software becomes corrupt for any reason, you can reinstall it from the Restore CD/DVD. The Restore CD/DVD contains an image file for the hard disk/SSD or CF card with the original software package (operating system with installed hardware drivers).

### Note

You require a USB keyboard and a USB CD-ROM drive to reinstall the operating system. Before performing the new installation, you should check the date and time set in the BIOS Setup (Page 126) and correct it if necessary.

## 11.2.1.2 Restoring the software to factory state using the Restore DVD

You can restore the original factory software using the Restore CD/DVD. The CD/DVD contains the necessary images and tools for transferring the factory software to the hard disk / SSD or CF card of your PC. The following options are available for restoring software:

- Restore the entire hard disk / SSD with drive C: (system) and drive D:
- Restore drive C: only. This allows you to retain any user data on drive D.
- Restore the entire CF card
- Restore the system partition of the CF card only.

#### **CAUTION**

If "Restore system partition only" is set all data on drive C: (system) will be deleted. All data, user settings and all authorizations or license keys on drive C: will be lost in the process! All data on drive C: of your hard disk drive will be deleted. Setup formats the hard disk partition and reinstalls the original factory software.

When you select the "Restore entire hard disk" option, ALL the data, user settings and authorizations or license keys will be lost on the hard disk.

#### Restoring the factory state

To restore the factory state, proceed as follows:

- 1. Connect a USB CD-ROM drive to the device.
- 2. Insert the Restore CD/DVD in the drive and reboot the device. When the BIOS message appears, press

Press <F2> to enter Setup or <ESC> to show the Boot menu the  $F2\ key$ .

- 3. Select the Boot menu and move the entry "CD-ROM Drive" to the first position.
- 4. Close the BIOS setup with the "Exit Saving Changes" entry.
- 5. Follow the on-screen instructions.

#### **CAUTION**

All existing data, programs, user settings and authorizations or license keys will be deleted from the hard disk and are therefore lost.

#### Note

The "Legacy USB Support" option has to be set to "Enabled" in the Advanced menu of the BIOS so that the device can address a USB CD-ROM drive.

#### 11.2.2 Windows XP Professional

### 11.2.2.1 General installation procedure

If your software becomes corrupt for any reason, you have two possibilities:

- Restoring the factory state of the software by means of the Restore DVD
   The Restore DVD contains an image of the original supplied software (operating system with installed hard ware drivers) and is included in the Windows XP Professional supply variant.
- Setting up the operating system with the Recovery DVD

The recovery DVD contains the tools required to set up the hard drive/SSD as well as the Windows XP Professional operating system. After the required data have been copied to the hard disk / SSD, you can run Windows XP Professional Setup to install the operating system.

The Recovery DVD is included in the scope of delivery for Windows XP Professional.

#### Note

You require a USB keyboard and a USB CD-ROM drive to reinstall the operating system. Before performing the new installation, you should check the date and time set in the BIOS Setup (Page 126) and correct it if necessary.

## 11.2.2.2 Restoring the software to delivery state using the Restore CD/DVD

You can reinstall the original factory software (included in the Windows XP Professional supply variant) using the Restore CD/DVD. The DVD contains the necessary images and tools for transferring the factory software to the hard disk or SSD of your PC. The following options are available for restoring software:

- Restore the entire hard disk or SSD with the system drive with all partitions and drive D:.
- Restore the system partition only. This allows you to retain any user data on drive D.

#### **CAUTION**

If "Restore system partition" option is set, all data on your system partition will be deleted. All data, user settings and all authorizations or license keys on the system drive will be lost in this case. The system drive on the hard disk will be completely deleted and reformatted, and the original factory software will be copied to it.

When you select the "Restore entire system drive" option, ALL data, user settings and authorizations or license keys on the system drive will be lost together with all partitions.

### Restoring the factory state

To restore the factory state, proceed as follows:

- 1. Connect a USB DVD-ROM drive to the device.
- 2. Insert the Restore CD/DVD in the drive and reboot the device. When the BIOS message appears

Press <F2> to enter Setup or <ESC> to show the Boot menu press the F2 key.

- 3. Select the Boot menu and move the entry "CD-ROM Drive" to the first position.
- 4. Close the BIOS setup with the "Exit Saving Changes" entry.
- 5. Follow the on-screen instructions.

#### **CAUTION**

All existing data, programs, user settings and authorizations or license keys will be deleted from the hard disk and are therefore lost.

#### Note

The "Legacy USB Support" option has to be set to "Enabled" in the Advanced menu of the BIOS so that the device can address a USB DVD-ROM drive.

#### Setting up the language selection for Windows XP Professional / Embedded Standard

The **M**ultilanguage **U**ser Interface (MUI) allows you to set up the Windows XP Professional / Embedded Standard menus and dialogs for additional languages.

The English language and US keyboard layout are set up by default for the operating system menus and dialogs. You can change the menu and dialog language as follows:

Start > Control Panel > Regional and Language Options > Tab: Languages > Field: Language used in menus and dialogs.

In addition to the menu and dialog language, you must set the default for **non-Unicode programs** in the **Regional and Language Options > Advanced** dialog.

## 11.2.2.3 Setting up the operating system via the Recovery DVD

Use the Recovery DVD to install Windows to suit your particular requirements. You also need the included Documentation and Drivers CD/DVD.

#### Note

Prerequisite is that you connect a USB CD-ROM drive to the device and have set the "Legacy USB Support" option to "Enabled" in the BIOS setup.

## Booting with the Recovery DVD

- 1. Insert the Recovery CD in your drive, restart the device and press the ESC key when the BIOS message
  - Press <F2> to enter Setup or <ESC> to show Boot Menu appears. The "Boot Menu" is displayed when initialization is completed.
- 2. Follow the on-screen instructions until the "Windows XP Professional Setup" window opens.

#### Partition setup

After you have installed a new hard disk or SSD, or if partitions are faulty, or when you wish to change the partitioning on your hard disk, you need to create or reconfigure partitions on the hard disk.

#### **CAUTION**

When you delete or create partitions or logical DOS partitions, you lose all data on the hard disk. All drives on the hard disk or SSD will be deleted.

With Windows XP operating systems, the factory state features two partitions with an NTFS file system on the hard disk. To restore the partitions to factory state, follow the on-screen instructions:

#### 11.2 Reinstalling the operating system

- To install the selected partition, select "ENTER"
- To create a new partition in an unpartitioned area, press C.
- To delete the selected partition, press D.

#### Note

The on-screen instructions are in English.

#### Installation of the operating system.

Follow the on-screen instructions when the "Windows XP Professional Setup" window appears.

#### Note

Note that there must still be free space on the drive after the selected recovery data has been transferred:

1500 MB for Windows XP

#### Note

If you want to use Windows XP as a professional you should have the following manual (not included in the product package) available:

Microsoft Windows XP Professional, the technical reference" (MSPress Nr 934).

This manual contains information specifically for administrators involved in installing, managing and integrating Windows in networks or multi-user environments.

## Setting up the language selection for Windows XP Professional

The **M**ultilanguage **U**ser Interface (MUI) allows you to set up the Windows XP Professional menus and dialogs for additional languages.

To install the MUI, start the "MUISETUP.EXE" program on the "MUI-English" Recovery DVD under the folder

#### CD\_DRIVE:\MUI

or "MUI Windows XP" in root folder of your Recovery DVD. Follow the on-screen instructions to install the required languages.

Default language of your Windows XP MUI installation is English and a US keyboard layout. You can change the language in the Control Panel. Select:

Start > Control Panel > Regional and Language Options Languages, tab Language used in menus and dialogs field.

For the **Regional and Language Options** set the default as **non-Unicode programs** under **Advanced** in addition to the language for menus and dialogs.

## 11.2.3 Recovery of Windows 7

There is a full graphical user interface available for recovery of Windows 7. It may take several minutes before the first input window appears. In this window, you can set the time and currency formats and select the keyboard language.

English is the basic language and other languages can be installed later with the MUI. The MUI is on the recovery DVD.

Now follow the on-screen instructions. It may take several minutes before the next prompt for the product key is displayed.

#### Note

Due to the previous activation, you do not need to enter the product key (COA number). This is entered automatically during the installation.

## Setting up and formatting partitions

Set up the hard disk partitions after having installed a new hard disk, or to repair faulty partitions, or to change the partitioning.

In the next dialog box, you can set up the hard disk according to your requirements and add controllers that are not yet known to the system.

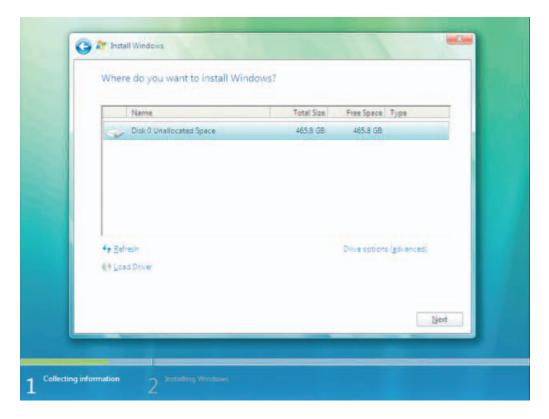

## 11.2 Reinstalling the operating system

| Options                  | Meaning                                                                  |  |
|--------------------------|--------------------------------------------------------------------------|--|
| Drive options (advanced) | Further functions are displayed with which you can set up the hard disk. |  |
| Load Driver              | To add new drivers, for example the driver for RAID.                     |  |

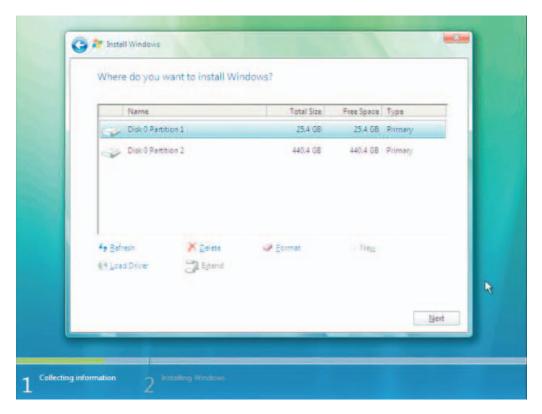

| Options                                                                                                    | Meaning                                             |  |
|----------------------------------------------------------------------------------------------------|-----------------------------------------------------|--|
| Refresh                                                                                                    | Updating                                            |  |
| Delete                                                                                                    | Deleting a partition                                |  |
| Format                                                                                                    | Formatting a partition                              |  |
| New                                                                                                    | Creating new partitions                             |  |
| Load Driver                                                                                                    | To add new drivers, for example the driver for RAID |  |
| Extend Changing the partition size                                                                                       |                                                     |  |
| Any error messages that occur are displayed behind the example if the hard disk was not formatted in the require format. |                                                     |  |

The first partition should be at least 25 GB. The operating system must be installed on this partition. You can use the rest of the hard disk as a data partition. Both partitions must be installed with NTFS file system.

When shipped, the partitions are set up as follows:

| Partition | Operating system | Name   | Size      | File system         |
|-----------|------------------|--------|-----------|---------------------|
| First     | Windows 7        | SYSTEM | 25 GB     | NTFS not compressed |
| Second    | Windows 7        | DATA   | Remainder | NTFS not compressed |

Following a required reboot, Windows will be installed on the hard disk. This process takes at least 20 minutes.

Now follow the instructions on the screen.

#### Note

If you want to reinstall drivers from a USB floppy disk drive, select Floppy Drive (A:) .

#### Note

If you want to use Microsoft Windows as a professional user, you will need the following manual (not supplied):

• Windows 7 Technical Reference (MS Press No. 5913)

This manual contains information specifically for administrators involved in installing, managing and integrating Windows in networks or multi-user environments.

## Setting up the language selection in Windows 7

With the Multilanguage User Interface (MUI), you can set up the Windows menus and dialogs for additional languages. When shipped, Windows 7 is installed with English menus and dialogs. You can change this in the Control Panel with the "Regional and Language options" or "Time and Date" dialogs.

To change all system formats select:

Start > Control Panel > Clock, Language, and Region > Change display language > Regional and Language options

To change only the date and time formats, select:

Start > Control Panel > Clock, Language, and Region > Change display language > Time and Date

If you want to install additional languages, you can install these later in the Control Panel, as follows. You will find the necessary files on the recovery DVD in the "Languagepacks" folder.

Start > Control Panel > Clock, Language, and Region > Change display language > Regional and Language options > Keyboards and Languages

Additional languages can be integrated through Windows Update.

# 11.3 Partitioning data media

## 11.3.1 Setting up the partitions under Windows Embedded Standard 2009

Set up the hard disk partitions again after having installed a new hard disk, or to repair faulty partitions, or to change the partitioning.

## Partitioning the CompactFlash card

For the Windows Embedded Standard 2009 operating system, the following default partitions are set up on the CompactFlash card:

| Partition    | Name   | Card size   |             |             | File system       |
|--------------|--------|-------------|-------------|-------------|-------------------|
|              |        | 2 GB        | 4 GB        | 8 GB        |                   |
| 1. Partition | SYSTEM | 1536 MB     | 2560 MB     | 5120 MB     | NTFS (compressed) |
| 2. Partition | DATA   | Remainder * | Remainder * | Remainder * | NTFS (compressed) |

<sup>\*</sup> Due to partitioning/formatting, the actual CompactFlash capacity does not correspond to the memory size specified on the CF card.

## Partitioning the hard disk

For the Windows Embedded Standard 2009 operating system, the following default partitions are set up on the hard disk:

| Partition Name |        | Size File system |                       |
|----------------|--------|------------------|-----------------------|
| 1. Partition   | SYSTEM | 25 GB            | NTFS (not compressed) |
| 2. Partition   | DATA   | Remainder        | NTFS (not compressed) |

#### Partitioning the SSD

For the Windows Embedded Standard 2009 operating system, the following default partitions are set up on the SSD:

| Partition    | Name   | Size      | File system           |
|--------------|--------|-----------|-----------------------|
| 1. Partition | SYSTEM | 15 GB     | NTFS (not compressed) |
| 2. Partition | DATA   | Remainder | NTFS (not compressed) |

To restore the partition to factory state, it is recommended to use the software tool **SIMATIC IPC Image & Partition Creator.** For more information about the tool, refer to the manufacturer documentation.

## 11.3.2 Setting up the partitions in Windows Embedded Standard 7

Set up the hard disk partitions again after having installed a new hard disk, or to repair faulty partitions, or to change the partitioning.

## Partitioning the CompactFlash card

For the Windows Embedded Standard 7 operating system, the following default partitions are set up on the CompactFlash card:

| Partition    | Name   | Card size |         | File system       |
|--------------|--------|-----------|---------|-------------------|
|              |        | 4 GB 8 GB |         |                   |
| 1. Partition | SYSTEM | 3690 MB   | 6150 MB | NTFS (compressed) |
| 2. Partition | DATA   |           |         | NTFS (compressed) |

<sup>\*</sup> Due to partitioning/formatting, the actual CompactFlash capacity does not correspond to the memory size specified on the CF card.

## Partitioning the hard disk

For the Windows Embedded Standard 7 operating system, the following default partitions are set up on the hard disk:

| Partition    | Name   | Size      | File system           |
|--------------|--------|-----------|-----------------------|
| 1. Partition | SYSTEM | 25 GB     | NTFS (not compressed) |
| 2. Partition | DATA   | Remainder | NTFS (not compressed) |

### Partitioning the SSD

For the Windows Embedded Standard 7 operating system, the following default partitions are set up on the SSD:

| Partition    | Name   | Size      | File system           |
|--------------|--------|-----------|-----------------------|
| 1. Partition | SYSTEM | 25 GB     | NTFS (not compressed) |
| 2. Partition | DATA   | Remainder | NTFS (not compressed) |

To restore the partition to factory state, it is recommended to use the software tool **SIMATIC IPC Image & Partition Creator.** For more information about the tool, refer to the manufacturer documentation.

#### 11.3 Partitioning data media

## 11.3.3 Setting up the partitions under Windows XP Professional

Set up the hard disk partitions again after having installed a new hard disk, or to repair faulty partitions, or to change the partitioning.

## Partitioning the hard disk

The factory state of the hard disk with Windows XP Professional includes the following partitions:

| Partition    | Name   | Size      | File system           |
|--------------|--------|-----------|-----------------------|
| 1. Partition | SYSTEM | 25 GB     | NTFS (not compressed) |
| 2. Partition | DATA   | Remainder | NTFS (not compressed) |

## Partitioning the SSD

For the Windows XP Professional operating system, the following default partitions are set up on the SSD:

| Partition    | Name   | Size      | File system           |
|--------------|--------|-----------|-----------------------|
| 1. Partition | SYSTEM | 15 GB     | NTFS (not compressed) |
| 2. Partition | DATA   | Remainder | NTFS (not compressed) |

To restore the partition to factory state, it is recommended to use the software tool **SIMATIC IPC Image & Partition Creator**. For more information about the tool, refer to the manufacturer documentation.

# 11.3.4 Setting up the partitions in Windows 7 Ultimate

You need to reset the partitions after installing a new drive if the partitions are corrupt or if you want to change the layout of the partitions.

## Partitioning the hard disk

For the Windows 7 Ultimate operating system, the following default partitions are set up on the hard disk:

| Partition    | Name   | Size      | File system           |
|--------------|--------|-----------|-----------------------|
| 1. Partition | SYSTEM | 25 GB     | NTFS (not compressed) |
| 2. Partition | DATA   | Remainder | NTFS (not compressed) |

## Partitioning the SSD

For the Windows 7 Ultimate operating system, the following default partitions are set up on the SSD:

| Partition    | Name   | Size      | File system           |
|--------------|--------|-----------|-----------------------|
| 1. Partition | SYSTEM | 25 GB     | NTFS (not compressed) |
| 2. Partition | DATA   | Remainder | NTFS (not compressed) |

To restore the original partition to its delivery state, it is recommended to use the software tool **SIMATIC IPC Image & Partition Creator.** Detailed information about using this tool is available in the manufacturer documentation.

## 11.3 Partitioning data media

## 11.3.5 Adapting partitions in Windows 7 and Windows Embedded Standard 7

You can adapt the partitioning of your CF, SSD or HDD with the partition manager.

You can reduce or delete an available partition to acquire unassigned memory space, which you can use to set up a new partition or to increase an existing partition.

#### **NOTICE**

#### Data lost in the case of deleting a partition!

If you delete a partition, all the data on this partition is lost.

Back up your data before you change partitions.

#### Requirements

You are logged on as an administrator.

## Reduce partition

- 1. Click with the right mouse button on the partition to be reduced and click on "Reduce size".
- 2. Follow the instructions.

## Increase partition

#### Note

To increase a partition, this partition must not be formatted with a data system or the partition must be formatted with an "NTFS" data system.

- 1. Click in the partition manager with the right mouse button on the partition to be increased and click on "Increase size".
- 2. Follow the on-screen instructions.

Additional information is available in the "Help" menu under "Help topics" and "Search".

# 11.4 Installing drivers and software

## 11.4.1 Installing drivers for Windows Embedded Standard

The drivers for Windows Embedded Standard are installed as in Windows XP Professional. Pay attention to the installation instructions of the driver manufacturer.

When installing drivers for Windows Embedded Standard, the setup routine possibly prompts you to insert the "Windows XP Installation CD".

- In this case, insert the Restore CD/DVD.
  - The required files are in the folder \Drivers\_WES.
- Disable the Enhanced Write Filter before installing drivers and enable it again when you are finished.

## 11.4.2 Installing drivers and software

#### NOTICE

Before you install new drivers or updates for multilingual operating systems, (MUI versions), set the regional settings for menus and dialogs and the default language to US English.

Install the drivers and software from the included "Documentation and Drivers" CD. Procedure:

- 1. Insert the CD/DVD into the drive.
- 2. Start the program with "START".
- 3. Select "Drivers & Updates" from the index.
- 4. Select the operating system in "Drivers & Updates".
- 5. Install the required driver.

## NOTICE

After having installed Windows XP Professional or Windows 7, always install the the chipset driver before you install any other drivers.

# 11.5 Installing updates

## 11.5.1 Updating the operating system

#### Windows

The latest updates for the Windows operating system are available on the Internet at Microsoft Side Guide (http://www.microsoft.com).

### **NOTICE**

Before you install new drivers or operating system updates for Windows MUI versions, set the default language to US English in the regional settings for menus and dialogs.

## other operating systems

Please contact the corresponding manufacturer.

## 11.5.2 Installing or updating application programs and drivers

To install software for Windows operating systems from CD and/or floppy disk, you must connect a corresponding external USB drive to the computer.

The USB drivers for external floppy drives and CD-R drives are included in the operating and do not have to be installed separately.

For information about installation of SIMATIC software packages, refer to the corresponding manufacturer documentation.

For updates of drivers and application programs from third-party manufacturers, contact the respective manufacturer.

#### **NOTICE**

Before you install new drivers or operating system updates at Windows XP Professional MUI versions, the regional settings for menus and dialogs and the default language have to be reset to US English.

## 11.5.3 Performing a BIOS update

### Download from BIOS update

Check regularly if updates are available for download to your device.

You can find the downloads in the Internet (<a href="http://www.siemens.com/asis">http://www.siemens.com/asis</a>) in the "Support" tab under "Tools & Downloads". Using the global search function, you can then also search for any downloads you require.

# 11.6 Data backup

## 11.6.1 Creating an image

## Data backup in Windows Embedded Standard / Windows XP Professional / Windows 7 Ultimate

It is recommended to use the **SIMATIC IPC Image & Partition Creator** software tool (V3.1 or higher) for data backups in Windows Embedded Standard / Windows XP Professional / Windows 7 Ultimate. This tool provides comfortable and efficient functions for backup and restoring the full content of CompactFlash cards, hard disks, and of individual partitions (images.)

SIMATIC IPC Image & Partition Creator supports the burning of DVD media only and can be ordered using the Siemens A&D Online Ordering System (<a href="http://www.siemens.com/automation/mall">http://www.siemens.com/automation/mall</a>). For more information about SIMATIC IPC Image & Partition Creator, refer to its product documentation.

## 11.7 CP 1616 onboard

#### NDIS device driver

Read the information in the description Installation\_CP16xx.pdf document on the supplied Documentation and Drivers CD.

## **PROFINET IO**

Please observe the information on the SIMATIC devices and SIMATIC NET documentation listed in the chapter "Integration".

11.7 CP 1616 onboard

Alarm, error and system messages

12

# 12.1 Boot error messages

During startup (the boot process), the BIOS first performs a Power On Self Test (POST) and checks whether certain functional units of the PC are operating error-free. The boot sequence is immediately interrupted if critical errors occur.

BIOS initializes and tests further functional units if the POST does not return any errors. In this startup phase, the graphics controller is initialized and any error messages are output to the screen.

The error messages output by system BIOS are listed below. For information on error messages output by the operating system or application programs, refer to the corresponding manuals.

#### On-screen error messages

| On-screen error message    | Meaning / tip                                                                                                    |
|----------------------------|----------------------------------------------------------------------------------------------------|
| Operating system not found | Possible causes:  No operating system installed Incorrect active boot partition Wrong boot drive settings in SETUP |
| Keyboard controller error  | Controller error. Contact your technical support team.                                                             |
| SMART error                | Hard disk reports pending failure through S.M.A.R.T.                                                               |

12.1 Boot error messages

Troubleshooting/FAQs 13

# 13.1 General problems

This chapter provides you with tips on how to locate and troubleshoot common problems.

| Problem                                                             | Possible cause                                        | To correct or avoid error                                                                                                    |
|---------------------------------------------------------------------|-------------------------------------------------------|----------------------------------------------------------------------------------------------------|
| The device is not operational.                                      | There is no power supply to the device.               | Check if the power switch is set to ON.                                                                                                    |
| The monitor remains dark.                                           | The monitor is switched off.                          | Switch on the monitor.                                                                                                    |
|                                                                     | The monitor is in "powersave" mode.                   | Press any key on the keyboard.                                                                                                    |
|                                                                     | The brightness button has been set to dark.           | Set the monitor brightness button to obtain more light. For detailed information, refer to the monitor operating instructions.                                                                                                    |
|                                                                     | The power cord or the monitor cable is not connected. | <ul> <li>Check whether the power cord has been properly connected to the monitor and to the system unit or to the grounded shockproof outlet.</li> <li>Check whether the monitor cable has been properly connected to the system unit and to the monitor.</li> </ul> |
|                                                                     |                                                       | If the monitor screen still remains dark after you have performed these checks, please contact your technical support team.                                                                                                    |
| The mouse pointer does not appear on the screen.                    | The mouse driver is not loaded.                       | Check whether the mouse driver is properly installed and present when you start the application program. For more detailed information, refer to the manuals for the mouse or application programs.                                                                  |
|                                                                     | The mouse is not connected.                           | Check whether the mouse cord is properly connected to the system unit. If you use an adapter or extension on the mouse cable, also check the connectors.                                                                                                    |
|                                                                     |                                                       | If the mouse pointer still does not appear on the screen after you have performed these checks and measures, please contact your technical support team.                                                                                                    |
| Wrong time and/or date on the PC.                                   |                                                       | <ul> <li>Press <f2> within the boot sequence to open BIOS Setup.</f2></li> <li>Set the time and date in the setup menu.</li> </ul>                                                                                                    |
| Although the BIOS setting is OK, the time and data are still wrong. | The backup battery is dead.                           | In this case, please contact your technical support team.                                                                                                    |
| USB device not responding                                           | Operating system does not support the USB port.       | No remedy.                                                                                                    |
|                                                                     | The operating system does not have a suitable         | Install a suitable driver; the correct driver can often be downloaded from the homepage of the device's manufacturer.                                                                                                    |
|                                                                     | driver for the USB device.                            | The EWF for Windows Embedded Standard 2009 must first be disabled for this purpose.                                                                                                    |

# 13.2 Problems when using modules of third-party manufacturers

| Problem                        | Possible cause                                                                                                    | To correct or avoid error                                                                                                    |
|--------------------------------|----------------------------------------------------------------------------------------------------|----------------------------------------------------------------------------------------------------|
| The PC crashes during startup. | <ul> <li>I/O addresses are assigned twice.</li> <li>Hardware interrupts and/or DMA channels are assigned twice</li> <li>Signal frequencies or signal levels are not adhered to</li> <li>Different connector pin assignments</li> </ul> | <ul> <li>Check your computer configuration:</li> <li>If the computer configuration corresponds with factory state, please contact your technical support team.</li> <li>If the computer configuration has changed, restore the original factory settings. Remove all third-party modules, then restart the PC. If the error no longer occurs, the third-party module was the cause of the fault. Replace this module with a Siemens module or contact the module supplier.</li> <li>If the PC still crashes, contact your technical support team.</li> </ul> |

Technical specifications 14

# 14.1 General specifications

| General technical specifications                                     |                                                                                                    |
|----------------------------------------------------------------------|----------------------------------------------------------------------------------------------------|
| Order numbers                                                        | see the order documents                                                                                                    |
| Dimensions                                                           | 262x142x47 (WxHxD in mm)                                                                                                    |
| Weight                                                               | Approximately 2 kg                                                                                                    |
| Supply voltage (DC)                                                  | 24 VDC <sup>1</sup> (19.2 to 28.8 V)                                                                                                    |
| Brief power failure according to Namur                               | min. 15 ms (at 20.4 V) Max. 10 events per hour; min. 1 s recovery time                                                                                       |
| Maximum power consumption                                            | 4 A (at 24 V)                                                                                                    |
| Noise emission                                                       | <40dB (A) to DIN 45635-1                                                                                                    |
| Degree of protection                                                 | IP 20 to IEC 60529                                                                                                    |
| Safety                                                               |                                                                                                    |
| Protection class                                                     | Protection class I to IEC 61140                                                                                                    |
| Safety specifications                                                | EN 60950-1; UL 60950-1; CAN/CSA-C22.2 No. 60950-1; UL 508; CAN/CSA-C22.2 No. 142 or CAN/CSA-C22.2 No.14-05                                                   |
| Electromagnetic compatibility (EMC)                                  |                                                                                                    |
| Emitted interference                                                 | EN 61000-6-3 , EN 61000-6-4 , CISPR22:2004 Class B; FCC Class A                                                                                              |
| Noise immunity:<br>Mains borne disturbance variables on supply lines | +/- 2 kV to IEC 61000-4-4; Burst<br>+/-1 kV to IEC 61000-4-5; surge symmetric<br>+/- 2 kV to IEC 61000-4-5; Surge asymmetric                                 |
| Noise immunity on signal lines                                       | ± -1 kV to IEC 61000-4-4; Burst; Length < 3 m<br>± /-2 kV to IEC 61000-4-4; Burst; length > 3 m<br>± /-2 kV to IEC 61000-4-5; Surge; length > 30 m           |
| Immunity to discharges of static electricity                         | +/-6 kV contact discharge according to IEC 61000-4-2 -8 kV air discharge according to IEC 61000-4-2                                                          |
| Immunity to RF interference                                          | 10 V/m 80 – 1000 MHz and 1.4 - 2 GHz, 80% AM to IEC 61000-4-3<br>1 V/m 2 - 2.7 GHz, 80% AM to IEC 61000-4-3<br>10 V 10 KHz – 80 MHz, 80% AM to IEC 61000-4-6 |
| Magnetic field                                                       | 100 A/m rms at 50/60 Hz according to IEC 61000-4-8                                                                                                    |

The generation of the 24 VDC supply voltage by the line-side power supply must be made as functional extra-low voltage with safe electrical isolation according to IEC 60364-4-41 or as SELV in conformity with IEC/UL/EN/DIN-EN 60950-1 and LPS / NEC Class 2.

## 14.1 General specifications

| Climatic Conditions       |                                                                                                    |
|---------------------------|----------------------------------------------------------------------------------------------------|
| Temperature               | Tested to IEC 60068-2-1, IEC 60068-2-2, IEC 60068-2-14                                                                                           |
| - During operation        | Horizontal mounting position:                                                                                                    |
|                           | Operation with hard disk:                                                                                                    |
|                           | <ul> <li>with up to 3 expansion modules<br/>(max. load 9 W): +5 to +40° C</li> </ul>                                                             |
|                           | Operation with CompactFlash card and/or SSD:                                                                                                    |
|                           | <ul> <li>with up to 3 expansion modules<br/>(max. load 9 W): 0 to +45°C</li> </ul>                                                               |
|                           | <ul> <li>with up to 3 expansion modules<br/>(max. load 9 W) in RAL: 0 to +50°C</li> </ul>                                                        |
|                           | Operation with CompactFlash card:                                                                                                    |
|                           | <ul> <li>Without expansion modules in RAL: 0 to +55°C</li> </ul>                                                                                 |
|                           | Vertical / portrait mounting position:                                                                                                    |
|                           | Operation with hard disk:                                                                                                    |
|                           | <ul> <li>with up to 3 expansion modules<br/>(max. load 9 W): +5 to +40° C</li> </ul>                                                             |
|                           | Operation with CompactFlash card:                                                                                                    |
|                           | <ul> <li>Without expansion modules: 0 to +45° C</li> </ul>                                                                                       |
|                           | Operation with CompactFlash card and/or SSD:                                                                                                    |
|                           | <ul> <li>with up to 3 expansion modules<br/>(max. load 9 W) in RAL: 0 to +45° C</li> </ul>                                                       |
|                           | Operation with CompactFlash card:                                                                                                    |
|                           | <ul> <li>with up to 3 expansion modules<br/>(max. load 9 W) in RAL: 0 to +50° C</li> </ul>                                                       |
|                           | Horizontal mounting position:                                                                                                    |
|                           | Operation with CompactFlash card and/or SSD and without expansion modules: 0 to +40° C                                                           |
|                           | RAL = Restricted Access Location (installation of device in operating facilities with restricted access - for example, a locked control cabinet) |
| - During storage/shipping | -40°C to +60°C (for variants with HD) or -40°C to +70°C (for variants with CF or SSD)                                                            |
| - Gradient                | Operating mode: Max. 10°C/h; Storage: 20°C/h; no condensation                                                                                    |
| Relative humidity         | tested to IEC 60068-2-78, IEC 60068-2-30                                                                                                    |
| - During operation        | 5% to 80% at 25° C (no condensation)                                                                                                    |
| - During storage/shipping | 5% to 95% at 25° C (no condensation)                                                                                                    |
| Barometric pressure       |                                                                                                    |
| - During operation        | 1080 to 795 hPa                                                                                                    |
|                           | (corresponds to an altitude of -1000 m to 2000 m)                                                                                                |
| - During storage/shipping | 1080 to 660 hPa                                                                                                    |
|                           | (corresponds to an altitude of -1000 m to 3500 m)                                                                                                |

| Vibration                           | Tested to DIN IEC 60068-2-6                                                                        |
|-------------------------------------|----------------------------------------------------------------------------------------------------|
| - During operation                  | with CompactFlash card or SSD:                                                                     |
| - During operation                  | 5 to 9 Hz: 3.5 mm                                                                                  |
|                                     | 9 to 500 Hz: 9.8 m/s2                                                                              |
|                                     | with hard disk and wall installation:                                                              |
|                                     | 10 to 58 Hz: 0.0375 mm                                                                             |
|                                     | 58 to 200 Hz: 4.9 m/s <sup>2</sup>                                                                 |
|                                     | with hard disk and DIN rail mounting or vertical installation: excitation not allowed              |
| - During storage/shipping           | 5 to 9 Hz: 3.5 mm                                                                                  |
| _ a.m.g ctoragore.mppg              | 9 to 500 Hz: 9.8 m/s <sup>2</sup>                                                                  |
| Resistance to shock                 | Tested to DIN IEC 60068-2-27                                                                       |
| - During operation                  | without hard disk drive: 150 m/s <sup>2</sup> , 11 ms;                                             |
|                                     | with hard disk drive: 50 m/s <sup>2</sup> , 30 ms                                                  |
| - During storage/shipping           | 250 m/s², 6 ms                                                                                     |
| Special Features                    |                                                                                                    |
| Quality assurance                   | acc. to ISO 9001                                                                                   |
| Motherboard                         |                                                                                                    |
| Processor                           | Intel Celeron M 1.2 GHz, 1 MB SLC or                                                               |
|                                     | Intel Pentium Core 2 Solo 1.2 GHz, 3 MB SLC or                                                     |
|                                     | Intel Pentium Core 2 Duo 1.2 GHz, 3 MB SLC                                                         |
| Front Side Bus                      | 800 MHz                                                                                            |
| Main memory                         | SO-DIMM modules; 512/1024/2048/4096 MB DDR3-SDRAM                                                  |
| Buffer memory                       | 2 MB SRAM (256 KB of this can be backed up in the buffer time of the power supply under full load) |
| Free expansion slots                | Up to 3 PCI-104 or PC/104-Plus modules can be used                                                 |
|                                     | (max. permitted power loss: 3 W per module, 9 W total)                                             |
| Drives / storage media              |                                                                                                    |
| Hard disk drive                     | 1x 2.5" SATA-HD optional                                                                           |
| Solid State Disk                    | 1x 2.5" SATA-SSD optional                                                                          |
| CompactFlash card                   | 256/2048/4096/8192 MB                                                                              |
| Graphics                            |                                                                                                    |
| Graphics controller                 | Intel GMA4500                                                                                      |
| Graphics memory                     | 32 - 256 MB shared memory                                                                          |
| Resolutions/frequencies/color depth | CRT: 640 x 480 to 1920 x 1200 / 60 - 120Hz<br>DVI-LCD: 640 x 480 to 1920 x 1200 / 60Hz             |
| Ports                               |                                                                                                    |
| COM1; COM2 (optional)               | RS232, max. 115 Kbps., 9-pin Cannon, male                                                          |
| VGA/DVI                             | VGA integrated in the DVI-I                                                                        |
| Keyboard                            | USB support                                                                                        |
| Mouse                               | USB support                                                                                        |
| USB                                 | 4x USB 2.0 high-speed / high current                                                               |

## 14.1 General specifications

| PROFIBUS / MPI interface, isolated                           | 9-pin Cannon socket, 2-row                                                                                                    |
|--------------------------------------------------------------|----------------------------------------------------------------------------------------------------|
| <ul><li>Transmission speed</li><li>Operating modes</li></ul> | 9.6 Kbps to 12 Mbps DP master: DP-V0, DP-V1 with SOFTNET-DP DP slave: DP-V0, DP-V1 with SOFTNET DP slave                                |
| PROFINET <sup>2</sup>                                        | 3x RJ45 connection, CP 1616 compatible onboard interface based on ERTEC 400, 10/100 Mbps isolated                                       |
| Ethernet <sup>2</sup>                                        | 2 x Ethernet ports (RJ45) Intel 82574L<br>10/100/1000 Mbps, isolated<br>Teaming-capable<br>, or 1 x Ethernet port for PROFINET variants |
| CAN (optional)                                               | Philips SJA1000                                                                                                    |

For unique labeling, the LAN interfaces are numbered on the housing. The numbering by the operating system can differ.

| Status displays on the device | ce                     |                                                                                                    |  |  |
|-------------------------------|------------------------|----------------------------------------------------------------------------------------------------|--|--|
| PWR                           | GREEN                  | Indicates correct supply voltage of 3.3 V, 5 V and 12 V from the integrated power unit                                                      |  |  |
| WD                            | OFF                    | Watchdog disabled                                                                                                    |  |  |
|                               | GREEN                  | Watchdog enabled, monitoring time not expire                                                                                                |  |  |
|                               | RED                    | Watchdog enabled, monitoring time expired                                                                                                   |  |  |
| L1 (user LED 1)               | OFF<br>YELLOW<br>RED   | Can be controlled by user programs                                                                                                    |  |  |
| SF (Group error)              | RED                    | Can be controlled by controller programs (e.g. WinAC)                                                                                       |  |  |
| L2 (user LED 2)               | OFF<br>YELLOW<br>GREEN | Can be controlled by user programs                                                                                                    |  |  |
| RUN<br>STOP                   | GREEN<br>YELLOW        | Can be controlled by controller programs (e.g. WinAC)                                                                                       |  |  |
| SF PROFINET (optional)        | OFF                    | <ul> <li>CP not available</li> <li>CP disabled</li> <li>No error, communication established</li> <li>Charging in progress</li> </ul>        |  |  |
|                               | RED: Flashes slowly    | <ul> <li>Link status error</li> <li>I/O controller: I/O device cannot be addressed</li> <li>I/O controller: Redundant IP address</li> </ul> |  |  |
|                               | RED: Flashes rapidly   | Exception error: diagnostics via Web or SNMP is no longe possible                                                                           |  |  |
|                               | RED                    | <ul><li>Diagnostics information available</li><li>No communication established.</li></ul>                                                   |  |  |

# 14.2 Power requirements of the components

## Maximum power consumption of the auxiliary components

| Auxiliary components |              | Maximum permitted power consumption |        |       |       | Max. total power           |
|----------------------|--------------|-------------------------------------|--------|-------|-------|----------------------------|
|                      |              | +5 V                                | +3.3 V | +12 V | -12 V |                            |
| USB device           | High current | 500 mA                              |        |       |       | 10 W (for all USB devices) |
| PC/104               | Per slot     | 1.5 A                               | 1.5 A  | 0.3 A | 0.2 A | 9 W (for the whole device) |
| modules              | Total        | 2 A                                 | 2 A    | 0.5 A | 0.5 A |                            |

<sup>1)</sup> The total load for PCI-104 and USB expansion is max. 15W.

#### **NOTICE**

#### Device can overheat!

For thermal reasons, a 3 watt power loss per PCI/104 slot should not be exceeded.

# 14.3 Integrated DC power supply

## **Technical specifications**

| Input voltage                                | 24 VDC (19.2 to 28.8 VDC)                                               |  |  |
|----------------------------------------------|-------------------------------------------------------------------------|--|--|
| Power consumption <sup>1</sup>               | max. 72 W                                                               |  |  |
| Power failure buffering                      | Hold-up time > 15 ms<br>(after > 5 ms DC_FAIL becomes active)           |  |  |
| Maximum continuous output power <sup>1</sup> | 60 W                                                                    |  |  |
| Degree of protection                         | IP 20                                                                   |  |  |
| Protection class                             | Safety class I (A protective conductor must be connected to the device) |  |  |

The performance specifications apply to the power supply component, but not to the IPC427C device.

#### Note

#### Inrush current

A minimum of 4.5 A inrush current for 15 ms is required for starting the IPC427C.

The peak value of the inrush current depends on the input voltage and the impedance of the 24V source; peak values higher than 4.5 A are possible. This will not inhibit the operation of the IPC427C.

# Typical power consumption

|                                                  | Current consumption | Power consumption (at 24 V rated voltage) |
|--------------------------------------------------|---------------------|-------------------------------------------|
| Base device with Core 2 Solo processor           | 550 mA              | 13 W                                      |
| Base device with Celeron or Core 2 Duo processor | 750 mA              | 18 W                                      |
| Fieldbus (Profibus or Profinet)                  | 120 mA              | 3 W                                       |
| 2.5" hard disk                                   | 100 mA              | 2 W                                       |
| USB expansion 1)                                 | max. 500 mA         | max. 12 W                                 |
| Expansion PCI-104 <sup>1</sup>                   | max. 460 mA         | max. 11 W                                 |

 $<sup>^{\</sup>rm 1}$   $\,$  The accumulated load for PCI-104 and USB expansions must not exceed 15 W

Dimension drawings 15

# 15.1 Overview of the dimensional drawings

This section contains the following dimension drawings:

- Dimension drawings of the device (Page 108)
- Dimension drawings of the device with mounting brackets (Page 109)
- Dimensional drawings of the device with vertical mounting angles (Page 111)
- Dimensional drawings of the device with expansion frames (Page 112)
- Dimension drawing of the blanking plate (Page 113)

#### Note

The dimensions are always given in in mm and inch (above: Millimeter, below: Inch

# 15.2 Dimension drawings of the device

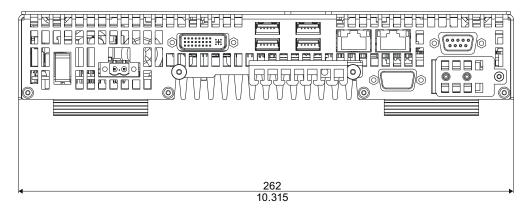

Figure 15-1 Dimensional drawing of the device: Front view

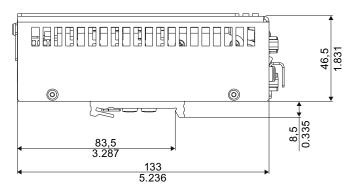

Figure 15-2 Dimensional drawing of the device: Side view

# 15.3 Dimension drawings of the device with mounting brackets

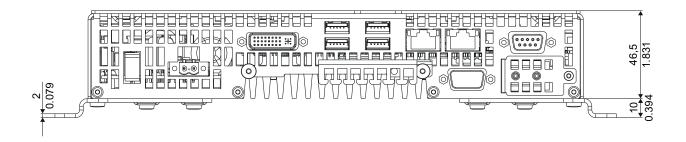

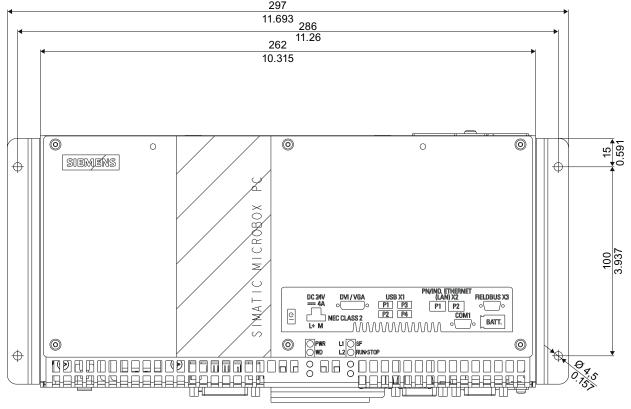

Figure 15-3 Dimensional drawing of the device with mounting brackets Front view and top view

### 15.3 Dimension drawings of the device with mounting brackets

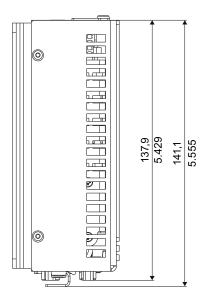

Figure 15-4 Dimensional drawing of the device with mounting brackets Side view

# 15.4 Dimensional drawings of the device with vertical mounting angles

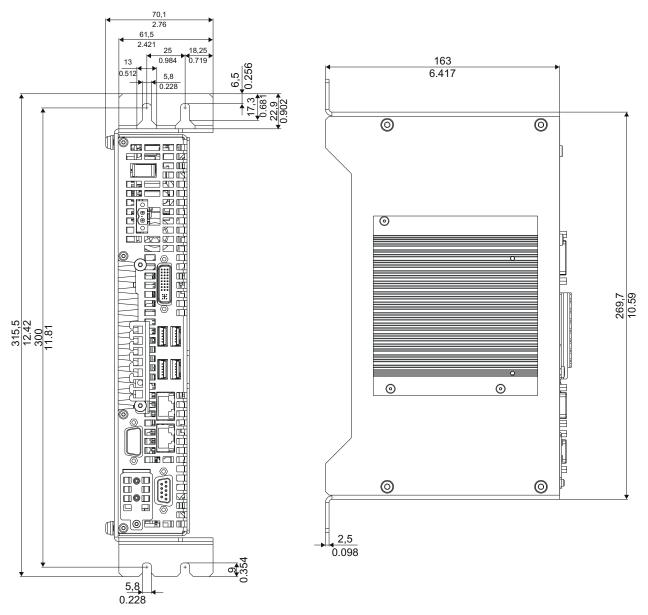

Figure 15-5 Dimensional drawings of the device with vertical mounting brackets

## 15.5 Dimensional drawings of the device with expansion frames

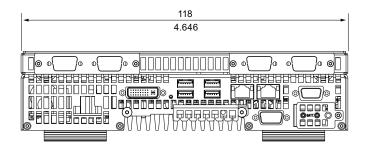

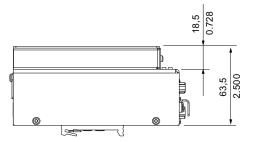

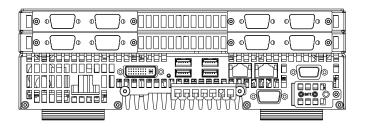

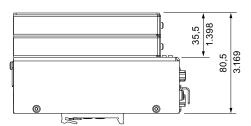

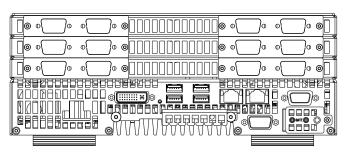

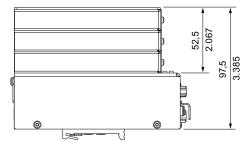

Figure 15-6 Dimensional drawings of the device with expansion frames

# 15.6 Dimension drawing of the blanking plate

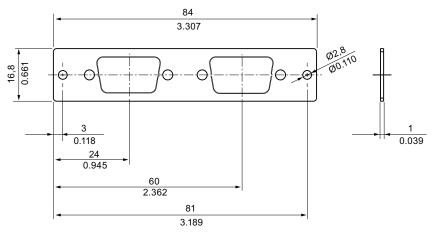

Figure 15-7 Dimensional drawing of the blinding plate

15.6 Dimension drawing of the blanking plate

Detailed descriptions 16

## 16.1 Internal components

## 16.1.1 Overview of internal components

The basic components of the device are

- the motherboard with processor, chipset, one slot for a RAM module, internal and external ports,
- a DC/DC converter for the power supply of the device

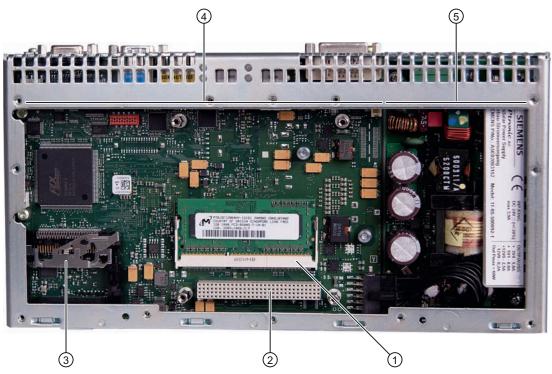

Figure 16-1 Internal layout of the device

| 1 | Slot for a memory module                                    | 4   | Motherboard     |
|---|-------------------------------------------------------------|-----|-----------------|
| 2 | Slot for up to three PCI-104 or PC/104- <i>Plus</i> modules | (5) | DC/DC converter |
| 3 | Slot for Compact Flash card                                 |     |                 |

### 16.1.2 Technical features of the motherboard

| Component / port | Description                                                              | Parameters                                                  |
|------------------|--------------------------------------------------------------------------|-------------------------------------------------------------|
| Chipset          | Intel GM45+ICH-9m                                                        |                                                             |
| BIOS             | Insyde H20                                                               |                                                             |
| CPU              | Intel Celeron M<br>Inter Pentium Core 2 Solo<br>Intel Pentium Core 2 Duo | 1.2 GHz, 1 MB SLC<br>1.2 GHz, 3 MB SLC<br>1.2 GHz, 3 MB SLC |
| Memory           | DDR 3 SO-DIMM module                                                     | 512 MB / 1024 MB / 2048 MB / 4096 MB                        |
| Graphics         | Intel GMA4500                                                            | 32 - 256 MB graphics memory taken dynamically from RAM      |

## 16.1.3 External ports

#### 16.1.3.1 Overview

| Port                       | Position | Description                                     |                    |
|----------------------------|----------|-------------------------------------------------|--------------------|
| COM1; COM2 (optional)      | external | 9-pin male                                      | V24                |
| USB                        | external | 4 USB channels                                  | USB 1.1            |
|                            |          | 4 x high current                                | USB 2.0            |
| PROFIBUS DP/MPI (optional) | external | 9-pin female                                    |                    |
| PROFINET (optional)        | External | 3x RJ45                                         | CP 1616 compatible |
| CAN (optional)             | external | 9-pin female                                    | CAN                |
| Ethernet                   | external | 2 x RJ45<br>1 x RJ45 (for PROFINET<br>versions) | 10/100/1000 Mbps   |
| DVI-I                      | external | DVI-I standard socket                           |                    |

#### 16.1.3.2 COM1/2

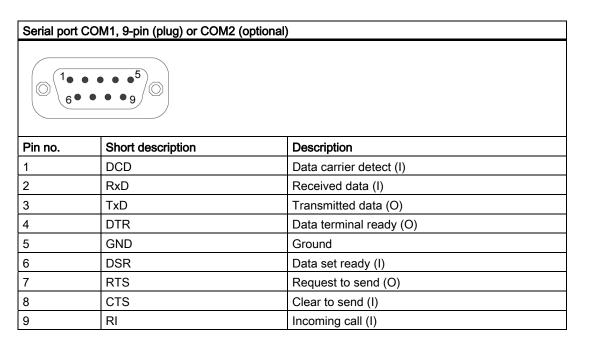

#### 16.1.3.3 DVI-I

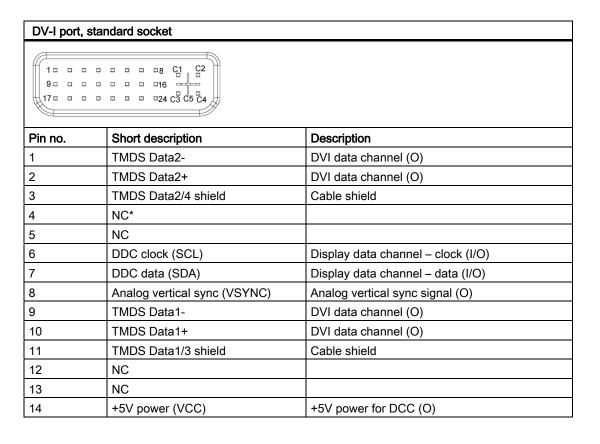

#### 16.1 Internal components

| DV-I port, star | DV-I port, standard socket                     |                                   |  |  |
|-----------------|------------------------------------------------|-----------------------------------|--|--|
| 15              | Ground (return for +5V, Hsync and Vsync) (GND) | Analog ground                     |  |  |
| 16              | Hot Plug Detect                                |                                   |  |  |
| 17              | TMDS data 0-                                   | DVI data channel (O)              |  |  |
| 18              | TMDS data 0+                                   | DVI data channel (O)              |  |  |
| 19              | TMDS Data0/5 shield                            | Cable shield                      |  |  |
| 20              | NC                                             |                                   |  |  |
| 21              | NC                                             |                                   |  |  |
| 22              | TMDS clock shield                              | Cable shield                      |  |  |
| 23              | TMDS clock+                                    | DVI clock channel (O)             |  |  |
| 24              | TMDS clock-                                    | DVI clock channel (O)             |  |  |
| C1              | Analog red (R)                                 | Analog red signal (O)             |  |  |
| C2              | Analog green (G)                               | Analog green signal (O)           |  |  |
| C3              | Analog blue (B)                                | Analog blue signal (O)            |  |  |
| C4              | Analog horizontal sync (HSYNC)                 | Analog horizontal sync signal (O) |  |  |
| C5              | Analog ground (analog R, G, & return) (GND)    | Analog ground                     |  |  |

#### 16.1.3.4 Ethernet

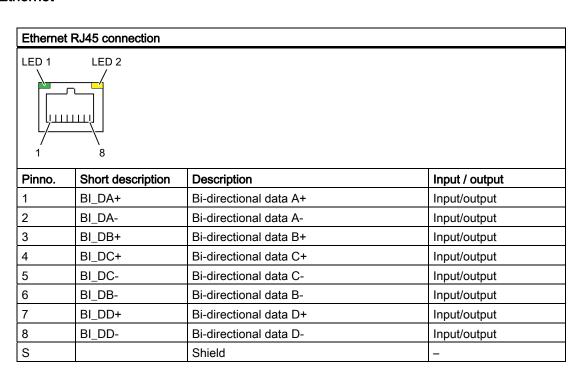

| Ethernet RJ45 connection |                                                                         |   |  |
|--------------------------|-------------------------------------------------------------------------|---|--|
| LED 1                    | Off: 10 Mbps<br>Lit in green: 100 Mbps<br>Lit in orange: 1000 Mbps      | - |  |
| LED 2                    | Lit: Active connection<br>(to a hub, for example)<br>Flashing: Activity | - |  |

#### 16.1.3.5 USB

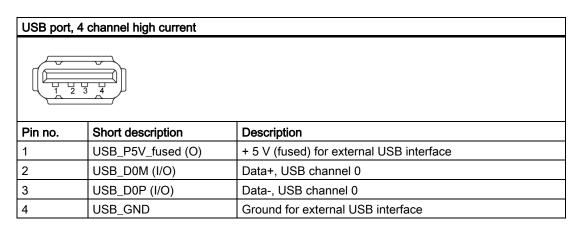

#### 16.1.3.6 PROFIBUS

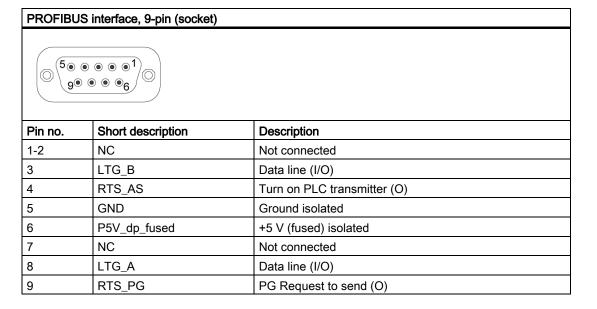

#### 16.1.3.7 PROFINET

### PROFINET LAN X1 Port P1, P2, P3

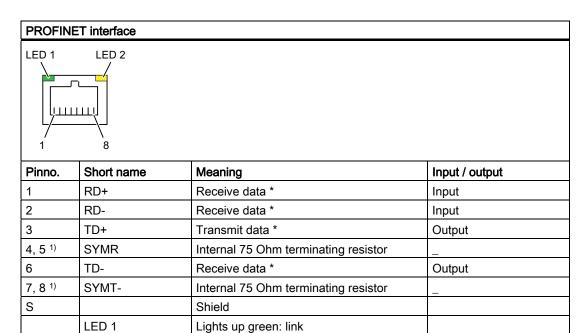

Lights up yellow: Activity

LED 2

#### 16.1.3.8 CAN bus

## CAN bus port, 9-pin (socket)

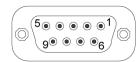

| Pin no. | Short description | Description               |
|---------|-------------------|---------------------------|
| 1       | -                 | Reserved                  |
| 2       | CAN_L             | CAN bus signal (L active) |
| 3       | CAN_GND           | CAN station ground        |
| 4       | -                 | Reserved                  |
| 5       | -                 | Reserved                  |
| 6       | -                 | Reserved                  |
| 7       | CAN H             | CAN bus signal (H active) |
| 8       | -                 | Reserved                  |
| 9       | -                 | Reserved                  |

#### NOTICE

The permitted maximum length of the CAN bus cable is 30 meters.

## 16.1.4 Internal ports

## 16.1.4.1 Overview

| Port                               | Position | Connector | Description                    |
|------------------------------------|----------|-----------|--------------------------------|
| Compact Flash card (True IDE mode) | Internal | X3        | 50-pin CF socket, types I / II |
| PCI -104                           | Internal |           | PCI interface                  |

## 16.1.4.2 Compact Flash card interface

| Compact Flash card interface, X3                          |                   |                                            |
|-----------------------------------------------------------|-------------------|--------------------------------------------|
| Pin no.                                                   | Short description | Description                                |
| 41                                                        | RESET#            | Reset (output)                             |
| 7                                                         | CS0#              | Chip select 0(output)                      |
| 32                                                        | CS1#              | Chip select 1(output)                      |
| 34                                                        | IORD#             | I/O read (output)                          |
| 35                                                        | IOWR#             | I/O write (output)                         |
| 20, 19, 18,                                               | A0-A2             | Address bit 0-2 (output)                   |
| 17, 16, 15, 14, 12, 11, 10, 8                             | A3-A10            | Address bit 3-10 (output) to ground        |
| 21, 22, 23, 2, 3, 4, 5, 6, 47, 48, 49, 27, 28, 29, 30, 31 | D0-D15            | Data bits 0-15 (in/out)                    |
| 37                                                        | INTRQ             | Interrupt request (input)                  |
| 9                                                         | OE# /ATA SEL#     | Enables True IDE mode                      |
| 24                                                        | IOCS16#           | I/O-chip select 16 (input)                 |
| 39                                                        | CSEL#             | Cable select (output)                      |
| 42                                                        | IORDY             | I/O ready (input)                          |
| 46                                                        | PDIAG#            | Passed diagnostic                          |
| 45                                                        | DASP#             | Drive active/slave present (not connected) |
| 26, 25                                                    | CD1#, CD2#        | Card detect (not connected)                |
| 33, 40                                                    | VS1#, VS2#        | Voltage sense (not connected)              |
| 43                                                        | DMARQ             | DMA request (input)                        |
| 44                                                        | DMACK#            | DMA acknowledge (output)                   |
| 36                                                        | WE#               | Write enable                               |
| 1, 50                                                     | GND               | Ground                                     |
| 13, 38                                                    | VCC               | + 5V power                                 |

## 16.1.4.3 PCI-104 or PC/104-Plus interface (PCI part)

| PCI-104 or | PCI-104 or PCI part of the PC/104-Plus interface, X7 |          |      |       |  |
|------------|------------------------------------------------------|----------|------|-------|--|
| Pin no.    | 0                                                    | В        | С    | D     |  |
| 1          | GND                                                  | Reserved | +5   | AD00  |  |
| 2          | VI/O 5V                                              | AD02     | AD01 | +5V   |  |
| 3          | AD05                                                 | GND      | AD04 | AD03  |  |
| 4          | C/BE0#                                               | AD07     | GND  | AD06  |  |
| 5          | GND                                                  | AD09     | AD08 | GND   |  |
| 6          | AD11                                                 | VI/O     | AD10 | M66EN |  |
| 7          | AD14                                                 | AD13     | GND  | AD12  |  |
| 8          | +3.3V                                                | C/BE1#   | AD15 | +3.3V |  |
| 9          | SERR#                                                | GND      |      | PAR   |  |

| PCI-104 or | PCI-104 or PCI part of the PC/104-Plus interface, X7 |          |              |               |
|------------|------------------------------------------------------|----------|--------------|---------------|
| 10         | GND                                                  | PERR#    | +3.3V        |               |
| 11         | STOP#                                                | +3.3V    | LOCK#        | GND           |
| 12         | +3.3V                                                | TRDY#    | GND          | DEVSEL#       |
| 13         | FRAME#                                               | GND      | IRDY#        | +3.3V         |
| 14         | GND                                                  | AD16     | +3.3V        | C/BE2#        |
| 15         | AD18                                                 | +3.3V    | AD17         | GND           |
| 16         | AD21                                                 | AD20     | GND          | AD19          |
| 17         | +3.3V                                                | AD23     | AD22         | +3.3V         |
| 18         | IDSEL0 = AD28                                        | GND      | IDSEL1= AD29 | IDSEL2 = AD30 |
| 19         | AD24                                                 | C/BE3#   | VI/O         | IDSEL3 = AD31 |
| 20         | GND                                                  | AD26     | AD25         | GND           |
| 21         | AD29                                                 | +5V      | AD28         | AD27          |
| 22         | +5V                                                  | AD30     | GND          | AD31          |
| 23         | REQ0#                                                | GND      | REQ1#        | VI/O          |
| 24         | GND                                                  | REQ2#    | +5V          | GNT0#         |
| 25         | GNT1#                                                | VI/O     | GNT2#        | GND           |
| 26         | +5V                                                  | CLK0     | GND          | CLK1          |
| 27         | CLK2                                                 | +5V      | CLK3         | GND           |
| 28         | GND                                                  | INTD#    | +5V          | RST#          |
| 29         | +12V                                                 | INTA#    | INTB#        | INTC#         |
| 30         | -12V                                                 | Reserved | Reserved     | GND           |

## 16.2 BIOS Setup

#### 16.2.1 Overview

#### **BIOS Setup program**

BIOS Setup program is stored in ROM BIOS. System configuration data are stored in battery-backed RAM of the device.

SETUP can be used to define the hardware configuration (for example, the hard disk type) and system properties. SETUP is also used to set the time and date of the realtime clock.

#### Changing the device configuration

Your device configuration is preset for operating with the included software. You should only change the default values if you have modified the technical configuration your device, or if a fault occurs when the unit is powered up.

## 16.2.2 Starting BIOS Setup

#### **Starting BIOS Setup**

Start the setup program as follows:

1. Reset the device (warm or cold restart).

In the figures shown, the default settings differ based on the device versions. With the default setting of your device, the display shown below appears following power-on, **for example**:

```
SINATIC IPCAZAC PROFINET ASE02316088-ES002
Press FZ go to Setup Utility
Press ESC go to Boot Manager

BIOS Version : V12.01.02
BIOS Build Bate : 07/08/2009

Processor Type : Intel CR Celeron CR M CPU 723 @ 1.20GHz
```

On completion of the POST, the BIOS gives you the opportunity of starting the SETUP program. The following message appears on the screen:

```
PRESS F2 go to Setup Utility Of Press ESC go to Boot Manager
```

2. Press F2 key as long as BIOS prompt appears on screen.

## 16.2.3 BIOS Setup menus

The various menus and submenus are listed on the next pages. You can obtain information on the selected SETUP item from the "Item-specific help" part of the respective menu.

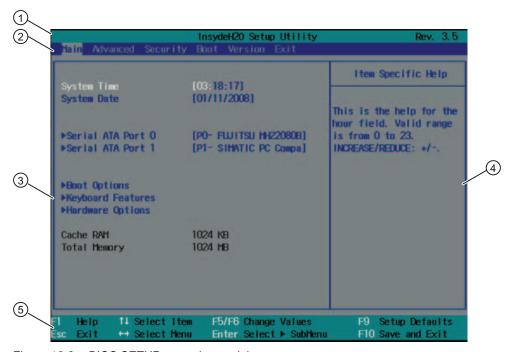

Figure 16-2 BIOS SETUP menu (example)

| ① Header             | ④ Help window  |
|----------------------|----------------|
| ② Menu bar           | ⑤ Command line |
| ③ Selectable submenu |                |

#### Menu layout

The screen is divided into four sections. In the top section ②, you can select the submenus [Main] [Advanced] [Security] [Boot] [Version] [Exit]. You can select various settings or submenus in the left middle section ③. Short help texts are displayed on the right ④ for currently selected menu entries; the bottom section contains information for operator input.

The following figures represent examples of specific device configurations. The screen content may deviate slightly depending on the equipment actually supplied.

You can move between the menu forms using the cursor keys  $[\leftarrow]$  left and  $[\rightarrow]$  right.

| Menu                                                               | Description                                      |
|--------------------------------------------------------------------|--------------------------------------------------|
| Main                                                               | System functions are set here                    |
| Advanced                                                           | An extended system configuration can be set here |
| Security Security functions are set here, for example, a password. |                                                  |
| Boot                                                               | This is where the boot priority is specified.    |

#### 16.2 BIOS Setup

| Menu    | Description                                                                               |
|---------|-------------------------------------------------------------------------------------------|
| Version | Information about the programming device (for example, release status) can be found here. |
| Exit    | Used for terminating and saving.                                                          |

#### 16.2.4 Main menu

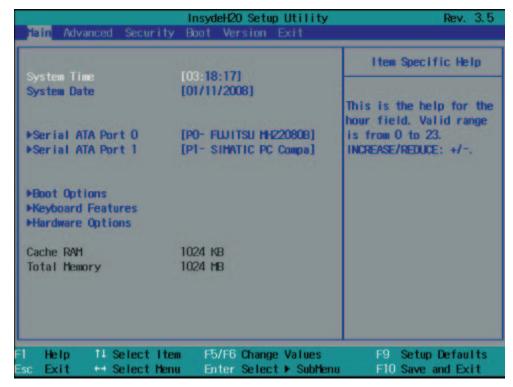

Figure 16-3 Main menu

#### Settings in the main menu

In the main menu, you can move up and down to select the following system configuration boxes by means of the  $[\uparrow]$  up and  $[\downarrow]$  down cursor keys:

| Field             | Meaning                                           |
|-------------------|---------------------------------------------------|
| System Time       | For viewing and setting the current time          |
| System Date       | For viewing and setting the current date          |
| by submenus       |                                                   |
| Serial ATA Port 0 | Type of installed drives                          |
| Serial ATA Port 1 | Type of installed drives                          |
| Boot options      | Used for setting the boot options                 |
| Keyboard Features | Used for setting the keyboard interface (Numlock) |
| Hardware Options  | Used for setting the hardware options             |

#### System time and date

System Time and System Date indicate the current values. Once you have selected the appropriate option, you can use the [+] and [-] keys to modify the time setting

Hour: Minute: Second
and for the date

Month/Day/Year

You can navigate through the entries within the date and time fields (for example, from hour to minute) using the Enter key.

#### Serial ATA Port 0, Serial ATA Port 1

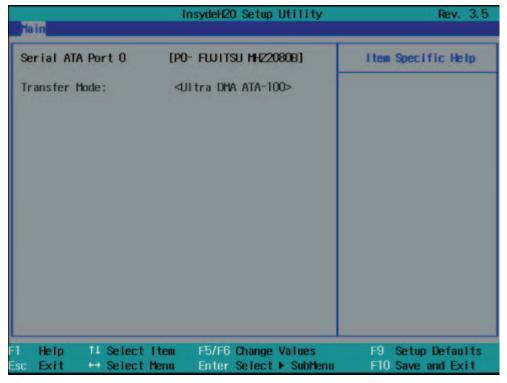

Figure 16-4 "Serial ATA Port 0" submenu (example)

| Transfer Mode | Fast PIO          | This field shows the transmission speed              |
|---------------|-------------------|------------------------------------------------------|
|               | Ultra DMA ATA-33  | of the interface. The displayed value depends on the |
|               | Ultra DMA ATA-66  | type of drive connected.                             |
|               | Ultra DMA ATA-100 | Exit the submenu by pressing ESC.                    |

#### "Boot Options" submenu

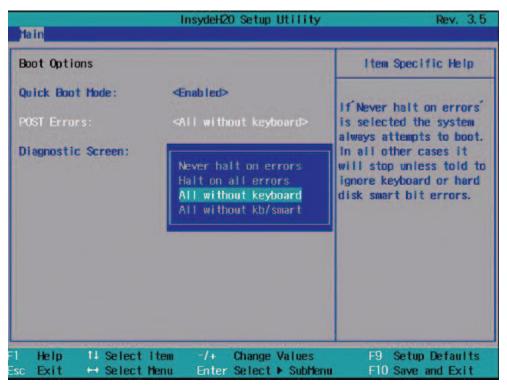

Figure 16-5 "Boot Options" submenu

| Quick Boot Mode   | Some hardware tests are skipped to speed up the boot sequence.                                         |                                                                              |  |
|-------------------|----------------------------------------------------------------------------------------------------|------------------------------------------------------------------------------|--|
| POST errors       | The boot sequence is stopped if an error is detected during booting; you must press F1 to acknowledge. |                                                                              |  |
|                   | Never halt on errors                                                                                   | Booting continues if errors occur                                            |  |
|                   | Halt on all errors                                                                                     | Booting is stopped if an error is detected                                   |  |
|                   | All without keyboard                                                                                   | Booting is stopped if any error except a keyboard error occurs               |  |
|                   | All without kb/smart                                                                                   | Stop at any error, but not with a keyboard or S.M.A.R.T storage media error. |  |
| Diagnostic screen | Shows the diagnostics messages on the monitor during booting.                                          |                                                                              |  |

## "Keyboard Features" submenu

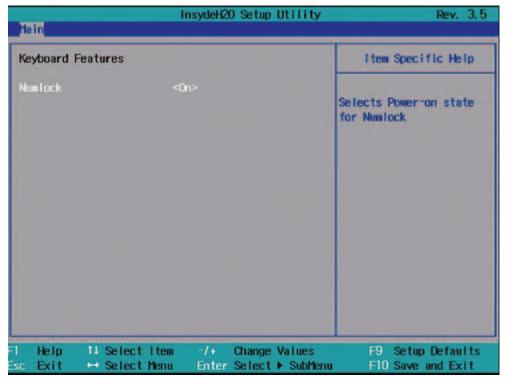

Figure 16-6 "Keyboard Features" submenu

| Numlock | On  | Switches Numlock on or off following power on. |
|---------|-----|------------------------------------------------|
|         | Off |                                                |

#### "Hardware Options" submenu

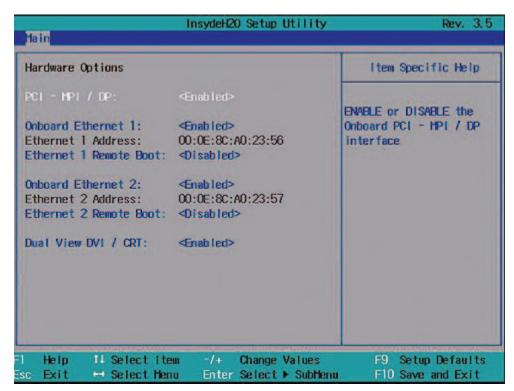

Figure 16-7 "Hardware Options" field (example PROFIBUS)

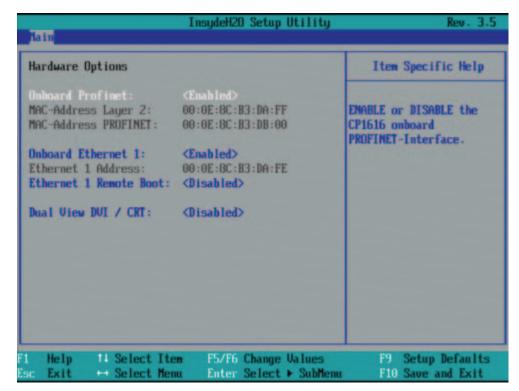

Figure 16-8 "Hardware Options" field (example PROFINET)

The parameters of the interfaces present on the motherboard are set here.

| Entry                    | Meaning                                               |                                                                                                    |  |  |
|--------------------------|-------------------------------------------------------|----------------------------------------------------------------------------------------------------|--|--|
| PCI-MPI/DP *             | Enabled                                               | Sharing the MPI/DP interface. The resources are managed by the BIOS PCI Plug and Play mechanism.                                                                                                    |  |  |
|                          | Disabled                                              | The MPI/DP interface is disabled.                                                                                                    |  |  |
| Onboard Profinet *       | Enabled                                               | CP 1616 onboard is enabled                                                                                                    |  |  |
|                          | Disabled                                              | CP 1616 onboard is disabled                                                                                                    |  |  |
| MAC address layer 2 *    |                                                       | This address is for NDIS applications. Example: 00:0E:8C:B3:DA:FF                                                                                                    |  |  |
| MAC address Profinet *   |                                                       | This is the main address for PROFINET applications.  Example: 00:0E:8C:B3:DB:00  The MAC addresses of the individual ports are derived from "MAC Address Profinet". They are not displayed in the BIOS Setup. |  |  |
| Onboard Ethernet 1/2 *   | Enabled                                               | The Ethernet port on the motherboard is enabled.                                                                                                    |  |  |
|                          | Disabled                                              | The Ethernet port on the motherboard is disabled.                                                                                                    |  |  |
| Ethernet 1/2 address *   | Shows the individual Ethernet address.                |                                                                                                    |  |  |
| Ethernet 1/2 Remote      | Enabled                                               | Booting via a connected LAN is possible.                                                                                                    |  |  |
| Boot *                   | Disabled                                              | Booting via LAN is not possible.                                                                                                    |  |  |
| Dual view DVI/CRT        | Enabled                                               | Dual view DVI/CRT is available via the DVI-I socket.                                                                                                    |  |  |
|                          | Disabled                                              | Only one monitor can be enabled via the DVI/VGA socket.                                                                                                    |  |  |
| * This menu item depends | * This menu item depends on the device configuration. |                                                                                                    |  |  |

#### Note

Support for Ethernet interface 2 is OS dependent. For DOS-based applications (e.g. SIMATIC IPC Image & Partition Creator), use Ethernet interface 1 and disable Ethernet interface 2 in BIOS Setup. This is practical because some programs use the second Ethernet interface because it is the first one found on the PCI bus.

#### 16.2.5 Advanced Menu

#### Menu layout

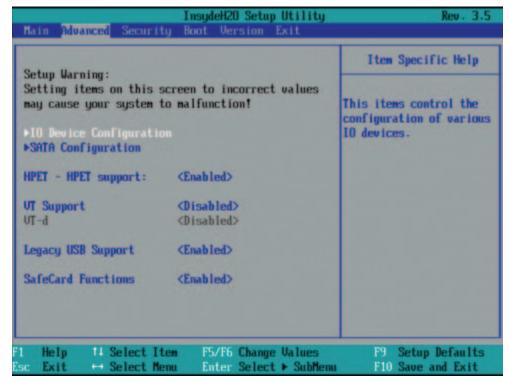

Figure 16-9 Advanced Menu

#### Settings in the Advanced Menu

| HPET - HPET support | Disabled | High Precision Event Timer is disabled.                                                                                                    |  |
|---------------------|----------|----------------------------------------------------------------------------------------------------|--|
|                     | Enabled  | High Precision Event Timer is enabled.                                                                                                    |  |
| VT Support          | Enabled  | Virtualization Technology Support of the CPU is enabled.                                                                                                    |  |
|                     | Disabled | Virtualization Technology Support of the CPU is disabled.                                                                                                    |  |
| VT -d               | Enabled  | Virtualization Technology Support for directed I/O is enabled.                                                                                                 |  |
|                     | Disabled | Virtualization Technology Support for directed I/O is disabled.                                                                                                |  |
| Legacy USB support  | Disabled | Disables Legacy Universal Serial Bus support.                                                                                                    |  |
|                     |          | Booting via USB media is not possible: but USB keyboard and USB mouse work.                                                                                    |  |
|                     | Enabled  | Enables Legacy Universal Serial Bus support                                                                                                    |  |
|                     |          | Booting via USB media is possible and the USB keyboard and USB mouse work.                                                                                     |  |
|                     |          | The USB Boot function must be enabled to allow booting from a USB device, or if the system is to be operated without USB support with a USB keyboard or mouse. |  |

| SafeCard functions | Enabled                                                                      | Watchdog reset is enabled. |  |
|--------------------|------------------------------------------------------------------------------|----------------------------|--|
|                    | Disabled Watchdog reset is disabled.                                         |                            |  |
|                    | The relevant driver and the application must be started for operation of the |                            |  |
|                    | monitoring functions.                                                        |                            |  |

#### "IO Device Configuration" submenu

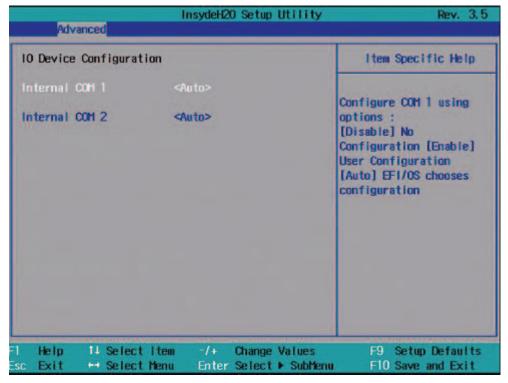

Figure 16-10 "IO Device Configuration" submenu

| Internal COM 1 / COM 2 | Disabled | COM 1 or COM 2 is always disabled.                                              |
|------------------------|----------|---------------------------------------------------------------------------------|
| (COM2 optional)        | Auto     | BIOS switches on the COM. Resources are assigned in the OS per reconfiguration. |
|                        | Enabled  | COM 1 or COM 2 is always enabled. BIOS assigns resources to COM.                |

#### "SATA Configuration" submenu

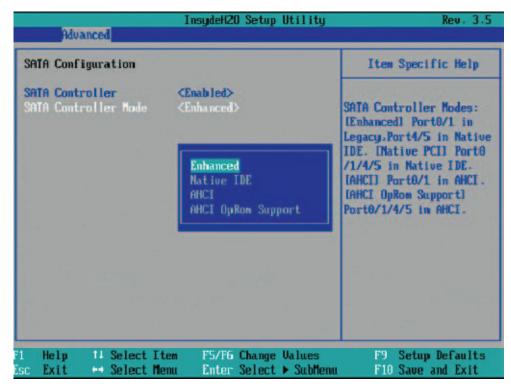

Figure 16-11 "SATA Configuration" submenu

| SATA Controller      | [Enabled]<br>[Disabled] | Disables or enables the SATA controller                                                                                |
|----------------------|-------------------------|----------------------------------------------------------------------------------------------------|
| SATA Controller mode | [Enhanced]              | Serial ATA Ports 0/1 work in Legacy Mode.                                                                              |
|                      |                         | Serial ATA Ports 4/5 work in Native IDE Mode.                                                                          |
|                      | Native PCI              | Serial ATA Ports 0/1/4/5 work in Native IDE Mode.                                                                      |
|                      | AHCI                    | Serial ATA Ports 0/1 work in AHCI Mode (only relevant for IPC427C).                                                    |
|                      | AHCI OpRom<br>Support   | Serial ATA Ports 0/1/4/5 operate in AHCI mode with ROM support option (setting for Panel IPC; irrelevant for IPC427C). |

### 16.2.6 Security menu

You can only edit the fields enclosed in square brackets. Two passwords can be assigned to protect your PC from unauthorized use. The Supervisor password can be used to restrict access to the hard disks.

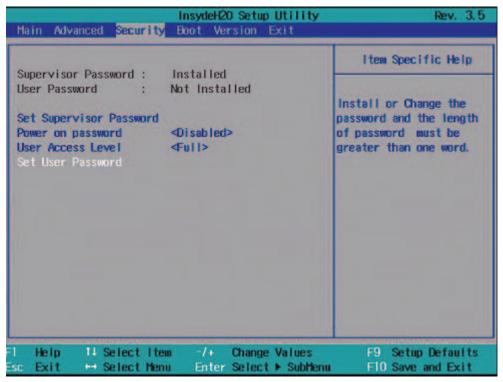

Figure 16-12 "Security" menu (example)

| Supervisor<br>Password     | Installed                                                                                                    | Certain Setup fields are configurable by the user, including the user password. |  |
|----------------------------|----------------------------------------------------------------------------------------------------|---------------------------------------------------------------------------------|--|
|                            | Not installed                                                                                                    | The password is disabled.                                                       |  |
| User password              | Installed                                                                                                    | Certain setup fields can be changed by the user, including the user password.   |  |
|                            | Not installed                                                                                                    | The password is disabled.                                                       |  |
| Set Supervisor<br>Password | This field opens the password input dialog. Authorized logged on users can change the supervisor password, or delete and deactivate it by pressing "Return." |                                                                                 |  |
| Power on                   | Enabled                                                                                                    | Password must be entered to boot.                                               |  |
| password                   | Disabled                                                                                                    | Password must be entered to access BIOS Setup.                                  |  |
| User Access Level          | View only                                                                                                    | Setup is accessible, but fields cannot be changed.                              |  |
|                            | Limited                                                                                                    | Some setup entries can be changed.                                              |  |
|                            | Full                                                                                                    | All setup entries can be changed, except for the supervisor password.           |  |
| Set User<br>Password       | This field opens the password input dialog. Logged on users can change the password, or clear and deactivate it by pressing "Return."                        |                                                                                 |  |

### 16.2.7 Boot menu

This menu allows you to assign a priority for the boot devices.

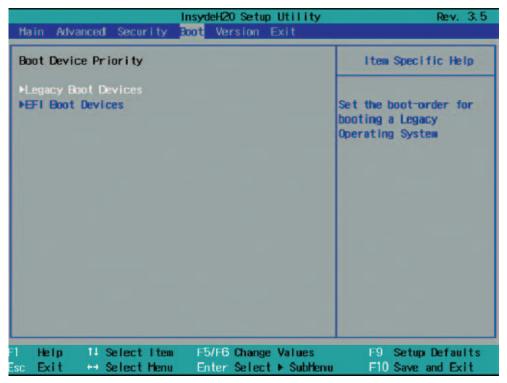

Figure 16-13 "Boot" menu

### Legacy

Specifies the boot sequence for boot devices with Legacy operating systems.

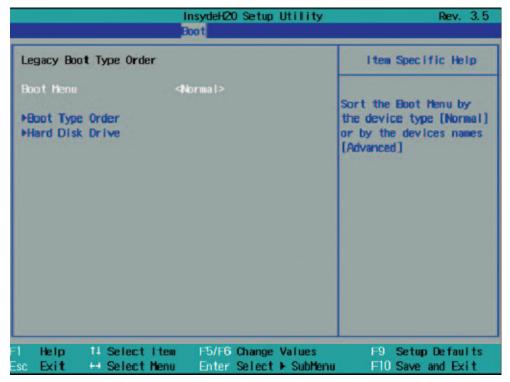

Figure 16-14 "Legacy" submenu

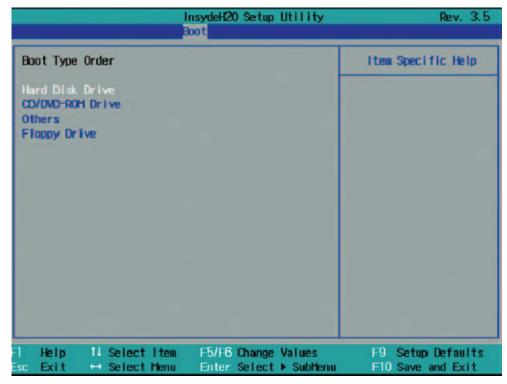

Figure 16-15 "Boot Type Order" field

This screen shows all possible legacy boot types. The boot type with highest boot priority is shown at the top. To change the sequence:

Select the boot source with the  $\uparrow\downarrow$  keys, move to the desired position with + or -.

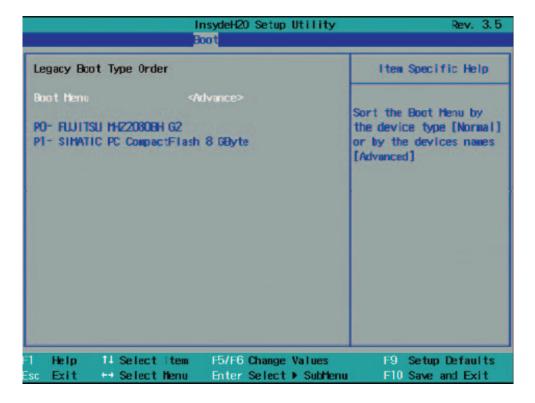

#### Note

You can open the Boot menu and select the boot volume by pressing the ESC key during system startup.

#### 16.2.8 Version menu

Keep this information at hand if customer support has technical questions about your system.

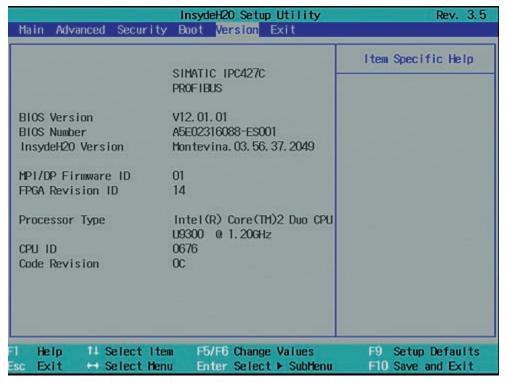

Figure 16-16 Version menu (example)

### 16.2.9 Exit Menu

You always exit BIOS Setup in this menu.

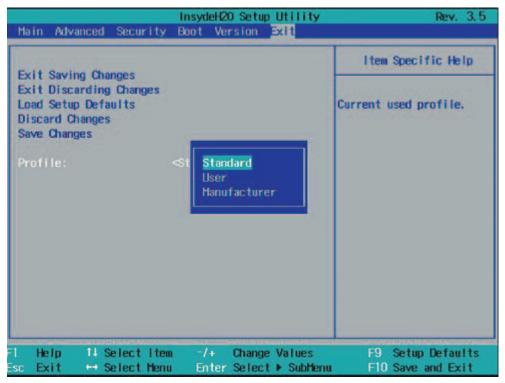

Figure 16-17 Exit menu

| Exit Saving Changes     | All changes are saved and the system is restarted with the new parameters.     |                                                                |  |
|-------------------------|--------------------------------------------------------------------------------|----------------------------------------------------------------|--|
| Exit Discarding Changes | All changes are discarded and the system is restarted with the old parameters. |                                                                |  |
| Load Setup Defaults     | The default values are loaded.                                                 |                                                                |  |
| Discard Changes         | All changes are discarded.                                                     |                                                                |  |
| Save Changes            | All changes are saved                                                          |                                                                |  |
| Profiles                | Standard                                                                       | The BIOS settings are backed up to buffered CMOS               |  |
|                         | User                                                                           | The BIOS settings are saved in the non-volatile FLASH memory.  |  |
|                         | Manufacturer                                                                   | This setting is only used for production purposes. Do not use. |  |

## 16.2.10 Default BIOS Setup entries

### Documenting your device configuration

If you have changed any default settings in Setup, you can enter them in the following table. You can then refer to these entries for any future hardware modifications.

#### Note

Print out the table below and keep the pages in a safe place once you made your entries.

### **BIOS Setup default settings**

| System parameters | Defaults   | Custom entries |
|-------------------|------------|----------------|
| Main              |            |                |
| System Time       | hh:mm:ss   |                |
| System Date       | MM/DD/YYYY |                |

| Serial ATA Port 0, Serial ATA Port 1 |  |  |
|--------------------------------------|--|--|
| Transfer Mode                        |  |  |

| Boot options      |                      |  |
|-------------------|----------------------|--|
| Quick Boot Mode   | Enabled              |  |
| POST errors       | All without keyboard |  |
| Diagnostic screen | Enabled              |  |

| Keyboard Features |    |  |
|-------------------|----|--|
| Numlock           | On |  |

| Hardware Options          |                |  |
|---------------------------|----------------|--|
| PCI - MPI/DP 1)           | Enabled        |  |
| Internal CAN 2)           | Enabled        |  |
| CAN bus I/O address 2)    | 5400           |  |
| On-board Ethernet 1       | Enabled        |  |
| Ethernet 1 Address        | 00.0E.8C.xx.xx |  |
| Ethernet 1 Remote Boot    | Disabled       |  |
| Onboard Ethernet 2 3)     | Enabled        |  |
| Ethernet 2 address 3)     | 00.0E.8C.xx.xx |  |
| Ethernet 2 Remote Boot 3) | Disabled       |  |
| Onboard Profinet 4)       | Enabled        |  |

| Hardware Options        |                |  |
|-------------------------|----------------|--|
| MAC address layer 2 4)  | 00.0E.8C.xx.xx |  |
| MAC address PROFINET 4) | 00.0E.8C.xx.xx |  |
| Dual view DVI/CRT       | Disabled       |  |

<sup>&</sup>lt;sup>4)</sup> only for versions with PROFINET

| Advanced            |          |  |
|---------------------|----------|--|
| HPET - HPET support | Enabled  |  |
| VT Support          | Disabled |  |
| VT -d               | Disabled |  |
| Legacy USB support  | Enabled  |  |
| SafeCard functions  | Enabled  |  |

| IO device configuration |      |  |
|-------------------------|------|--|
| Internal COM 1          | Auto |  |
| Internal COM 2          | Auto |  |

| SATA Configuration   |          |  |
|----------------------|----------|--|
| SATA Controller      | Enabled  |  |
| SATA Controller mode | Enhanced |  |

| Security                |               |  |
|-------------------------|---------------|--|
| Supervisor Password     | Not installed |  |
| User password           | Not installed |  |
| Set Supervisor Password |               |  |
| Power on password       |               |  |
| User Access Level       |               |  |
| Set User Password       |               |  |

| Boot                |  |  |
|---------------------|--|--|
| Legacy Boot Devices |  |  |
| EFI Boot Devices    |  |  |

| Legacy Boot Type Order |          |  |
|------------------------|----------|--|
| Boot menu              | Standard |  |

<sup>1)</sup> only for versions with PROFIBUS
2) only for versions with CAN bus
3) not for PROFINET versions

| Version              |                         |  |
|----------------------|-------------------------|--|
| SIMATIC PC           | IPC427C<br>PROFIBUS     |  |
| BIOS Version         | V12.01.xx               |  |
| BIOS Number          | A5E02316088-ES0xx       |  |
| InsideH20 Version    | Montevina.03.56.37.20xx |  |
| MPI / DP Firmware ID | xx                      |  |
| FPGA Revision ID     | xx                      |  |
| Processor Type       |                         |  |
| CPU ID               |                         |  |
| Code Revision        |                         |  |

## 16.3 System resources

### 16.3.1 Currently allocated system resources

All system resources (hardware addresses, memory configuration, allocation of interrupts, DMA channels) are assigned dynamically by the Windows OS, depending on the hardware configuration, drivers and connected external devices. You can view the current configuration of system resources or possible conflicts with the following operating systems:

| Windows Embedded | Start > Run : In the Open dialog, enter <i>msinfo32</i> and confirm with OK |
|------------------|-----------------------------------------------------------------------------|
| Standard 2009    |                                                                             |

#### 16.3.2 System resources used by the BIOS/DOS

The following tables and pictures describe the system resources for the factory state of the device.

#### 16.3.2.1 PCI Interrupt Lines

The interrupts are assigned to devices by BIOS. Exclusive non-shared interrupts are available for the first two PCI-104 or PC/104-*Plus* slots as well as for DP12 and the first Ethernet interface.

This means that applications or realtime operating system extensions can operate these devices exclusively and with high-performance without having to share the interrupt with other devices.

### 16.3 System resources

Table 16-1 Interrupt sharing in APIC mode

| Interrupt |                                                                                    | Interrupt type       |
|-----------|------------------------------------------------------------------------------------|----------------------|
| IRQ0      | System Timer / HPET                                                                | ISA exclusive        |
| IRQ1      | PS/2 keyboard controller emulation                                                 | ISA exclusive        |
| IRQ2      | Interrupt controller 2                                                             | ISA exclusive        |
| IRQ3      | Reserved for Com Port 2 (COM2)                                                     | ISA exclusive (COM2) |
| IRQ4      | Com Port 1 (COM1)                                                                  | ISA exclusive        |
| IRQ5      | Free                                                                               |                      |
| IRQ6      | Reserved                                                                           |                      |
| IRQ7      | Free                                                                               |                      |
| IRQ8      | Realtime clock                                                                     | ISA exclusive        |
| IRQ9      | ACPI-SCI (system control interrupt)                                                |                      |
| IRQ10     | CAN (optional) or free                                                             | ISA exclusive (CAN)  |
| IRQ11     | Free                                                                               |                      |
| IRQ12     | PS/2 mouse controller emulation                                                    | ISA exclusive        |
| IRQ13     | Coprocessor                                                                        | ISA exclusive        |
| IRQ14     | Primary IDE Channel (enhanced mode)                                                | ISA exclusive        |
| IRQ15     | Secondary IDE Channel (enhanced mode)                                              | ISA exclusive        |
| IRQ16     | Graphics, PCI-Express Bridge, LAN2, SATA Controller 2 (enhanced / native IDE mode) | PCI shared           |
| IRQ17     | LAN1 exclusive                                                                     | PCI exclusive        |
| IRQ18     | SATA-AHCI Controller (AHCI mode), SATA<br>Controller 1 (native IDE mode)           | PCI shared           |
| IRQ19     | DP12/MPI or PROFINET (optional)                                                    | PCI exclusive        |
| IRQ20     | PCI104 Slot 1                                                                      | PCI exclusive        |
| IRQ21     | PCI104 Slot 2                                                                      | PCI exclusive        |
| IRQ22     | PCI104 Slot 3, USB-UHCI Controller 1-3 (USB1.1), USB-EHCI Controller 1 (USB2.0)    | PCI shared           |
| IRQ23     | PCI104 Slot 3, USB-UHCI Controller 4-6 (USB1.1), USB-EHCI Controller 2 (USB2.0)    | PCI shared           |

# 16.4 I/O Address Areas

# 16.4.1 Overview of the internal module registers

# Overview of the internal module registers

The following addresses are used for the internal registers:

| Addresses         | Input/output unit                                                       |
|-------------------|-------------------------------------------------------------------------|
| I/O 062h          | Watchdog enable register / 066h select register (Page 145)              |
| I/O 066h          | Watchdog trigger register (Watchdog enable register bit 2=0) (Page 146) |
|                   | CAN base address register (Watchdog enable register bit 2=1) (Page 146) |
| I/O 404Eh - 404Fh | Output register LED 1/2 and SF LED / RUN/STOP LED (Page 147)            |
| I/O 50Fh          | Battery status register (read-only) (Page 147)                          |

# 16.4.2 Watchdog enable register / 066h select register (read/write, address 062h)

# Meaning of the bits

| Wa  | Watchdog enable register / 066h select register (r/w address 062h) |   |   |   |   |   |   |                                     |  |  |
|-----|--------------------------------------------------------------------|---|---|---|---|---|---|-------------------------------------|--|--|
| Bit | Bit                                                                |   |   |   |   |   |   | Meaning of the bits                 |  |  |
| 7   | 6                                                                  | 5 | 4 | 3 | 2 | 1 | 0 |                                     |  |  |
|     |                                                                    |   |   |   |   |   |   | Watchdog enable bit (WDE)           |  |  |
|     |                                                                    |   |   |   |   |   | 0 | Watchdog circuit disabled           |  |  |
|     |                                                                    |   |   |   |   |   | 1 | Watchdog circuit enabled            |  |  |
|     |                                                                    |   |   |   |   |   |   | Watchdog Mode                       |  |  |
|     |                                                                    |   |   |   |   | 0 |   | Standard                            |  |  |
|     |                                                                    |   |   |   |   | 1 |   | Macro                               |  |  |
|     |                                                                    |   |   |   |   |   |   | 066h select register selection      |  |  |
|     |                                                                    |   |   |   | 0 |   |   | 066h is Watchdog trigger register   |  |  |
|     |                                                                    |   |   |   | 1 |   |   | 066h is CAN base address register   |  |  |
|     |                                                                    |   |   |   |   |   |   | Scaler watchdog time (Normal/Macro) |  |  |
|     |                                                                    | 0 | 0 | 0 |   |   |   | 94 ms / 2 s (default)               |  |  |
|     |                                                                    | 0 | 0 | 1 |   |   |   | 210 ms / 4 s                        |  |  |
|     |                                                                    | 0 | 1 | 0 |   |   |   | 340 ms / 6 s                        |  |  |
|     |                                                                    | 0 | 1 | 1 |   |   |   | 460 ms / 8 s                        |  |  |
|     |                                                                    | 1 | 0 | 0 |   |   |   | 590 ms / 16 s                       |  |  |
|     |                                                                    | 1 | 0 | 1 |   |   |   | 710 ms / 32 s                       |  |  |
|     |                                                                    | 1 | 1 | 0 |   |   |   | 840 ms / 48 s                       |  |  |

| Wa | /atchdog enable register / 066h select register (r/w address 062h) |   |   |   |  |  |  |                                                               |
|----|--------------------------------------------------------------------|---|---|---|--|--|--|---------------------------------------------------------------|
|    |                                                                    | 1 | 1 | 1 |  |  |  | 960 ms / 64 s                                                 |
|    | Trigger red Watchdog LED                                           |   |   |   |  |  |  |                                                               |
|    | 0                                                                  |   |   |   |  |  |  | Red LED (WD) off                                              |
|    | 1                                                                  |   |   |   |  |  |  | Red LED (WD) on                                               |
|    |                                                                    |   |   |   |  |  |  | Watchdog error / Display and reset                            |
| 0  |                                                                    |   |   |   |  |  |  | WD inactive                                                   |
| 1  |                                                                    |   |   |   |  |  |  | WD triggered Reset LED after watchdog alarm (Bit 7 = write 1) |

# 16.4.3 Watchdog trigger register (read only, address 066h)

# Watchdog trigger register

The watchdog is triggered by a read action (address 066h) by this register. The result of the read access can be disregarded (i.e., dummy read).

# 16.4.4 CAN base address register (write only, address 066h)

A 512 byte window is created in the I/O area for the CAN controller (Philips SJA1000). The block itself only needs 32 or 128 bytes of this depending on the operating mode. The address window can be selected in 1024 byte steps between 4000h and 7C00h through the CAN base address register (write only, address 066h).

A limited selection can be preset in the BIOS Setup.

## Note

The CAN base address register shares its I/O address with other registers. The watchdog enable register / 066h select register therefore must be selected before access.

# Meaning of the bits

| CA  | CAN base address register (write only, address 066h, Address register selection 1) |   |   |   |   |   |   |                      |                                            |  |
|-----|------------------------------------------------------------------------------------|---|---|---|---|---|---|----------------------|--------------------------------------------|--|
| Bit |                                                                                    |   |   |   |   |   |   | Description          |                                            |  |
| 7   | 6                                                                                  | 5 | 4 | 3 | 2 | 1 | 0 |                      |                                            |  |
|     |                                                                                    |   |   |   |   | 0 | 0 | Reserved (Write: 00) |                                            |  |
| 0   | 1                                                                                  |   |   |   |   |   |   | Reserved (Write:01)  |                                            |  |
|     |                                                                                    | 0 | 0 | 0 | 0 |   |   | 40h                  | Sets the high byte of the CAN base address |  |
|     |                                                                                    |   |   |   |   |   |   |                      | 01nnnn00                                   |  |
|     |                                                                                    |   |   |   |   |   |   |                      |                                            |  |
|     |                                                                                    | 1 | 1 | 1 | 1 |   |   | 7Ch                  |                                            |  |

# 16.4.5 Output register user LED L1/L2 (read/write, address 404Eh)

# Meaning of the bits

| Outpu | Output register LED 1 / 2 (read/write address 404Eh) |        |   |   |        |                                        |  |  |
|-------|------------------------------------------------------|--------|---|---|--------|----------------------------------------|--|--|
| Bits  |                                                      |        |   |   |        |                                        |  |  |
| 15    | 14                                                   | 13 - 8 | 7 | 6 | 5 - 0  |                                        |  |  |
|       | 1                                                    |        |   | 1 |        | LED L1 / SF dark (default)             |  |  |
|       | 1                                                    |        |   | 0 |        | LED L1 / SF lights yellow              |  |  |
|       | 0                                                    |        |   | 1 |        | LED L1 / SF lights red (= group fault) |  |  |
| 1     |                                                      |        | 1 |   |        | LED L2 / R/S dark (default)            |  |  |
| 1     |                                                      |        | 0 |   |        | LED L2 / R/S lights yellow (= STOP)    |  |  |
| 0     |                                                      |        | 1 |   |        | LED L2 / R/S lights green (= RUN)      |  |  |
| •     |                                                      | xxxxxx |   |   | xxxxxx | Reserved (read/write)                  |  |  |

# Note

The L1 and L2 LEDs indicate by flashing alternatively yellow the progress of the BIOS self-test during the device startup. On completion of the BIOS self-test, the L1 and L2 LEDs go dark.

# 16.4.6 Battery status tab (read-only, address 50Fh)

The status of the CMOS battery is monitored; the status (two-tier) can be read from the battery status register.

# Meaning of the bits

| Bat | Battery status register (read-only, address 50Fh) |   |   |   |   |   |   |                                                                                             |
|-----|---------------------------------------------------|---|---|---|---|---|---|---------------------------------------------------------------------------------------------|
| Bit |                                                   |   |   |   |   |   |   | Description                                                                                 |
| 7   | 6                                                 | 5 | 4 | 3 | 2 | 1 | 0 |                                                                                             |
| 0   | 0                                                 |   |   |   |   |   |   | CMOS battery capacity is still sufficient.                                                  |
| 1   | 0                                                 |   |   |   |   |   |   | CMOS battery capacity is exhausted (remaining capacity is sufficient for approx. one month) |
| 1   | 1                                                 |   |   |   |   |   |   | CMOS battery is empty                                                                       |

# 16.4.7 SRAM address register

The battery-buffered SRAM uses a 2 MB memory address area, which can be read via the PCI register.

# Meaning of the bits

| SRAM address register      |                                                                        |                           |  |  |  |
|----------------------------|------------------------------------------------------------------------|---------------------------|--|--|--|
| PCI register address:      | PCI register content:                                                  | Length of the memory area |  |  |  |
| SRAM base address register | SRAM memory address (default)                                          |                           |  |  |  |
| 8010 2010h                 | 9040 0000h<br>Address is assigned dynamically<br>(depending on device) | 20 0000h                  |  |  |  |

# 16.5 CP 1616 onboard communications processor

#### 16.5.1 Introduction

#### 16.5.1.1 Network connections

#### **Ethernet**

The CP 1616 is designed for operation in Ethernet networks. Additional features are:

- The connectors are designed for 10BaseT and 100BaseTX.
- Data transfer rates of 10 and 100 Mbps in full/half duplex mode are supported.
- The handshake is performed automatically (auto negotiation).
- A 3-port realtime switch is located in the module.
- Autocrossing

#### Three RJ45 connectors

The CP 1616 is connected to the LAN (Local Area Network) via one of the three RJ45 sockets of the PC.

These three sockets lead to the integrated realtime switch.

# 16.5.1.2 Typical Communication Partners

### CP 1616 onboard as an IO controller

The following diagram shows a typical application: CP 1616 onboard as PROFINET IO controller on the IO controller layer.

The IO base controller user program runs on the PC. This program accesses the functions of the IO base user program interface.

Data traffic is routed via the communication processor to several SIMATIC S7 PROFINET IO devices, ET 200S over Industrial Ethernet.

# 16.5 CP 1616 onboard communications processor

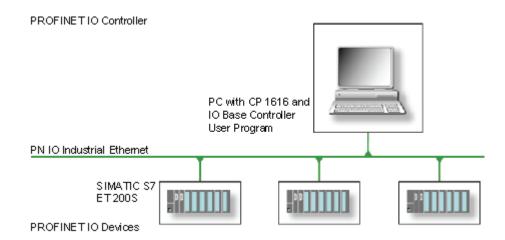

## CP 1616 onboard as IO device

The following diagram shows a typical application: Two PCs each with a CP as a PROFINET IO device on the IO device layer.

A PC with a CP as PROFINET IO controller, a SIMATIC S7-400 with a CP 443-1 as PROFINET IO controller and two SIMATIC S7 ET 200S PROFINET IO devices are also connected in the network.

The IO base device user program runs on the IO device PC. This program accesses the functions of the IO base user program interface. Data traffic is routed via the CP 1616 onboard communication processor to a PC as PROFINET IO controller, or to an S7-400 automation system with CP 443-1 over Industrial Ethernet.

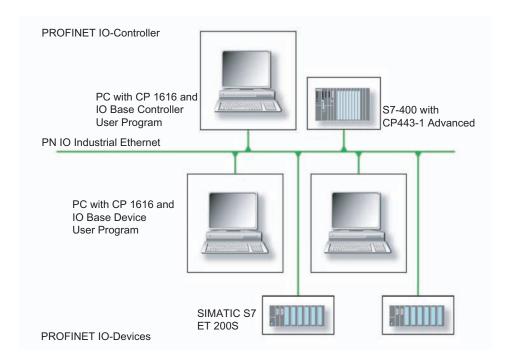

## 16.5.2 Firmware Loader

#### Scenario for using the firmware loader

The CP 1616 onboard is supplied with the latest version of the firmware. If new functions become available due to product development, you can make them available by performing a firmware download.

#### Description

This section will familiarize you with the application area and use of the firmware loader. You can find additional, detailed information about the individual loader variants in the integrated help of the program.

#### **Firmware**

This refers to the system program in the SIMATIC NET modules.

#### Application area for the firmware loader

The firmware loader enables you to reload new firmware releases to SIMATIC NET modules. It is used for:

- PROFIBUS modules
- Industrial Ethernet modules
- Modules for gateways, for example IE/PB link

#### Installation

The firmware loader is available on your PG/PC under Windows following the installation of STEP 7/NCM PC.

#### Loader files

The firmware loader supports the following file types:

<file>.FWL

A file form that contains further information, which is displayed by the firmware loader. The firmware loader can use this information to check if the firmware is compatible to the device.

Read the information provided along with the loader file, for example, in the readme file. This information is also displayed in the firmware loader when the FWL file is loaded.

# 16.5.2.1 Loading firmware

# Start downloading procedure

 In the Windows Start menu, select the menu command SIMATIC > STEP 7 > NCM S7 > Firmware Loader.

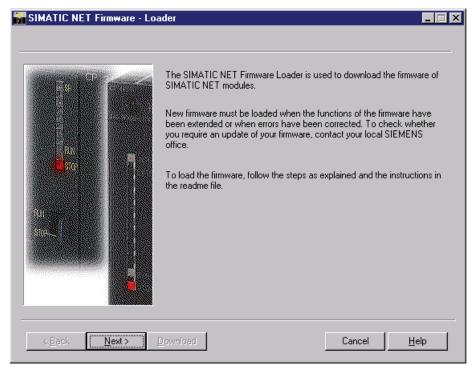

2. Click "Next" and follow the instructions in the dialog fields that follow. A help function is integrated in the software as support.

#### **CAUTION**

Ensure that the loader file you are using for the update is suitable for the version of firmware on your module. If you have any doubts, contact your local Siemens consultant.

# **CAUTION**

Be aware that aborting the loading process may result in an inconsistent state in your module.

You can find additional, detailed information about the individual loader variants in the integrated help.

#### **NOTICE**

When loading the firmware or commissioning the module, be aware that the CP 1616 onboard takes five MAC addresses (always in direct sequence). The first two are shown in the BIOS.

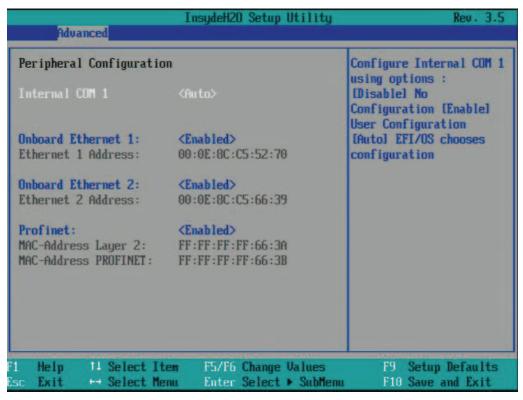

Figure 16-18 Advanced menu Peripheral Configuration

#### Example

The lower MAC address at "Profinet" is provided for Layer 2 communication, while the second one is used for Ethernet/PROFINET communication.

# 16.5.3 Further actions in STEP 7/NCM PC

# Configuring

Your PC is now ready, although you still have to configure the SIMATIC NET communication software. The rest of the procedure is described in the "Commissioning PC Stations" manual (on the Windows PC that also contains STEP 7/NCM PC: Start > Simatic > Documentation > English > Commissioning PC Stations).

16.5 CP 1616 onboard communications processor

# Appendix

# A.1 Guidelines and declarations

#### Notes on the CE Label

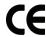

The following applies to the SIMATIC product described in this documentation:

#### **EMC** directive

The devices meet the requirements for the EC directive "2004/108/EEC Electromagnetic Compatibility," and the following fields of application applies according to this CE label:

| Area of application                                              | Requirement for      |                           |  |
|------------------------------------------------------------------|----------------------|---------------------------|--|
|                                                                  | Emitted interference | Immunity to interferences |  |
| Residential area, business and trade areas and small businesses. | EN 61000-6-3: 2007   | EN 61000-6-1: 2007        |  |
| Industry                                                         | EN 61000-6-4: 2007   | EN 61000-6-2: 2005        |  |

#### **Declaration of conformity**

The EC declaration of conformity and the corresponding documentation are made available to authorities in accordance with the EC directives stated above. Your sales representative can provide these on request.

#### Note the installation guidelines

The installation guidelines and safety instructions given in this documentation have to be noted during commissioning and operation.

#### Connecting peripherals

Noise immunity requirements to EN 61000-6-2 / IEC 61000-6-2 are met if connected peripherals are suitable for industrial applications. Peripheral devices are only be connected via shielded cables.

# A.2 Certificates and approvals

#### DIN ISO 9001 certificate

The Siemens quality management system for all production processes (development, production and sales) meets DIN ISO 9001:2000 requirements.

This has been certified by DQS (the German society for the certification of quality management systems).

Q-Net certificate no.: DE-001108 QM

# Software License Agreement

The device is shipped with preinstalled software. Please observe the respective license agreements.

# Approvals for the USA, Canada and Australia

## **Product safety**

#### The following approvals are available for the device:

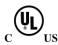

Underwriters Laboratories (UL) according to Standard UL 60950-1, File E115352 and Canadian National Standard CAN/CSA-C22.2 No. 60950-1 (I.T.E) or according to UL508, File E85972 and Canadian National Standard CAN/CSA-C22.2 No. 142 (IND.CONT.EQ) or according to Canadian National Standard CAN/CSA-C22.2 No. 14-05

#### **EMC**

| USA                                                                               |                                                                                                    |
|-----------------------------------------------------------------------------------|----------------------------------------------------------------------------------------------------|
| Federal Communications<br>Commission<br>Radio Frequency<br>Interference Statement | This equipment has been tested and found to comply with the limits for a Class A digital device, pursuant to Part 15 of the FCC Rules. These limits are designed to provide reasonable protection against harmful interference when the equipment is operated in a commercial environment. This equipment generates, uses, and can radiate radio frequency energy and, if not installed and used in accordance with the instruction manual, may cause harmful interference to radio communications. Operation of this equipment in a residential area is likely to cause harmful interference in which case the user will be required to correct the interference at his own expense. |
| Shielded Cables                                                                   | Shielded cables must be used with this equipment to maintain compliance with FCC regulations.                                                                                                    |
| Modifications                                                                     | Changes or modifications not expressly approved by the manufacturer could void the user's authority to operate the equipment.                                                                                                    |
| Conditions of Operations                                                          | This device complies with Part 15 of the FCC Rules. Operation is subject to the following two conditions: (1) this device may not cause harmful interference, and (2) this device must accept any interference received, including interference that may cause undesired operation.                                                                                                    |

| CANADA          |                                                                                  |
|-----------------|----------------------------------------------------------------------------------|
| Canadian Notice | This Class A digital apparatus complies with Canadian ICES-003.                  |
| Avis Canadian   | Cet appareil numérique de la classe B est conforme à la norme NMB-003 du Canada. |

| AUSTRALIA |                                                                                                    |
|-----------|----------------------------------------------------------------------------------------------------|
| C         | This product meets the requirements of EN 61000-6-3:2007 Generic standards - Emission standard for residential areas, business and commercial operations, and small businesses. |

# A.3 Service and support

#### Local information

Contain your Siemens representative (<a href="http://www.siemens.com/automation/partner">http://www.siemens.com/automation/partner</a>) if you have questions about the products described here.

# Technical documentation for SIMATIC products

You can find additional documentation for SIMATIC products and systems in the Internet: SIMATIC Guide manuals (http://www.siemens.com/simatic-tech-doku-portal)

## Easy shopping at the mall

You can find the online catalog and order system under: Industrial Automation and Drive Technologies (<a href="http://mall.automation.siemens.com">http://mall.automation.siemens.com</a>)

## Training center

All the training options are listed at: SITRAIN homepage (http://www.sitrain.com)

#### **Technical support**

You can contact technical support for all Industry Automation and Drive Technologies products by:

- E-mail: support.automation@siemens.com
- Internet: Online support request form: (<a href="http://www.siemens.com/automation/support-request">http://www.siemens.com/automation/support-request</a>)

When you contact the customer support, please have the following information for the technician on hand:

- BIOS version
- Order No. (MLFB) of the device
- Installed additional software
- Installed additional hardware

# A.3 Service and support

# Online Service & Support

Information about the product, Support and Service, right through to the Technical Forum, can be found at: Industry Automation and Drive Technologies - Homepage (http://www.siemens.com/automation/service&support)

# After-sales information system for SIMATIC PC / PG

Information about contacts, drivers, and BIOS updates, FAQs and Customer Support can be found at: After-sales information system for SIMATIC PC/PG (http://www.siemens.com/asis)

ESD guidelines

# B.1 ESD Guidelines

#### **Definition of ESD**

All electronic modules are equipped with large-scale integrated ICs or components. Due to their design, these electronic elements are highly sensitive to overvoltage, and thus to any electrostatic discharge.

The electrostatic sensitive components/modules are commonly referred to as ESD devices. This is also the international abbreviation for such devices.

ESD modules are identified by the following symbol:

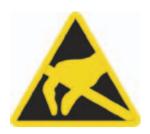

#### **CAUTION**

ESD devices can be destroyed by voltages well below the threshold of human perception. These static voltages develop when you touch a component or electrical connection of a device without having drained the static charges present on your body. The electrostatic discharge current may lead to latent failure of a module, that is, this damage may not be significant immediately, but in operation may cause malfunction.

#### Electrostatic charging

Anyone who is not connected to the electrical potential of their surroundings can be electrostatically charged.

The figure below shows the maximum electrostatic voltage which may build up on a person coming into contact with the materials indicated. These values correspond to IEC 801-2 specifications.

#### B.1 ESD Guidelines

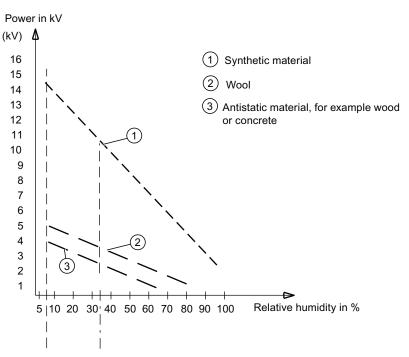

Figure B-1 Electrostatic voltages on an operator

# Basic protective measures against electrostatic discharge

- Ensure good equipotential bonding:
   When handling electrostatic sensitive devices, ensure that your body, the workplace and packaging are grounded. This prevents electrostatic charge.
- Avoid direct contact:

As a general rule, only touch electrostatic sensitive devices when this is unavoidable (e.g. during maintenance work). Handle the modules without touching any chip pins or PCB traces. In this way, the discharged energy can not affect the sensitive devices.

Discharge your body before you start taking any measurements on a module. Do so by touching grounded metallic parts. Always use grounded measuring instruments.

# List of abbreviations

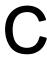

| Abbreviation | Term                                       | Meaning                                                                                                    |
|--------------|--------------------------------------------|----------------------------------------------------------------------------------------------------|
| AC           | Alternating current                        | Alternating current                                                                                                    |
| ACPI         | Advanced Configuration and Power Interface |                                                                                                    |
| PLC          | Programmable controller                    |                                                                                                    |
| AGP          | Accelerated Graphics Port                  | High speed bus system                                                                                                   |
| AHCI         | Advanced Host Controller Interface         | Standardized controller interface for SATA devices. This is supported in Microsoft Windows XP as of SP1 and IAA driver. |
| APIC         | Advanced Programmable Interrupt Controller | Extended programmable interrupt controller                                                                              |
| APM          | Advanced Power Management                  | Tool for monitoring and reducing power consumption of the PC                                                            |
| AS           | Automation system                          |                                                                                                    |
| ASIS         | After Sales Information System             |                                                                                                    |
| AT           | Advanced Technology                        |                                                                                                    |
| ATA          | Advanced Technology Attachment             |                                                                                                    |
| ATX          | AT-Bus-Extended                            |                                                                                                    |
| AWG          | American Wire Gauge                        | US standard for the cable diameter                                                                                      |
| BIOS         | Basic Input Output System                  | Basic Input Output System                                                                                               |
| CAN          | Controller Area Network                    |                                                                                                    |
| CD-ROM       | Compact Disc – Read Only Memory            | Removable storage medium for large data volumes                                                                         |
| CD-RW        | Compact Disc – Rewritable                  | Rewritable CD                                                                                                    |
| CE           | Communauté Européenne (CE symbol)          | The product is in conformance with all applicable EC directives                                                         |
| CF           | Compact Flash                              |                                                                                                    |
| CGA          | Color Graphics Adapter                     | Standard monitor interface                                                                                              |
| CLK          | Clock pulse                                | Clock signal for controllers                                                                                            |
| CMOS         | Complementary Metal Oxide Semiconductors   | Complementary metal oxide semiconductors                                                                                |
| COA          | Certificate of authentication              | Microsoft Windows Product Key                                                                                           |
| CoL          | Certificate of License                     | License authorization                                                                                                   |
| СОМ          | Communications Port                        | Term for the serial interface                                                                                           |
| СР           | Communication Processor                    | Communication computer                                                                                                  |
| CPU          | Central Processing Unit                    | CPU                                                                                                    |
| CRT          | Cathode Ray Tube                           |                                                                                                    |

| Abbreviation   | Term                                                                                               | Meaning                                                                                                    |
|----------------|----------------------------------------------------------------------------------------------------|----------------------------------------------------------------------------------------------------|
| CSA            | Canadian Standards Association                                                                     | Canadian organization for tests and certifications according to own or binational standards (with UL / USA) standards |
| CTS            | Clear To Send                                                                                      | Clear to send                                                                                                    |
| DRAM           | Dynamic Random Access Memory                                                                       |                                                                                                    |
| DC             | Direct Current                                                                                     | DC current                                                                                                    |
| DCD            | Data Carrier Detect                                                                                | Data carrier signal detection                                                                                         |
| DMA            | Direct Memory Access                                                                               | Direct memory access                                                                                                  |
| DOS            | Disk Operating System                                                                              | Operating system without GUI                                                                                          |
| DP             | Display Port                                                                                       | New powerful digital monitor port                                                                                     |
| DQS            | Deutsche Gesellschaft zur Zertifizierung von Qualitätsmanagement mBH                               |                                                                                                    |
| DDRAM          | Double Data Random Access Memory                                                                   | Memory chip with high-speed interface                                                                                 |
| DSR            | Data Set Ready                                                                                     | Ready for operation                                                                                                   |
| DTR            | Data Terminal Ready                                                                                | Data terminal is ready                                                                                                |
| DVD            | Digital Versatile Disk                                                                             | Digital versatile disk                                                                                                |
| DVI            | Digital Visual Interface                                                                           | Digital display interface                                                                                             |
| DVI-I          | Digital Visual Interface                                                                           | Digital display interface with digital and VGA signals                                                                |
| ECC            | Error checking and correction                                                                      | Error correction code                                                                                                 |
| ECP            | Extended capability port                                                                           | Extended parallel port                                                                                                |
| EFI            | Extensible Firmware Interface                                                                      |                                                                                                    |
| EGA            | Enhanced Graphics Adapter                                                                          | PC to monitor interface                                                                                               |
| ESD            | Components sensitive to electrostatic charge                                                       |                                                                                                    |
| DM             | Electronic Manual                                                                                  |                                                                                                    |
| EIDE           | Enhanced Integrated Drive Electronics                                                              | An enhancement of the IDE standard                                                                                    |
| EISA           | Extended Industry Standard Architecture                                                            | Extended ISA standard                                                                                                 |
| EMM            | Expanded Memory Manager                                                                            | Manages memory expansions                                                                                             |
| EM64T          | Extended Memory 64 technology                                                                      |                                                                                                    |
| EN             | European standard                                                                                  |                                                                                                    |
| EPROM / EEPROM | Erasable Programmable Read-Only<br>Memory / Electrically Erasable<br>Programmable Read-Only Memory | Plug-in submodules with EPROM/EEPROM chips                                                                            |
| EPP            | Enhanced Parallel Port                                                                             | Bi-directional Centronics interface                                                                                   |
| ESC            | Escape character                                                                                   | Control character                                                                                                    |
| EWF            | Enhanced Write Filter                                                                              |                                                                                                    |
| FAQ            | Frequently Asked Questions                                                                         | FAQs                                                                                                    |
| FAT 32         | File Allocation Table 32-bit                                                                       | 32-bit file allocation table                                                                                          |
| FBWF           | File-Based Write Filter                                                                            |                                                                                                    |
| FD             | Floppy disk                                                                                        | Disk drive, 3.5"                                                                                                    |
| FSB            | Front Side Bus                                                                                     |                                                                                                    |
| GND            | Ground                                                                                             | Chassis ground                                                                                                    |
| HD             | Hard disk                                                                                          | Hard disk                                                                                                    |

| Abbreviation | Term                                                                                                    | Meaning                                                                       |
|--------------|----------------------------------------------------------------------------------------------------|-------------------------------------------------------------------------------|
| HDA          | High Definition Audio                                                                                                    |                                                                               |
| HDD          | Hard Disk Drive                                                                                                    | HDD                                                                           |
| HU           | Height unit                                                                                                    |                                                                               |
| НМІ          | Human Machine Interface                                                                                                    | User interface                                                                |
| HORM         | Hibernate Once - Resume Many                                                                                                    |                                                                               |
| HT           | Hyper-Threading                                                                                                    |                                                                               |
| HTML         | Hyper Text Markup Language                                                                                                    | Script language for creating Internet pages.                                  |
| HTTP         | Hypertext Transfer Protocol                                                                                                    | Protocol for data transfer on the Internet                                    |
| Hardware     | Hardware                                                                                                    |                                                                               |
| IAMT         | Intel Active Management Technology                                                                                                    | Technology that permits the diagnostics, management and remote control of PCs |
| I/O          | Input/Output                                                                                                    | Data input/output on computers                                                |
| IAA          | Intel Application Accelerator                                                                                                    |                                                                               |
| IDE          | Integrated Device Electronics                                                                                                    |                                                                               |
| IEC          | International Electronical Commission                                                                                                    |                                                                               |
| IGD          | Integrated Graphics Device                                                                                                    |                                                                               |
| IP           | Ingress Protection                                                                                                    | Degree of protection                                                          |
| IR           | Infrared                                                                                                    | Infrared                                                                      |
| IRDA         | Infrared Data Association                                                                                                    | Standard for data transfer via IR module                                      |
| IRQ          | Interrupt Request                                                                                                    | Interrupt request                                                             |
| ISA          | Industry Standard Architecture                                                                                                    | Bus for expansion modules                                                     |
| ITE          | Information Technology Equipment                                                                                                    |                                                                               |
| L2C          | Level 2 cache                                                                                                    |                                                                               |
| LAN          | Local Area Network                                                                                                    | Computer network that is limited to a local area.                             |
| LCD          | Liquid Crystal Display                                                                                                    | Liquid crystal display                                                        |
| LEDs         | Light Emitting Diode                                                                                                    | Light emitting diode                                                          |
| LPT          | Line Printer                                                                                                    | Printer port                                                                  |
| LVDS         | Low Voltage Differential Signaling                                                                                                    |                                                                               |
| LW           | Drive                                                                                                    |                                                                               |
| MAC          | Media access control                                                                                                    | Media access control                                                          |
| MC           | Memory Card                                                                                                    | Memory card in credit card format                                             |
| MLFB         | Machine-readable product designation                                                                                                    |                                                                               |
| MMC          | Micro Memory Card                                                                                                    | Memory card of the format 32 mm x 24.5 mm                                     |
| MPI          | Multipoint-capable interface for programming devices                                                                                                    |                                                                               |
| MS-DOS       | Microsoft Disc Operating System                                                                                                    |                                                                               |
| MTBF         | Mean Time Between Failures                                                                                                    |                                                                               |
| MUI          | Multilanguage User Interface                                                                                                    | Language localization in Windows                                              |
| NA           | Not Applicable                                                                                                    |                                                                               |
| NAMUR        | Normenarbeitsgemeinschaft for Mess- und<br>Regelungstechnik in der chemischen<br>Industrie (standardization body for<br>instrumentation and control technology in<br>the chemicals industry) |                                                                               |

| Abbreviation | Term                                                       | Meaning                                                                                                    |
|--------------|------------------------------------------------------------|----------------------------------------------------------------------------------------------------|
| NC           | Not Connected                                              | Not connected                                                                                                    |
| NCQ          | Native Command Queuing                                     | Automatic re-sorting of the file and disk access, for increased performance                                      |
| NEMA         | National Electrical Manufacturers<br>Association           | Syndicate of manufacturers of electrical components in the USA                                                   |
| NMI          | Non Maskable Interrupt                                     | Interrupt the processor can not reject                                                                           |
| NTFS         | New Techniques File System                                 | Secure file system for Windows versions (2000, XP, 7)                                                            |
| ODD          | Optical Disk Drive                                         |                                                                                                    |
| OPC          | OLE for Process Control                                    | Standardized interface for industrial processes                                                                  |
| PATA         | Parallel ATA                                               |                                                                                                    |
| PC           | Personal computer                                          |                                                                                                    |
| PCI          | Peripheral Component Interconnect                          | High-speed expansion bus                                                                                         |
| PCle         | Peripheral Component Interconnect express                  | High-speed serial, differential full-duplex PtP interface with high data rate.                                   |
| PCMCIA       | Personal Computer Memory Card<br>International Association |                                                                                                    |
| PI           | Protective Earth                                           | Protective conductor                                                                                             |
| PEG          | PCI Express Graphics                                       |                                                                                                    |
| PG           | Programming device                                         |                                                                                                    |
| PIC          | Programmable Interrupt Controller                          | Programmable interrupt controller                                                                                |
| POST         | Power On Self Test                                         |                                                                                                    |
| PXE          | Preboot Execution Environment                              | Software for running new PCs without hard disk data via the network                                              |
| RAID         | Redundant Array of Independent Disks                       | Redundant hard disk array                                                                                        |
| RAL          | Restricted Access Location                                 | Installation of device in operating facilities with restricted access - for example, a locked switchgear cabinet |
| RAM          | Random Access Memory                                       |                                                                                                    |
| RI           | Ring Input                                                 | Incoming call                                                                                                    |
| ROM          | Read-Only Memory                                           |                                                                                                    |
| RS 485       | Reconciliation Sublayer 485                                | Bi-directional bus system designed for up to 32 nodes                                                            |
| RTC          | Real Time Clock                                            | Real-time clock                                                                                                  |
| RTS          | Reliable Transfer Service                                  | Request to send                                                                                                  |
| RxD          | Receive Data                                               | Data transfer signal                                                                                             |
| SATA         | Serial Advanced Technology Attachment                      |                                                                                                    |
| SCSI         | Small Computer System Interface                            |                                                                                                    |
| SDRAM        | Synchronous DRAM                                           |                                                                                                    |
| SELV         | Safety Extra Low Voltage                                   | Safety extra low voltage                                                                                         |
| SLC          | Second Level Cache                                         |                                                                                                    |
| SMART        | Self Monitoring Analysis and Reporting Technology          | Hard disk error diagnostics program                                                                              |
| SMS          | Short Message Service                                      | Short message via telecommunication network                                                                      |
| SNMP         | Simple Network Management Protocol                         | Network protocol                                                                                                 |

| SO-DIMM Small Outline Dual Inline Memory Module SOM SafeCard on Motherboard (SOM) SPP Standard Parallel Port Synonym for parallel port SRAM Static Random Access Memory Static RAM SSD Solid State Drive SVGA Super Video Graphics Array Enhanced VGA standard with at least 256 colors SVP Serial number of the device SW Software TCO Total Cost of Ownership TFT Thin-Film-Transistor Type of LCD flat-screen TTY Tele Type Asynchronous data transfer TXD Transmit Data Data transfer signal TXT Trusted Execution Technology Hardware implementation TWD Watchdog Time Watchdog monitoring time UEFI Unified Extensible Firmware Interface UL Underwriters Laboratories Inc. US organization for tests and certifications according to own or binational standards (with CSA / Canada) standards UMA Unified Memory Architecture Video memory URL Uniform Resource Locator Designation of the full address of an Internet page UXGA Ultra Extended Graphics Array Graphic standard, maximum resolution VZ4 UNGA Ultra Extended Graphics Array Graphic standard, maximum resolution of German Electrical Engineers) VGA Video Graphics Array Video adapter which meets industrial standard VRM Voltage Regulator Module VT Virtualization Technology Intel technology with which a virtually closed environment can be made available. VXA Wave Length Encoding Loss-free file format for audio data WMA Wireless LAN LWireless Loal area network WAN Wave Length Encoding Loss-free file format for audio data WMAN Wireless LAN LWireless Loal area network                   | Abbreviation | Term                                       | Meaning                                        |
|----------------------------------------------------------------------------------------------------|--------------|--------------------------------------------|------------------------------------------------|
| SPP Standard Parallel Port Synonym for parallel port SRAM Static Random Access Memory Static RAM SSD Solid State Drive SVGA Super Video Graphics Array Enhanced VGA standard with at least 256 colors SVP Serial number of the device SW Software TCO Total Cost of Ownership TFT Thin-Film-Transistor Type of LCD flat-screen TTY Tele Type Asynchronous data transfer TXD Transmit Data Data transfer signal TXT Trusted Execution Technology Hardware implementation TWD Watchdog Time Watchdog Time Underwriters Laboratories Inc. Underwriters Laboratories Inc. Underwriters Laboratories Inc. UNA Unified Memory Architecture Video memory URL Uniform Resource Locator Designation of the full address of an Internet page UXGA Ultra Extended Graphics Array Graphic standard, maximum resolution TUU-T standardized recommendation for data transfer vial post of German Electrical Engineers) VCC Verein deutscher Elektrotechniker (Union of German Electrical Engineers) VGA Video Graphics Array Video adapter which meets industrial standard VRM Voltage Regulator Module VT Virtualization Technology Interest Intel technology with which a virtually closed environment can be made available. VT-D Virtualization Technology For Directed I/O Enables the direct assignment of a device (e.g., network adapter) to a virtual device. WZk Windows 2000 WAN Wide Area Network WAV Wave Length Encoding Loss-free file format for audio data Program monitoring with error detection and alarming.                                                                 | SO-DIMM      | Small Outline Dual Inline Memory Module    |                                                |
| SRAM Static Random Access Memory Static RAM  SSD Solid State Drive Enhanced VGA standard with at least 256 colors  SVP Serial number of the device  SW Software  TCO Total Cost of Ownership  TFT Thin-Film-Transistor Type of LCD flat-screen  TTY Tele Type Asynchronous data transfer  TAD Transmit Data Data transfer signal  TXT Trusted Execution Technology Hardware implementation  TWD Watchdog Time Watchdog monitoring time  UEFI Unified Extensible Firmware Interface  UL Underwriters Laboratories Inc.  Underwriters Laboratories Inc.  US organization for tests and certifications according to own or binational standards (with CSA / Canada) standards  UMA Unified Memory Architecture Video memory  URL Uniform Resource Locator Designation of the full address of an Internet page  UXGA Ultra Extended Graphics Array Graphic standard, maximum resolution 1600x1200 pixels.  V.24 ITU-T standardized recommendation for data transfer via serial ports  VCC Positive supply voltage of integrated circuits  VFE Verein deutscher Elektrotechniker (Union of German Electrical Engineers)  VGA Video Graphics Array Video adapter which meets industrial standard VRM Voltage Regulator Module  VT Virtualization Technology Intel technology with which a virtually closed environment can be made available.  VT-D Virtualization Technology Control of Designation of the during device.  W2k Windows 2000  WAN Wide Area Network  WAV Wave Length Encoding Loss-free file format for audio data  Program monitoring with error detection and alarming. | SOM          | SafeCard on Motherboard (SOM)              |                                                |
| SSD Solid State Drive  SVGA Super Video Graphics Array Enhanced VGA standard with at least 256 colors  SVP Serial number of the device  SW Software  TCO Total Cost of Ownership  TFT Thin-Film-Transistor Type of LCD flat-screen  TTY Tele Type Asynchronous data transfer  TXD Transmit Data Data transfer signal  TXT Trusted Execution Technology Hardware implementation  TWD Watchdog Time Watchdog monitoring time  UEFI Unified Extensible Firmware Interface  UL Underwriters Laboratories Inc.  US organization for tests and certifications according to own or binational standards (with CSA / Canada) standards  UMA Unified Memory Architecture Video memory  URL Uniform Resource Locator Designation of the full address of an Internet page  USB Universal Serial Bus  UXGA Ultra Extended Graphics Array Graphic standard, maximum resolution feduat transfer via serial ports  V.24 ITU-T standardized recommendation for data transfer via serial ports  VCC Verein deutscher Elektrotechniker (Union of German Electrical Engineers)  VGA Video Graphics Array Video adapter which meets industrial standard Voltage Regulator Module  VT Virtualization Technology Intel technology with which a virtually closed environment can be made available.  VT-D Virtualization Technology For Directed I/O network adapter) to a virtual device.  W2k Windows 2000  WAN Wide Area Network  WAV Wave Length Encoding Program monitoring with error detection and alarming.                                                                                        | SPP          | Standard Parallel Port                     | Synonym for parallel port                      |
| SVGA Super Video Graphics Array Enhanced VGA standard with at least 256 colors SVP Serial number of the device SW Software TCO Total Cost of Ownership TTFI Thin-Film-Transistor Type of LCD flat-screen TTY Tele Type Asynchronous data transfer TXD Transmit Data Data transfer signal TXT Trasted Execution Technology Hardware implementation Watchdog Time Watchdog Time Watchdog monitoring time UEFI Unified Extensible Firmware Interface UL Underwriters Laboratories Inc. US organization for tests and certifications according to own or binational standards (with CSA / Canada) standards (with CSA / Canada) standards UNIA Unified Memory Architecture Video memory URL Uniform Resource Locator Designation of the full address of an Internet page UXGA Ultra Extended Graphics Array Graphic standard, maximum resolution 1600x1200 pixels.  V:24 ITU-T standardized recommendation for data transfer via serial ports Video German Electrical Engineers)  VGA Video Graphics Array Video adapter which meets industrial standard VRM Voltage Regulator Module VT Virtualization Technology Intel technology with which a virtually closed environment can be made available.  VT-D Virtualization Technology Intel technology with which a virtually closed environment can be made available.  WAN Wideo Area Network WAV Wave Length Encoding Loss-free file format for audio data Program monitoring with error detection and alarming.                                                                                                    | SRAM         | Static Random Access Memory                | Static RAM                                     |
| SVP Serial number of the device SW Software TCO Total Cost of Ownership TFT Thin-Film-Transistor TFT Thin-Film-Transistor TFT Thin-Film-Transistor Try Tele Type Asynchronous data transfer TXD Transmit Data Data transfer signal TXT Trusted Execution Technology Hardware implementation TWD Watchdog Time Watchdog monitoring time UEFI Underwriters Laboratories Inc. US organization for tests and certifications according to own or binational standards (with CSA / Canada) standards UMA Unified Memory Architecture UIRL Uniform Resource Locator USB Universal Serial Bus UXGA UItra Extended Graphics Array Graphic standard, maximum resolution 1800x1200 pixels. V.24 TITU-T standardized recommendation for data transfer via serial ports VCC VPE Verein deutscher Elektrotechniker (Union of German Electrical Engineers) Video Graphics Array Video adapter which meets industrial standard VRM Voltage Regulator Module VT Virtualization Technology Intel technology with which a virtually closed environment can be made available. VT-D Virtualization Technology for Directed I/O Enables the direct assignment of a device (e.g. network adapter) to a virtual device. W2k Windows 2000 WAN Wide Area Network WAV Wave Length Encoding Positive supply with error detection and alarming.                                                                                                    | SSD          | Solid State Drive                          |                                                |
| SW Software TCO Total Cost of Ownership TET ThinF-Ilm-Transistor Type of LCD flat-screen TTTY Tele Type Asynchronous data transfer TXD Transmit Data Data transfer signal TXT Trusted Execution Technology Hardware implementation TWD Watchdog Time Watchdog monitoring time UEFI Unified Extensible Firmware Interface UL Underwriters Laboratories Inc. US organization for tests and certifications according to own or binational standards (with CSA / Canada) standards UMA Unified Memory Architecture Video memory URL Uniform Resource Locator Designation of the full address of an Internet page UXGA Ultra Extended Graphics Array Graphic standard, maximum resolution 1600x1200 pixels. V.24 ITU-T standardized recommendation for data transfer via serial ports VCC Positive supply voltage of integrated circuits VCC Positive supply voltage of integrated circuits VCB Verein deutscher Elektrotechniker (Union of German Electrical Engineers) VGA Video Graphics Array Video adapter which meets industrial standard VRM Voltage Regulator Module VT Virtualization Technology Intel technology with which a virtually closed environment can be made available. VT-D Virtualization Technology Intel technology with which a virtually closed environment can be made available. W2k Windows 2000 WAN Wice Area Network WAV Wave Length Encoding Loss-free file format for audio data Program monitoring with error detection and alarming.                                                                                                    | SVGA         | Super Video Graphics Array                 | Enhanced VGA standard with at least 256 colors |
| TCO Total Cost of Ownership TFT Thin-Film-Transistor Type of LCD flat-screen TTY Tele Type Asynchronous data transfer TXD Transmit Data Data transfer signal TXT Trusted Execution Technology Hardware implementation TWD Watchdog Time Watchdog monitoring time UEFI Unified Extensible Firmware Interface UL Underwriters Laboratories Inc. US organization for tests and certifications according to own or binational standards (with CSA/ Canada) standards UMA Unified Memory Architecture Video memory URL Uniform Resource Locator Designation of the full address of an Internet page UXGA Ultra Extended Graphics Array Graphic standard, maximum resolution 1600x1200 pixels. V.24 ITU-T standardized recommendation for data transfer via serial ports VCC Positive supply voltage of integrated circuits VGA Video Graphics Array Video adapter which meets industrial standard VRM Voltage Regulator Module VT Virtualization Technology Intel technology with which a virtually closed environment can be made available. VT-D Virtualization Technology for Directed I/O Enables the direct assignment of a device (e.g. network Adapter) to a virtual device. W2k Windows 2000 WAN Wave Length Encoding Loss-free file format for audio data WRD Watchdog Program monitoring with error detection and alarming.                                                                                                    | SVP          | Serial number of the device                |                                                |
| TFT Thin-Film-Transistor Type of LCD flat-screen TTY Tele Type Asynchronous data transfer TXD Transmit Data Data transfer signal TXT Trusted Execution Technology Hardware implementation TWD Watchdog Time Watchdog monitoring time UEFI Unified Extensible Firmware Interface UL Underwriters Laboratories Inc. US organization for tests and certifications according to own or binational standards (with CSA / Canada) standards URA Unified Memory Architecture Video memory URL Uniform Resource Locator Designation of the full address of an Internet page UXGA Ultra Extended Graphics Array Graphic standard, maximum resolution 1600x1200 pixels. V.24 ITU-T standardized recommendation for data transfer via serial ports VCC Positive supply voltage of integrated circuits VCC Positive supply voltage of integrated circuits VGA Video Graphics Array Video adapter which meets industrial standard VRM Voltage Regulator Module VT Virtualization Technology Integrated I/O Enables the direct assignment of a device (e.g. network adapter) to a virtual device. WZK Windows 2000 WAN Wide Area Network WAV Wave Length Encoding Program monitoring with error detection and alarming.                                                                                                    | SW           | Software                                   |                                                |
| TTY Tele Type Asynchronous data transfer TxD Transmit Data Data transfer signal TXT Trusted Execution Technology Hardware implementation TWD Watchdog Time Watchdog monitoring time UEFI Unified Extensible Firmware Interface UL Underwriters Laboratories Inc. US organization for tests and certifications according to own or binational standards (with CSA / Canada) standards (with CSA / Canada) standards UMA Unified Memory Architecture Video memory URL Uniform Resource Locator Designation of the full address of an Internet page USB Universal Serial Bus UXGA Ultra Extended Graphics Array Graphic standard, maximum resolution 1600x1200 pixels. V.24 ITU-T standardized recommendation for data transfer via serial ports VCC Positive supply voltage of integrated circuits VCC Positive supply voltage of integrated circuits VCC Verein deutscher Elektrotechniker (Union of German Electrical Engineers) VGA Video Graphics Array Video adapter which meets industrial standard VRM Voltage Regulator Module VT Virtualization Technology Intel technology with which a virtually closed environment can be made available. VT-D Virtualization Technology For Directed I/O Enables the direct assignment of a device (e.g. network adapter) to a virtual device. W2k Windows 2000 WAN Wide Area Network WAV Wave Length Encoding Loss-free file format for audio data WD Watchdog Program monitoring with error detection and alarming.                                                                                                    | TCO          | Total Cost of Ownership                    |                                                |
| TXD Transmit Data Data transfer signal TXT Trusted Execution Technology Hardware implementation TWD Watchdog Time Watchdog monitoring time UEFI Unified Extensible Firmware Interface UL Underwriters Laboratories Inc. US organization for tests and certifications according to own or binational standards (with CSA / Canada) standards (with CSA / Canada) standards UMA Unified Memory Architecture Video memory URL Uniform Resource Locator Designation of the full address of an Internet page UXGA Ultra Extended Graphics Array Graphic standard, maximum resolution 1600x1200 pixels. V.24 ITU-T standardized recommendation for data transfer via serial ports VCC Positive supply voltage of integrated circuits VDE Verein deutscher Elektrotechniker (Union of German Electrical Engineers) VGA Video Graphics Array Video adapter which meets industrial standard VRM Voltage Regulator Module VT Virtualization Technology Intel technology with which a virtually closed environment can be made available. VT-D Virtualization Technology for Directed I/O Enables the direct assignment of a device (e.g. network adapter) to a virtual device.  W2k Windows 2000 WAN Wide Area Network WAV Wave Length Encoding Loss-free file format for audio data WD Watchdog Program monitoring with error detection and alarming.                                                                                                    | TFT          | Thin-Film-Transistor                       | Type of LCD flat-screen                        |
| TXT Trusted Execution Technology Hardware implementation TWD Watchdog Time Watchdog monitoring time  UEFI Unified Extensible Firmware Interface UL Underwriters Laboratories Inc. US organization for tests and certifications according to own or binational standards (with CSA / Canada) standards (with CSA / Canada) standards (with CSA / Canada) standards  UMA Unified Memory Architecture Video memory  URL Uniform Resource Locator Designation of the full address of an Internet page  UXGA Ultra Extended Graphics Array Graphic standard, maximum resolution 1600x1200 pixels.  V.24 ITU-T standardized recommendation for data transfer via serial ports  VCC Positive supply voltage of integrated circuits  VCD Verein deutscher Elektrotechniker (Union of German Electrical Engineers)  VGA Video Graphics Array Video adapter which meets industrial standard VRM Voltage Regulator Module  VT Virtualization Technology Intel technology with which a virtually closed environment can be made available.  VT-D Virtualization Technology for Directed I/O Enables the direct assignment of a device (e.g. network adapter) to a virtual device.  W2k Windows 2000  WAN Wide Area Network  WAV Wave Length Encoding Loss-free file format for audio data  WD Watchdog Program monitoring with error detection and alarming.                                                                                                    | TTY          | Tele Type                                  | Asynchronous data transfer                     |
| TWD Watchdog Time Watchdog monitoring time  UEFI Unified Extensible Firmware Interface  UL Unified Extensible Firmware Interface  UL Underwriters Laboratories Inc. US organization for tests and certifications according to own or binational standards (with CSA / Canada) standards  UMA Unified Memory Architecture Video memory  URL Uniform Resource Locator Designation of the full address of an Internet page  USB Universal Serial Bus  UXGA Ultra Extended Graphics Array Graphic standard, maximum resolution 1600x1200 pixels.  V.24 ITU-T standardized recommendation for data transfer via serial ports  VCC Positive supply voltage of integrated circuits  VCC Positive supply voltage of integrated circuits  VGA Video Graphics Array Video adapter which meets industrial standard  VRM Voltage Regulator Module  VT Virtualization Technology Intel technology with which a virtually closed environment can be made available.  VT-D Virtualization Technology For Directed I/O Enables the direct assignment of a device (e.g. network adapter) to a virtual device.  W2k Windows 2000  WAN Wide Area Network  WAV Wave Length Encoding Loss-free file format for audio data  WD Watchdog Program monitoring with error detection and alarming.                                                                                                    | TxD          | Transmit Data                              | Data transfer signal                           |
| ULFI Unified Extensible Firmware Interface UL Underwriters Laboratories Inc. US organization for tests and certifications according to own or binational standards (with CSA / Canada) standards (with CSA / Canada) standards UMA Unified Memory Architecture Video memory URL Uniform Resource Locator Designation of the full address of an Internet page USB Universal Serial Bus UXGA Ultra Extended Graphics Array Graphic standard, maximum resolution 1600x1200 pixels. V.24 ITU-T standardized recommendation for data transfer via serial ports VCC Positive supply voltage of integrated circuits VDE Verein deutscher Elektrotechniker (Union of German Electrical Engineers) VGA Video Graphics Array Video adapter which meets industrial standard VRM Voltage Regulator Module VT Virtualization Technology Intel technology with which a virtually closed environment can be made available. VT-D Virtualization Technology for Directed I/O Enables the direct assignment of a device (e.g. network adapter) to a virtual device.  W2k Windows 2000 WAN Wide Area Network WAV Wave Length Encoding Loss-free file format for audio data WD Program monitoring with error detection and alarming.                                                                                                    | TXT          | Trusted Execution Technology               | Hardware implementation                        |
| UL Underwriters Laboratories Inc. US organization for tests and certifications according to own or binational standards (with CSA / Canada) standards UMA Unified Memory Architecture Video memory URL Uniform Resource Locator Designation of the full address of an Internet page USB Universal Serial Bus UXGA Ultra Extended Graphics Array Graphic standard, maximum resolution 1600x1200 pixels. V.24 ITU-T standardized recommendation for data transfer via serial ports VCC Positive supply voltage of integrated circuits VDE Verein deutscher Elektrotechniker (Union of German Electrical Engineers) VGA Video Graphics Array Video adapter which meets industrial standard VRM Voltage Regulator Module VT Virtualization Technology Intel technology with which a virtually closed environment can be made available. VT-D Virtualization Technology Enables the direct assignment of a device (e.g. network adapter) to a virtual device. W2k Windows 2000 WAN Wide Area Network WAV Wave Length Encoding Loss-free file format for audio data WD Watchdog Program monitoring with error detection and alarming.                                                                                                    | TWD          | Watchdog Time                              | Watchdog monitoring time                       |
| according to own or binational standards (with CSA / Canada) standards (with CSA / Canada) standards  UMA  Unified Memory Architecture  Video memory  URL  Uniform Resource Locator  Designation of the full address of an Internet page  USB  Universal Serial Bus  UXGA  Ultra Extended Graphics Array  Graphic standard, maximum resolution 1600x1200 pixels.  V.24  ITU-T standardized recommendation for data transfer via serial ports  VCC  Positive supply voltage of integrated circuits  VDE  Verein deutscher Elektrotechniker (Union of German Electrical Engineers)  VGA  Video Graphics Array  Video adapter which meets industrial standard  VRM  Voltage Regulator Module  VT  Virtualization Technology  Intel technology with which a virtually closed environment can be made available.  VT-D  Virtualization Technology for Directed I/O  Enables the direct assignment of a device (e.g. network adapter) to a virtual device.  W2k  Windows 2000  WAN  Wide Area Network  WAV  Wave Length Encoding  Loss-free file format for audio data  WD  Watchdog  Program monitoring with error detection and alarming.                                                                                                    | UEFI         | Unified Extensible Firmware Interface      |                                                |
| URL Uniform Resource Locator Designation of the full address of an Internet page  USB Universal Serial Bus  UXGA Ultra Extended Graphics Array Graphic standard, maximum resolution 1600x1200 pixels.  V.24 ITU-T standardized recommendation for data transfer via serial ports  VCC Positive supply voltage of integrated circuits  VDE Verein deutscher Elektrotechniker (Union of German Electrical Engineers)  VGA Video Graphics Array Video adapter which meets industrial standard  VRM Voltage Regulator Module  VT Virtualization Technology Intel technology with which a virtually closed environment can be made available.  VT-D Virtualization Technology for Directed I/O Enables the direct assignment of a device (e.g. network adapter) to a virtual device.  W2k Windows 2000  WAN Wide Area Network  WAV Wave Length Encoding Loss-free file format for audio data  WD Watchdog Program monitoring with error detection and alarming.                                                                                                    | UL           | Underwriters Laboratories Inc.             | according to own or binational standards (with |
| USB Universal Serial Bus  UXGA Ultra Extended Graphics Array Graphic standard, maximum resolution 1600x1200 pixels.  V.24 ITU-T standardized recommendation for data transfer via serial ports  VCC Positive supply voltage of integrated circuits  VDE Verein deutscher Elektrotechniker (Union of German Electrical Engineers)  VGA Video Graphics Array Video adapter which meets industrial standard  VRM Voltage Regulator Module  VT Virtualization Technology Intel technology with which a virtually closed environment can be made available.  VT-D Virtualization Technology For Directed I/O Enables the direct assignment of a device (e.g. network adapter) to a virtual device.  W2k Windows 2000  WAN Wide Area Network  WAV Wave Length Encoding Loss-free file format for audio data  WD Watchdog Program monitoring with error detection and alarming.                                                                                                    | UMA          | Unified Memory Architecture                | Video memory                                   |
| UXGA  Ultra Extended Graphics Array  Graphic standard, maximum resolution 1600x1200 pixels.  V.24  ITU-T standardized recommendation for data transfer via serial ports  VCC  Positive supply voltage of integrated circuits  VDE  Verein deutscher Elektrotechniker (Union of German Electrical Engineers)  VGA  Video Graphics Array  Video adapter which meets industrial standard  VRM  Voltage Regulator Module  VT  Virtualization Technology  Intel technology with which a virtually closed environment can be made available.  VT-D  Virtualization Technology for Directed I/O  Enables the direct assignment of a device (e.g. network adapter) to a virtual device.  W2k  Windows 2000  WAN  Wide Area Network  WAV  Wave Length Encoding  Loss-free file format for audio data  WD  Watchdog  Program monitoring with error detection and alarming.                                                                                                    | URL          | Uniform Resource Locator                   |                                                |
| V.24  V.24  ITU-T standardized recommendation for data transfer via serial ports  VCC  Positive supply voltage of integrated circuits  VDE  Verein deutscher Elektrotechniker (Union of German Electrical Engineers)  VGA  Video Graphics Array  Video adapter which meets industrial standard  VRM  Voltage Regulator Module  VT  Virtualization Technology  Intel technology with which a virtually closed environment can be made available.  VT-D  Virtualization Technology for Directed I/O  Enables the direct assignment of a device (e.g. network adapter) to a virtual device.  W2k  Windows 2000  WAN  Wide Area Network  WAV  Wave Length Encoding  Loss-free file format for audio data  WD  Watchdog  Program monitoring with error detection and alarming.                                                                                                    | USB          | Universal Serial Bus                       |                                                |
| transfer via serial ports  VCC  Positive supply voltage of integrated circuits  VDE  Verein deutscher Elektrotechniker (Union of German Electrical Engineers)  VGA  Video Graphics Array  Video adapter which meets industrial standard  VRM  Voltage Regulator Module  VT  Virtualization Technology  Intel technology with which a virtually closed environment can be made available.  VT-D  Virtualization Technology for Directed I/O  Enables the direct assignment of a device (e.g. network adapter) to a virtual device.  W2k  Windows 2000  WAN  Wide Area Network  WAV  Wave Length Encoding  Loss-free file format for audio data  WD  Watchdog  Program monitoring with error detection and alarming.                                                                                                    | UXGA         | Ultra Extended Graphics Array              |                                                |
| VDE Verein deutscher Elektrotechniker (Union of German Electrical Engineers)  VGA Video Graphics Array Video adapter which meets industrial standard  VRM Voltage Regulator Module  VT Virtualization Technology Intel technology with which a virtually closed environment can be made available.  VT-D Virtualization Technology for Directed I/O Enables the direct assignment of a device (e.g. network adapter) to a virtual device.  W2k Windows 2000  WAN Wide Area Network  WAV Wave Length Encoding Loss-free file format for audio data  WD Watchdog Program monitoring with error detection and alarming.                                                                                                    | V.24         |                                            |                                                |
| vGA Video Graphics Array Video adapter which meets industrial standard VRM Voltage Regulator Module  VT Virtualization Technology Intel technology with which a virtually closed environment can be made available.  VT-D Virtualization Technology for Directed I/O Enables the direct assignment of a device (e.g. network adapter) to a virtual device.  W2k Windows 2000  WAN Wide Area Network  WAV Wave Length Encoding Loss-free file format for audio data  WD Watchdog Program monitoring with error detection and alarming.                                                                                                    | VCC          |                                            | Positive supply voltage of integrated circuits |
| VRM Voltage Regulator Module  VT Virtualization Technology Intel technology with which a virtually closed environment can be made available.  VT-D Virtualization Technology for Directed I/O Enables the direct assignment of a device (e.g. network adapter) to a virtual device.  W2k Windows 2000  WAN Wide Area Network  WAV Wave Length Encoding Loss-free file format for audio data  WD Watchdog Program monitoring with error detection and alarming.                                                                                                    | VDE          |                                            |                                                |
| VT Virtualization Technology Intel technology with which a virtually closed environment can be made available.  VT-D Virtualization Technology for Directed I/O Enables the direct assignment of a device (e.g. network adapter) to a virtual device.  W2k Windows 2000  WAN Wide Area Network  WAV Wave Length Encoding Loss-free file format for audio data  WD Watchdog Program monitoring with error detection and alarming.                                                                                                    | VGA          | Video Graphics Array                       | Video adapter which meets industrial standard  |
| VT-D Virtualization Technology for Directed I/O Enables the direct assignment of a device (e.g. network adapter) to a virtual device.  W2k Windows 2000  WAN Wide Area Network  WAV Wave Length Encoding Loss-free file format for audio data  WD Watchdog Program monitoring with error detection and alarming.                                                                                                    | VRM          | Voltage Regulator Module                   |                                                |
| metwork adapter) to a virtual device.  W2k Windows 2000  WAN Wide Area Network  WAV Wave Length Encoding Loss-free file format for audio data  WD Watchdog Program monitoring with error detection and alarming.                                                                                                    | VT           | Virtualization Technology                  |                                                |
| WAN Wide Area Network  WAV Wave Length Encoding Loss-free file format for audio data  WD Program monitoring with error detection and alarming.                                                                                                    | VT-D         | Virtualization Technology for Directed I/O | •                                              |
| WAV Wave Length Encoding Loss-free file format for audio data  WD Program monitoring with error detection and alarming.                                                                                                    | W2k          | Windows 2000                               |                                                |
| WD Watchdog Program monitoring with error detection and alarming.                                                                                                    | WAN          | Wide Area Network                          |                                                |
| alarming.                                                                                                    | WAV          | Wave Length Encoding                       | Loss-free file format for audio data           |
| WLAN Wireless LAN LWireless local area network                                                                                                    | WD           | Watchdog                                   |                                                |
|                                                                                                    | WLAN         | Wireless LAN                               | LWireless local area network                   |
| WoL Wake on Local Area Network                                                                                                    | WoL          | Wake on Local Area Network                 |                                                |
| WWW World Wide Web                                                                                                    | WWW          | World Wide Web                             |                                                |

| Abbreviation | Term                       | Meaning                                               |
|--------------|----------------------------|-------------------------------------------------------|
| XD           | Execute Disable Capability | Hardware implementation                               |
| XGA          | Extended Graphics Array    | Graphic standard, maximum resolution 1024x768 pixels. |

# Glossary

#### AHCI mode

AHCI is a standardized method to address the SATA controller. AHCI describes a structure in the RAM, which contains a general area for control and status, as well as a command list.

#### APIC mode

Advanced peripheral interrupt controller. 24 interrupt lines are available.

#### **ATAPI CD-ROM Drive**

AT Bus Attachment Packet Interface (connected to AT bus) CD-ROM drive

# Automation system (AS)

A programmable controller (PLC) of the SIMATIC S7 system consist of a central controller, one or several CPUs, and various I/O modules.

# Backup

Duplicate of a program, data medium or database, used either for archiving purposes or for the protection of vital and non-replaceable data against loss when the working copy is corrupted. Certain applications automatically generate backup copies of data files, and manage both the current and the previous versions on the hard disk.

#### Baud

Physical unit for the step speed in signal transmission. Defines the number of transferred signal states per second. With only two states, one baud is equivalent to a transmission rate of 1 bps.

#### **Boot disk**

A boot disk is a disk with a "Boot" sector. This can be used to load the operating system from the disk.

# Cache

High-speed access buffer for interim storage (buffering) of requested data.

#### **CE** marking

Communauté Européene The CE mark confirms compliance of the product with corresponding EC Directives, for example, with the EMC Directive.

## Chipset

Located on the motherboard, connects the processor with the RAM, the graphics controller, the PCI bus, and the external interfaces.

#### Cold restart

A start sequence, starting when the computer is switched on. The system usually performs some basic hardware checks within the cold start sequence, and then loads the operating system from the hard disk to work memory -> boot

#### **COM** interface

The COM interface is a serial V.24 interface. The interface is suitable for asynchronous data transfer.

#### Compact Flash cards (CF)

Compact Flash is a digital storage medium in card format and without moving parts. The CF card contains the non-volatile memory and the controller. The interface of the CF card corresponds with the IDE interface. CF cards can be operated without additional electronics on PCMCIA or IDE hard disk controllers using a plug and socket adapter. There are two design forms: CF-I (42.6 x 36.4 x 3.3 mm) and CF-II (42.8 x 36.4 x 5 mm).

# **Configuration files**

These are files containing data which define the configuration after restart. Examples of such files are CONFIG.SYS, AUTOEXEC.BAT and the registry files .

#### Configuration software

The configuration software updates the device configuration when new modules are installed . This is done either by copying the configuration files supplied with the module or by manual configuration using the configuration utility.

#### Controller

Integrated hardware and software controllers that control the functions of certain internal or peripheral devices (for example, the keyboard controller).

#### **Device configuration**

The configuration of a PC or programming device contains information on hardware and device options, such as memory configuration, drive types, monitor, network address, etc. The data are stored in a configuration file and enable the operating system to load the correct device drivers and configure the correct device parameters. . If changes are made to the hardware configuration, the user can change entries in the configuration file using the SETUP program. .

#### Disc-at-once

With this burning technique, data are written to a CD in a single session, and the CD is then closed. Further write access is then no longer possible.

#### DP

Display Port: New digital monitor interface.

#### **Drivers**

Program parts of the operating system. They adapt user program data to the specific formats required by I/O devices such as hard disk, printers, and monitors.

#### **Dual Core CPU**

Dual-core processors significantly increase the speed of computing and program execution compared to the previous generation of single-core processors with hyperthreading technology.

#### **ECC**

Error checking and correction is a method for detecting and correcting errors when saving and transferring data, frequently used in conjunction with RAM modules with and without ECC.

# **EMC** directive

Directive concerning **E**lectro**m**agnetic **C**ompatibility. Compliance is confirmed by the CE symbol and the EC certificate of conformity.

#### Energy management

The energy management functions of a modern PC allow individual control over the current consumption of vital computer components (e.g. of the monitor, hard disk and CPU), by restricting their activity based on the current system or component load. Energy management is of particular importance for mobile PCs.

#### **Energy options**

The energy options can be used to reduce energy consumption of the computer, while keeping it ready for immediate use. This can be configured in Windows by selecting Settings > Control Panel > Energy options.

#### **Enhanced Write Filter (EWF)**

Configurable write filter that allows you, for example, to boot Windows Embedded Standard from write-protected media (such as CD-ROM), to write protect individual partitions and adapt the performance of the file system to your needs (when using Compact Flash cards).

#### **ESD** directive

Directive for using electrostatic sensitive components.

#### **Ethernet**

Local network (bus structure) for text and data communication with a transfer rate of 10/100/1000 Mbps.

## **Execute Disable Capability**

Hardware implementation that prevents mutual memory accesses by programs and applications. It is only effective when all relevant system components, such as processors, operating systems and applications are supported.

## Extensible Firmware Interface (EFI)

Refers to the central interface between the firmware, the individual components of a computer and the operating system. EFI is located logically beneath the operating system and represents the successor to PC BIOS, focusing on 64-bit systems.

# File Based Write Filter (FBWF)

Configurable write filter to protect individual files from write access.

## **Formatting**

Basic partitioning of memory space on a magnetic data medium into tracks and segments. Formatting deletes all data on a data medium. All data media must be formatted prior to their first use.

# Gender changer

Using the gender changer (25-pin / 25-pin), the COM1/V24/AG interface of the SIMATIC PC family can be converted to the usual 25-pin male connector.

#### **HORM**

Hibernate once, resume many is a method for fast booting from a single Hibernate file that only needs to be created once. HORM ensures restoration of a uniform, saved system state when booting. This reduces the writing to a CompactFlash medium to a minimum, for example, when starting up and shutting down Windows Embedded Standard 2009.

#### Hot plug

The SATA interface gives the device's hard drive system hot plugging capability. Prerequisite for this configuration is a RAID1 system with SATA RAID controller (onboard, or slot module), and at least two SATA removable cartridges. The advantage of hot plugging is that defective hard disks can be replaced without having to reboot the computer.

#### Hub

A term in network technology. In a network, a device joining communication lines at a central location, providing a common connection to all devices on the network.

# **Hyper Threading**

HT technology (multi-threading) enables the parallel computing of processes. HT is only effective when all relevant system components, such as processors, operating systems and applications are supported.

#### **IGD**

Integrated Graphics Device. Graphics interface integrated in the chipset.

## Image

This refers to the image, for example, of hard disk partitions saved to a file in order to restore them when necessary.

# Intel Active Management Technology

This technology permits the diagnostics, management and remote control of PCs. It is only effective when all relevant system components, such as processors, operating systems and applications are supported.

# Intel VT

The Intel Virtualization Technology (IVT) is the implementation of a secure closed environment for applications. Special (visualization) software an a VT-capable processor is required for its use.

#### Interface

#### See Interface

- Physical interconnection (cable) of hardware elements such as PLCs, PCs, programming devices, printers or monitors.
- Interface for interactive software applications.

## Interface, multi-point

MPI is the programming interface of SIMATIC S7/M7. Allows remote access to programmable modules, text-based displays and OPs from central locations. The MPI nodes can intercommunicate.

#### LAN

Local Area Network: LAN is a local network that consists of a group of computers and other devices that are distributed across a relatively restricted range and are linked with communication cables. The devices connected to a LAN are called nodes. The purpose of networks is the mutual use of files, printers or other resources.

# **Legacy Boot Device**

Conventional drives can be used as USB devices.

# Legacy USB support

Support of USB devices (e.g. mouse, keyboard) on the USB ports without driver.

## License key

The license key represents the electronic license stamp of a license. Siemens provides the license keys for protected software.

# License key disk

The license key disk contains the authorizations or license keys required to enable protected SIMATIC software.

# Low-voltage directive

EC Product Safety Directive relating to the safety of products which are operated on low voltage (50 VAC to 1000 VAC, 70 VDC to 1500 VDC) and not specified in other directives. Compliance is confirmed by the CE symbol and the EC certificate of conformity.

## LPT interface

The LPT interface (Centronics interface) is a parallel interface that can be used to connect a printer.

#### Memory card

Memory cards in credit card format. Memory for user programs and parameters, for example, for programmable modules and CPs.

#### Module

Modules are plug-in units for PLCs, programming devices or PCs. They are available as local modules, expansion modules, interfaces or mass storage (Mass storage module).

#### Motherboard

The motherboard is the core of the computer. Here, data are processed and stored, and interfaces and device I/Os are controlled and managed.

#### **NEC Class 2**

The "NEC", National Electrical Code, is the USA collection of regulations that generally correspond to German VDE 0100 standards. All USA standards governing the safety of electrical equipment and corresponding "deviations" in IEC standards are based on NEC in terms of their country-specific requirements.

NEC Class 2 specifies higher safety requirements for protection against electric shock and National Fire Protection Association (NFPA) requirements for fire protection. Power supplies operating within the range from 20 VDC to 30 VDC must be equipped with an internal current limiting circuit which safely prevents output power higher than 100 VA.

#### Operating system

Generic term which describes all functions for controlling and monitoring user program execution, distribution of system resources to the user programs and the operating mode in cooperation with the hardware (for example Windows XP Professional).

#### Packet writing

The CD-RW is used as a disk medium. The CD can then be read only by packet–writing compatible software or has to be finalized. Finalization of a CD closes the CD within an ISO9660 shell. You can still write to the CD-RW several times in spite of finalization. Not all CD drives can read packet-written CDs . There are restrictions to using this method in general data transfer.

## **PATA**

Interface for hard disk drives and optical drives, with parallel data transmission rate up to 100 Mbps.

#### PC card

Trademark of the Personal Computer Memory Card International Association (PCMCIA). Designation for auxiliary cards that conform with PCMCIA specifications. A PC card that has roughly the size of a credit card can be plugged into a PCMCIA slot. Version 1 specifies cards of Type I with a thickness of 3.3 millimeters, which are designed mainly for use as external memory. Version 2 of the PCMCIA specification also defines cards of Type II with a thickness of 5 mm and cards of Type III with a thickness of 10.5 mm. Type II cards can realize devices such as modems, fax cards and network interface cards. Type III cards are equipped with devices that require more space, for example wireless communications modules, or rotary storage media such as hard disk drives, for example.

#### PC/104 / PC/104-Plus

Two bus architectures are especially fashionable today in the industrial world. PC/104 and PC/104-*Plus*. Both are standard in single-board computers of the PC class. The electrical and logical layout of the two bus systems is identical with ISA (PC/104) and PCI (PC/104-*Plus*). Software cannot usually detect a difference between them and normal desktop bus systems. Their advantage is the compact design and the resulting space they save.

#### **PCMCIA**

Association consisting of approx. 450 member companies of the computer industry whose focus is set on providing worldwide standards for miniaturization and flexible use of PC expansion cards in order to provide basic technologies to the market.

#### **PEG** interface

PCI Express for Graphics. Graphics interface with 16 PCIe lanes for expansions with graphics modules.

#### PIC mode

Peripheral interrupt controller. 15 interrupt lines are available.

#### **Pixel**

**PixEl**ement (picture point). The pixel represents the smallest element that can be reproduced on-screen or on a printer.

#### Plug&Play

Generally, a reference to the ability of a computer to automatically configure the system for communication with peripheral devices (for example monitors, modems or printers). The user can plug in a peripheral and "play" it at once without manually configuring the system. A Plug&Play PC requires both a BIOS that supports Plug&Play and a Plug&Play expansion card.

# **POST**

Self-test performed by the BIOS after the computer is switched on. Performs a RAM test and a graphics controller test, for example. The system outputs audible signals (beep codes) if the BIOS detects any errors; the relevant message indicating cause of error is output on the screen.

#### PROFIBUS/MPI

Process Field Bus (standard bus system for process applications)

#### **PROFINET**

PROFINET is the name of the standard for Industrial Ethernet developed and maintained by the PROFIBUS user organization. PROFINET unites protocols and specifications with which Industrial Ethernet meets the requirements of industrial automation technology.

# Programmable controller (PLC)

The programmable controllers (PLC) of the SIMATIC S5 system consist of a central controller, one or more CPUs, and various other modules (e.g. I/O modules).

#### **PXE** server

A Preboot Execution Environment server is part of a network environment and can provide software to connected computers even before they boot. This can involve operating system installations or servicing tools, for example.

#### **RAID**

Redundant Array of Independent Disks: Data storage system which is used to save data and the corresponding error correction codes (parity bits, for example) to at least two hard disk volumes in order to enhance reliability and performance. The hard disk array is controlled by management programs and a hard disk controller for error correction. The RAID system is usually implemented in network servers.

#### **RAL**

Restricted Access Location: Installation of the device in a production facility with restricted access, for example, a locked control cabinet.

# Recovery CD

Contains the tools for configuring hard disks and the Windows operating system.

#### Reset

Hardware reset: Reset/restart of the PC using a button/switch.

#### Restart

Warm restart of a computer without switching the power off (Ctrl + Alt + Del)

#### **Restore DVD**

The Restore DVD is used to restore the system partition or the entire hard disk to factory state if the system has crashed. The bootable DVD contains all the necessary image files. You can also create a boot disk allowing restoration via the network.

## **ROM**

Read-Only Memory ROM is a read-only memory in which every memory location can be addressed individually. The programs or data are permanently stored and are not lost in the event of a power failure.

#### S.M.A.R.T

The Self-Monitoring, Analysis and Reporting Technology (SMART or S.M.A.R.T.) is an industry standard integrated in storage media. It makes for permanent monitoring of important parameters and early detection of imminent problems.

#### **SATA**

Serial ATA Interface for hard disk drives and optical drives with serial data transmission rates of up to 300 Mbps.

#### SCSI interface

Small Computer System Interface Interface for connecting SCSI devices such as hard disk drives or optical drives.

#### Session at once

In session at once, the CD can be written to both with an audio session and a data session. The two sessions are written to at once (as in disc at once).

#### SETUP (BIOS Setup)

A program in which information about the device configuration (that is the configuration of the hardware on the PC/PG) is defined. The device configuration of the PC/PG is preset with defaults. Changes must therefore be entered in the SETUP if a memory expansion, new modules or a new drive are added to the hardware configuration.

#### SSD (Solid State Drive)

A Solid State Drive is a drive that can be installed like any other drive; it does not contain a rotating disk or other moving parts because only semiconductor memory chips of similar capacity will be used. This design makes SSDs more rugged, provides shorter access times, low energy consumption and rapid data transfer.

#### STEP 7

Programming software for the creation of user programs for SIMATIC S7 controllers.

#### Track-at-once

In track-at-once recording, a CD can be written to in bits in several sessions if the CD was not closed.

# **Troubleshooting**

Error cause, cause analysis, remedy

# **Trusted Execution Technology**

Hardware implementation that allows secured execution of programs and applications. It is only effective when all relevant system components, such as processors, operating systems and applications are supported.

#### **Turbo Mode**

In this mode individual processor cores can be clocked higher in accordance with the load from the user programs and as required. It is only supported by Core i5 and Core i7 processors.

#### V.24 interface

V.24 is a standardized interface for data transfer. Printers, modems, and other hardware modules can be connected to a V.24 interface.

# Wake on LAN (WoL)

Wake on Local area network. This function allows the PC to be started via the LAN interface.

#### Warm restart

The restart of a computer after a program was aborted. The operating system is loaded and restarted again. The CTRL+ ALT+ DEL hotkey can be used to initiate a warm restart.

#### **WLAN**

Wireless LAN is a local network that transmits data via radio waves, infrared light or another wireless technology. Wireless LAN is mainly used for mobile computer applications in office or factory environments.

# Index

|                                          | Installation/removal, 72          |
|------------------------------------------|-----------------------------------|
| 2                                        | Compact Flash card interface, 122 |
| 24 V DC nower cumply                     | Connecting                        |
| 24 V DC power supply                     | 24 V DC power supply, 38          |
| Connecting, 38                           | Peripherals, 37, 155              |
|                                          | Power supply, 37                  |
| ٨                                        | Connection elements, 20           |
| A                                        | Coupling with SIMATIC S7, 51      |
| Abbreviations, 161, 166                  | CP 1616 onboard, 52               |
| Adapting                                 | Creating an image, 95             |
| Partitioning, 92                         |                                   |
| Ambient and environmental conditions, 27 |                                   |
| Antivirus software, 49                   | D                                 |
|                                          | Data backup, 95                   |
|                                          | Date                              |
| В                                        | BIOS Setup, 127                   |
| Battery, 12, 79                          | DC power supply, 38               |
| Battery change, 78                       | Declaration of conformity, 155    |
| Battery monitoring, 61                   | Degree of protection, 101         |
| BIOS Setup, 123                          | Design, external, 19              |
| Advanced Menu, 132                       | Device                            |
| Defaults, 141                            | Mounting, 31                      |
| Exit menu, 140                           | opening, 63                       |
| Main menu, 126                           | unpacking, 25                     |
| Menu layout, 125                         | Device configuration, 141         |
| Version menu, 139                        | Device driver CP 16xx.sys, 51     |
| Blanking plate, 113                      | Device driver CP16xx.sys, 53      |
| Boot options, 128                        | DiagBase software, 55             |
| Boot sequence, 97                        | DiagMonitor                       |
| Buffer memory, 61                        | Temperature monitoring, 56        |
| Ballot Mollioty, 61                      | DiagMonitor software, 55          |
|                                          | Diagnostics                       |
| C                                        | DiagBase software, 55             |
|                                          | DiagMonitor software, 55          |
| CAN, 104, 116                            | Error Messages, 97                |
| Base address register, 147, 148          | Troubleshooting, 99               |
| CAN bus interface, 121                   | Dimension drawings                |
| CAN interface, 52                        | Blanking plate, 113               |
| CE label, 155                            | Device with expansion frames, 112 |
| Certificates                             | Dimensions, 101                   |
| Certifications and approvals, 156        | Disk drives, 103                  |
| Cold restart, 48                         | Driver installation, 93           |
| COM1 port, 117                           | DVI-I port, 118                   |
| Commissioning                            | , ,                               |
| Other operating systems, 50              |                                   |
| Windows Embedded Standard, 44            |                                   |
| Windows XP Professional, 48              |                                   |

Compact Flash card

| E                                                                                                    | Overview, 115                                                                                                    |
|----------------------------------------------------------------------------------------------------|----------------------------------------------------------------------------------------------------|
| Electrostatic sensitive devices, 12 EMC directive, 155 Enable register                                            | Internal interfaces, 121 IT communication, 51                                                                       |
| Enable register Watchdog, 146                                                                                     |                                                                                                    |
| Enhanced Write Filter, 57                                                                                         | K                                                                                                    |
| Equipotential bonding, 20, 39, 63, 76 Error Messages                                                              | Keyboard Ports, 20                                                                                                  |
| Troubleshooting, 99 ESD directives, 12 ESD guidelines, 159                                                        | Keyboard Features, 129                                                                                              |
| Ethernet, 51, 104, 116                                                                                            | L                                                                                                    |
| Ethernet address, 26 EWF (Enhanced Write Filter), 57 Expansion frame, 68 Expansion slots, 103 External ports, 116 | Language selection, 83 Setup in Windows Embedded Standard 2009, 45 Windows 7, 87 Windows XP, 84 License key, 80, 82 |
|                                                                                                    | Limitation of Liability, 75                                                                                         |
| F                                                                                                    | Lithium battery, 78                                                                                                 |
| Factory state, 43, 80, 82                                                                                         |                                                                                                    |
| FAQs, 99                                                                                                    | M                                                                                                    |
| FBWF (File Based Write Filter), 59<br>File Based Write Filter, 59<br>Firewall, 49                                 | Main memory, 103<br>Messages<br>On the screen, 97                                                                   |
|                                                                                                    | Microsoft Windows Product Key, 26                                                                                   |
| G                                                                                                    | Modules, 66                                                                                                    |
| General technical specifications, 101                                                                             | Monitoring Status displays, 24                                                                                      |
| Guidelines                                                                                                    | Motherboard                                                                                                    |
| ESD guidelines, 159                                                                                               | External ports, 116 Layout and function, 115 Technical features, 116                                                |
| Н                                                                                                    | Mounting                                                                                                    |
| Hard disk drive, 103                                                                                              | Bracket, 33                                                                                                    |
| Hardware Options, 130                                                                                             | Device, 31                                                                                                    |
|                                                                                                    | Modules, 67                                                                                                    |
|                                                                                                    | Mounting bracket Screw-mounting, 35                                                                                 |
| I                                                                                                    | Mounting brackets, 33                                                                                               |
| Identification data, 26                                                                                           | Mounting instructions, 31                                                                                           |
| Initial commissioning Windows Embedded Standard, 44 Windows XP Professional, 48                                   | Mounting positions, 30                                                                                              |
| Installing a memory module, 65                                                                                    | 0                                                                                                    |
| Interfaces, 20                                                                                                    | On-board Ethernet, 131                                                                                              |
| Ethernet, 20, 51                                                                                                  | Online ordering system, 52                                                                                          |
| ETHERNET, 20<br>PROFIBUS, 20                                                                                      | On-screen error messages, 97                                                                                        |
| PROFINET, 51                                                                                                    | Open                                                                                                    |
| Internal components                                                                                               | Device, 63                                                                                                    |

| Operating system Updates, 94 Windows 7, 85 Windows XP Professional, 83                                                                                                    | Restore CD, 80 Restore CD/DVD for Windows Embeddded Standard, 80 Restore CD/DVD for Windows XP Professional, 82                                                                                                    |
|----------------------------------------------------------------------------------------------------|----------------------------------------------------------------------------------------------------|
| Order number, 26                                                                                                    | RJ45 Ethernet, 118                                                                                                    |
| P                                                                                                    | S                                                                                                    |
| Partitioning, 92 Adapting, 92 CompactFlash card, 88, 89 Hard disk, 88, 89 SSD, 88, 89, 90, 91 Windows 7 Ultimate, 91 Windows Embedded Standard 2009I, 88 Windows Embedded Standard 7, 89 Windows XP Professional, 90 PCI cards, 66 PCI-104 interface, 123 PE terminal, 39 Peripherals, 37, 155 Connecting, 155 Ports, 20 | Safety instructions, 11 SATA/PATA Configuration, 134 Scope of application, 13 Serial number, 26 SIMATIC NET PC software, 52 SIMATIC S7, 51 SOFTNET S7, 51 SRAM, 61 SSD Partitioning, 88, 89, 90, 91 Startup, 61, 97 Status displays, 24 Supply voltage, 101 System Date, 127 System partition, 80, 82 |
| CAN, 52 COM, 20 COM1, 117 Compact Flash card, 122 DVI/VGA, 20 DVI-I, 117 PCI -104, 123 PROFIBUS, 119 PROFIBUS/MPI, 51 RJ45 Ethernet, 118 USB, 20, 119                                                                                                    | System partition, 80, 82 System resources, 143 System Time, 127  T Temperature monitoring, 56 Third-party modules, 100 Time BIOS Setup, 127 Tools, 76 Transport, 25                                                                                                    |
| Power supply, 37 Connecting, 38 DC power supply, 105 Processor, 103 PROFIBUS interface, 119                                                                                                    | Trigger register Watchdog, 146 Troubleshooting/FAQs, 99                                                                                                    |
| PROFIBUS/MPI, 51, 104, 116 PROFINET, 51 PROFINET IO, 95 PROFINET strain relief, 41                                                                                                    | U<br>Unpacking<br>Device, 25                                                                                                    |
| R                                                                                                    | Updates Operating system, 94 User programs and drives, 94                                                                                                    |
| Real-time protection, 49 Recovery Windows 7, 85 Repairs, 11, 75, 76 Replacing the hard disk, 76                                                                                                    | USB, 20, 119<br>USB interface, 119<br>USB strain-relief, 40<br>User password, 135                                                                                                    |

# ٧

Vent slots, 27

# W

Warranty, 11 Watchdog, 146 Enable register, 146 Monitoring function, 56 Monitoring times, 57 Trigger register, 146 Weight, 101 Windows 7 Recovery, 85 Windows 7 Ultimate Data backup, 95 Partitioning the hard disk, 91 Windows Embedded Standard Data backup, 95 Driver installation, 93 Initial commissioning, 44 Windows Embedded Standard 2009l Partitioning the hard disk, 88 Windows Embedded Standard 7 Partitioning the hard disk, 89 Windows Security Center, 49 Windows XP Professional Data backup, 95 Initial commissioning, 48 Partitioning the hard disk, 90 Reinstalling the operating system, 81